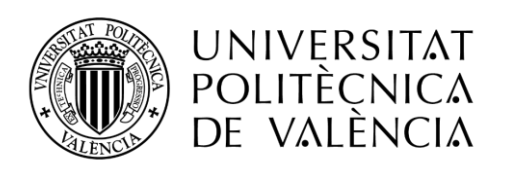

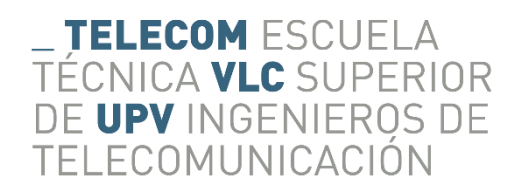

# DESARROLLO DE UNA HERRAMIENTA SOFTWARE PARA REDES DE COMUNICACIONES E ILUMINACIÓN EN INTERIORES BASADA EN TECNOLOGÍA VLC

Autor: Alberto López Victoria

Tutor: Beatriz Ortega Tamarit

Trabajo Fin de Grado presentado en la Escuela Técnica Superior de Ingenieros de Telecomunicación de la Universitat Politècnica de València, para la obtención del Título de Graduado en Ingeniería de Tecnologías y Servicios de Telecomunicación.

Curso 2018-2019

Doble Titulación Ingeniería de Tecnologías y Servicios de Telecomunicación y Administración y Dirección de Empresas.

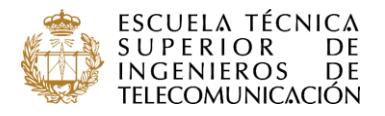

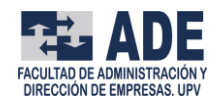

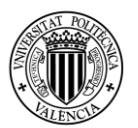

### **Resumen**

Las comunicaciones por luz visible (VLC) representan un gran potencial para el desarrollo de las comunicaciones inalámbricas, pues presentan numerosas ventajas como un incremento considerable de la velocidad de transmisión, la liberación del espectro de radiofrecuencia, el uso en ambientes restringidos o la eficiencia energética, entre otras. Si a eso le añadimos que puede integrarse en la estructura de iluminación LED actual, no es de extrañar el crecimiento exponencial que está teniendo el desarrollo de esta tecnología, especialmente en entornos interiores. Así pues, el presente Trabajo Fin de Grado tiene como finalidad el diseño y desarrollo de una herramienta software de diseño y simulación de salas, de manera que se pueden plantear multitud de situaciones reales en las que se podría aplicar la tecnología VLC. Concretamente, gracias a este simulador se podrá dimensionar una sala, elegir el uso que se le va a dar, los componentes y soluciones comerciales a utilizar y otros parámetros, de manera que se puede visualizar en detalle la distribución existente en la sala tanto a nivel de iluminación como de potencia de señal recibida. Todo ello mediante la navegación entre interfaces gráficas desarrolladas en MATLAB.

### **Abstract**

Visible light communications (VLC) represent a huge potential for the development of wireless communications, since they have numerous benefits such as an important increase of transmissions speed, the release of the radio-frequency spectrum, the use in restricted environments or energy efficiency, among other. If we add that it can be integrated into the current LED lighting structure, it is not surprising the exponential growth that the development of this technology is having, specially in indoor environments. Therefore, this Final Degree Project aims to design and develop a software tool to design and simulate rooms, so that it is possible to simulate many real situations in which VLC technology could be applied. Specifically, with this simulator it is possible to size a room, choose the use of that room, choose the components and commercial solutions and other parameters, so that the user can visualize in detail the existing distribution in the room at lighting level and at received signal strength level. All this through navigation between graphical user interfaces developed in MATLAB.

### **Resum**

Les comunicacions per llum visible (VLC) representen un gran potencial per al desenvolupament de les comunicacions sense fil, perquè presenten nombrosos avantatges com un increment considerable de la velocitat de transmissió, l'alliberament de l'espectre de radiofreqüència, l'ús en ambients restringits o l'eficiència energètica, entre altres. Si a això li afegim que pot integrarse en l'estructura d'il·luminació LED actual, no és gens estrany el creixement exponencial que està tenint el desenvolupament d'aquesta tecnologia, especialment en entorns interiors. Així, doncs, el present Treball Fi de Grau té com a finalitat el disseny i desenvolupament d'una ferramenta programari de simulació de sales, de manera que es poden plantejar multitud de situacions reals en què es podria aplicar la tecnologia VLC. Concretament, gràcies a este simulador es podrà dimensionar una sala, triar l'ús que se li donarà, els components i solucions comercials a utilitzar i altres paràmetres, de manera que es pot visualitzar en detall la distribució en la sala tant a nivell d'il·luminació com de potència de senyal rebuda. Tot això per mitjà de la navegació entre interfícies gràfiques desenvolupades en MATLAB.

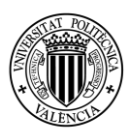

## ÍNDICE DE CONTENIDOS

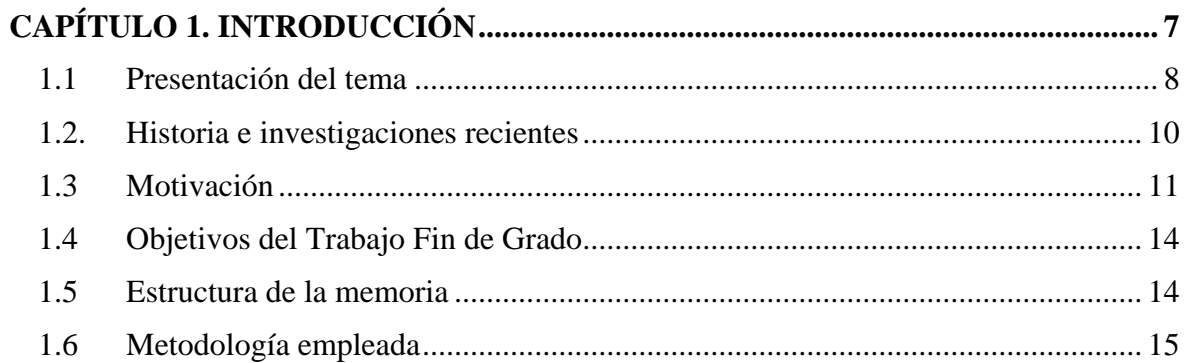

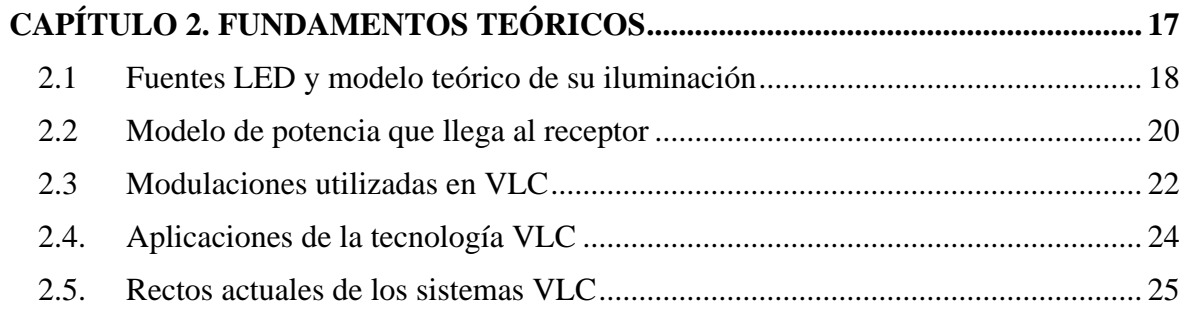

## **CAPÍTULO 3. ESTUDIO DE MERCADO DE LAS SOLUCIONES ACTUALES ... 27**

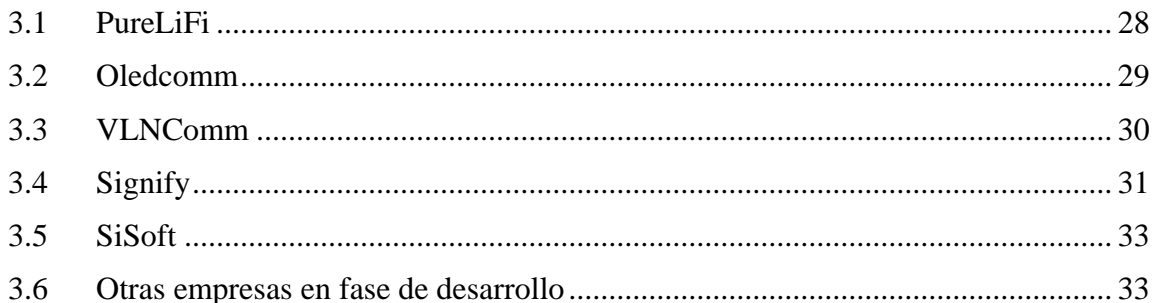

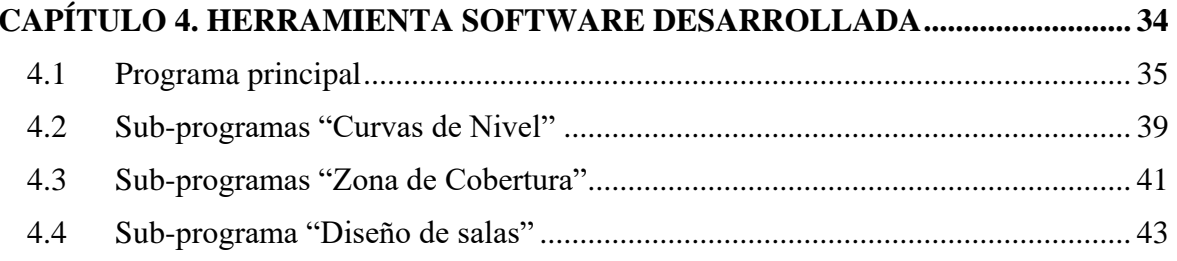

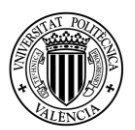

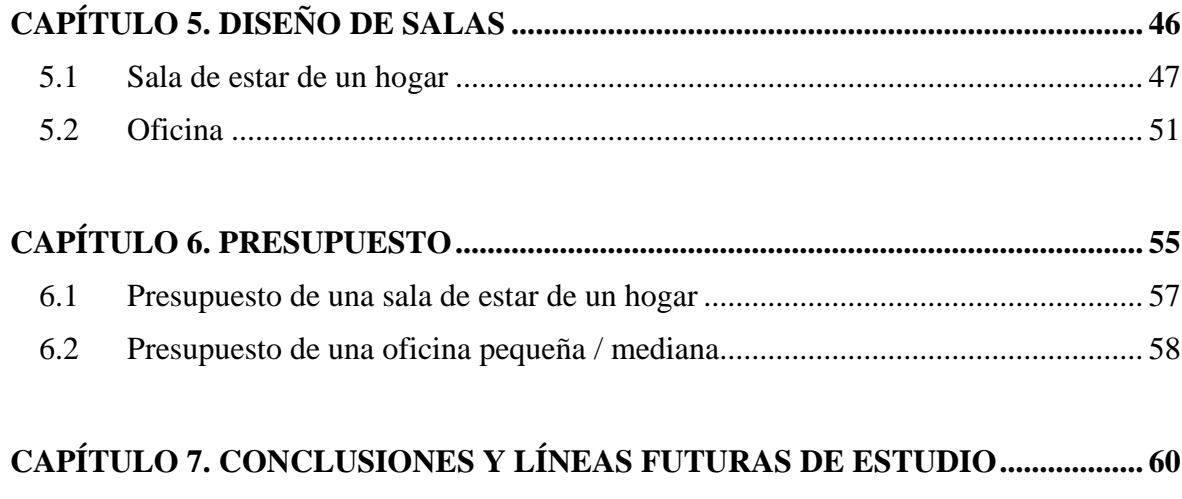

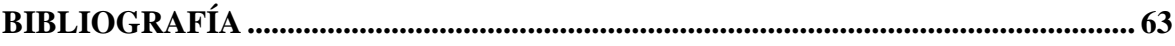

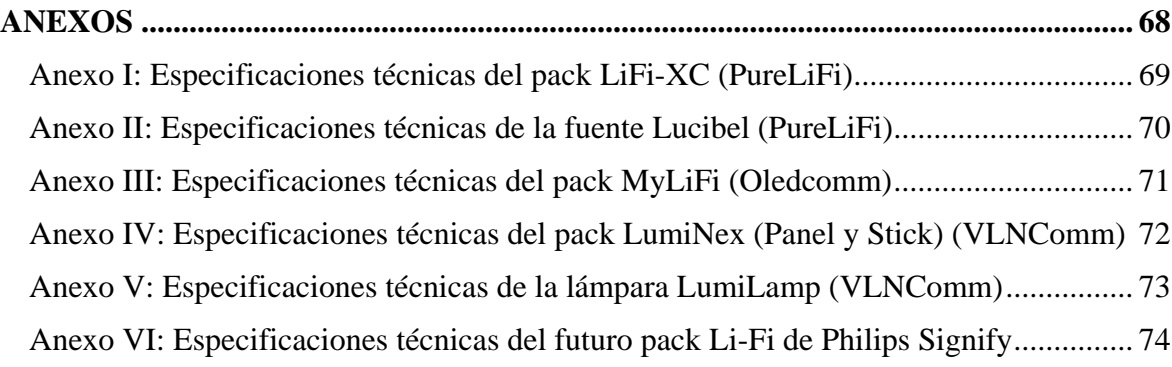

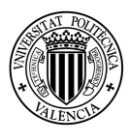

## **ÍNDICE DE FIGURAS**

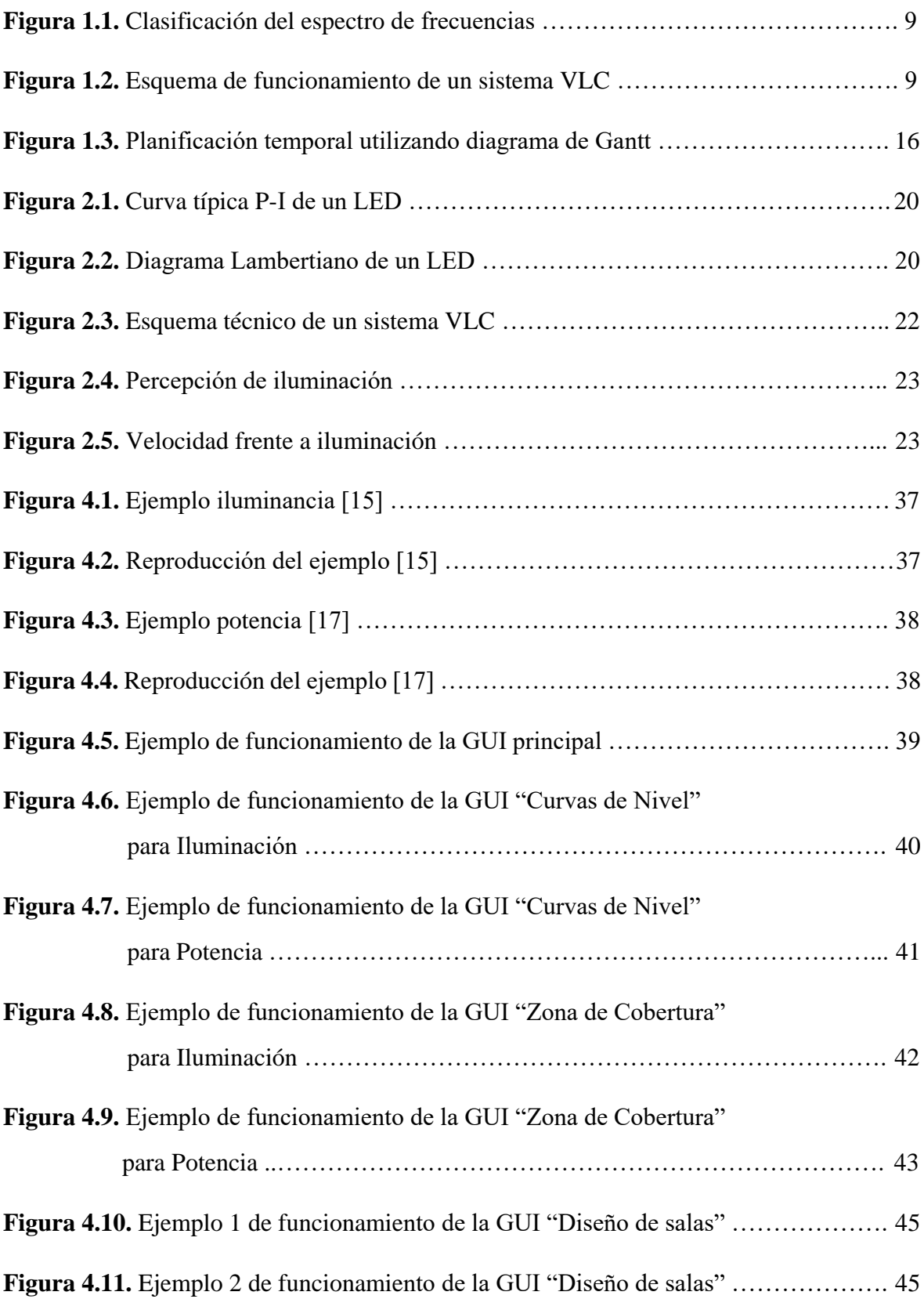

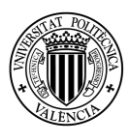

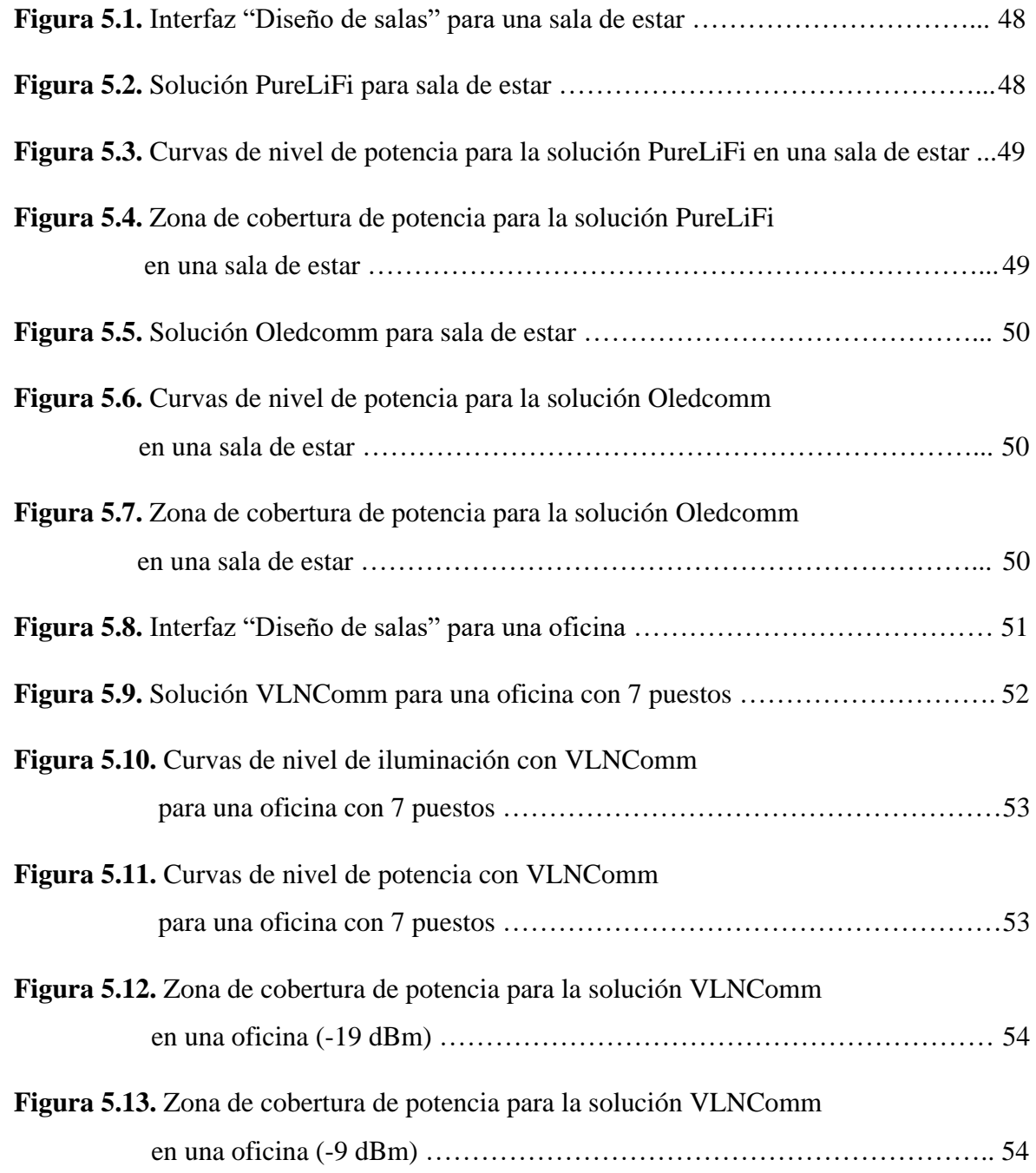

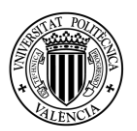

## **ÍNDICE DE TABLAS**

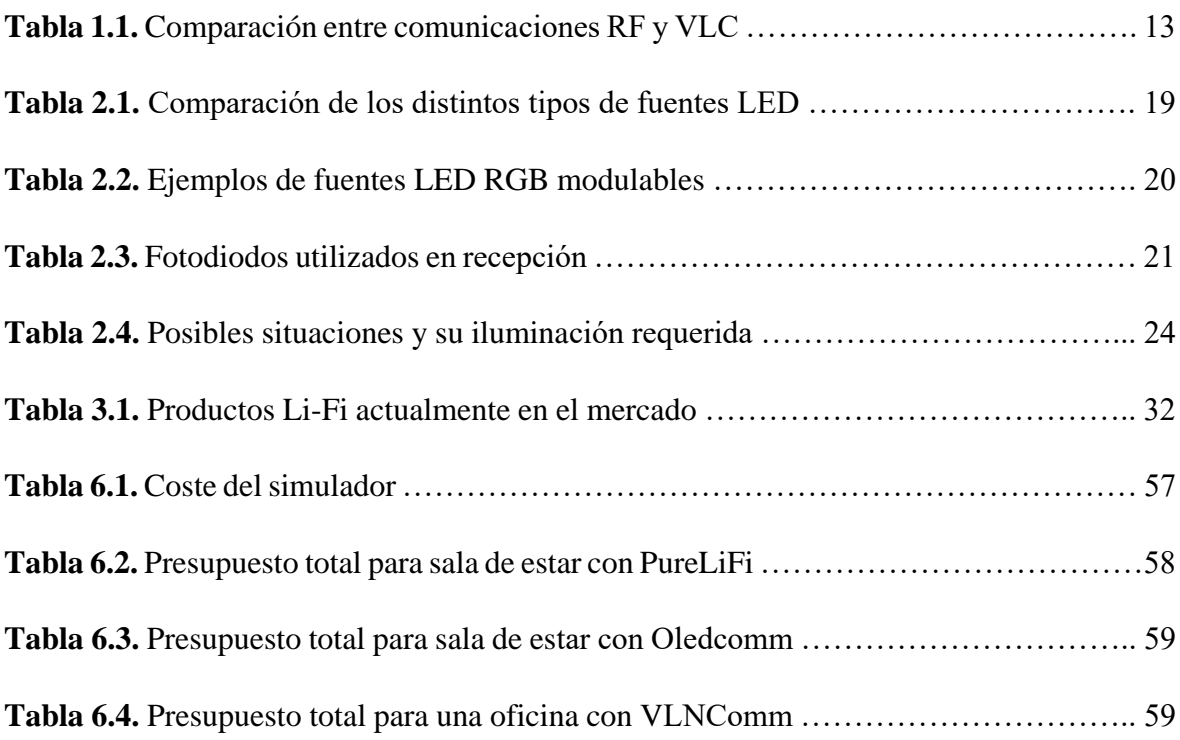

![](_page_7_Picture_0.jpeg)

# <span id="page-7-0"></span>CAPÍTULO 1. INTRODUCCIÓN

![](_page_8_Picture_1.jpeg)

## **Capítulo 1: Introducción**

En este primer capítulo se va a introducir el tema objeto de estudio, así como la justificación de su elección y los objetivos que se pretenden alcanzar. Finalmente, se expone la estructura que se seguirá en esta memoria, y la metodología empleada para el desarrollo del Trabajo Fin de Grado.

## <span id="page-8-0"></span>1.1 Presentación del tema

El mundo y la sociedad cambian constantemente y avanzan a pasos agigantados. Hoy en día, existen ordenadores más potentes que nunca, teléfonos móviles que pueden hacer prácticamente cualquier cosa y hasta relojes y televisores inteligentes.

Hay pocos temas en la actualidad que avancen más rápido que la tecnología, y en concreto, toda el área de telecomunicaciones y TIC<sup>1</sup>. Aunque se investiga cómo desarrollar nuevo *hardware* y *software* para satisfacer las crecientes necesidades de la población, no hay que olvidar que también hay que optimizar los medios de transmisión que se utilizan para la comunicación digital.

Los dispositivos electrónicos actuales son capaces de transmitir una mayor cantidad de datos en menor tiempo, y el número de ellos está creciendo de forma exponencial. La consecuencia es que el canal de transmisión que utilizan para comunicarse (la banda de radiofrecuencia) está cada vez más saturado, lo que puede ser un problema a la hora de asignar las frecuencias a las distintas aplicaciones y usos [1]. Por lo tanto, existen problemas tanto de interferencias como de limitación de ancho de banda.

Es aquí donde entra en juego la Ingeniería de Telecomunicaciones, que, con el objetivo de subsanar este problema y descongestionar el canal radio, propone el uso de otras alternativas para la comunicación inalámbrica.

Una de estas alternativas a la comunicación por radiofrecuencia es la **comunicación por luz visible** (VLC<sup>2</sup>), en la que se utilizan longitudes de onda del espectro visible para establecer la comunicación. El espectro de luz visible está compuesto por cientos de THz libres de licencias que se pueden explotar libremente (desde los 400 THz hasta los 800 THz, aproximadamente) a diferencia del espectro de radiofrecuencia (desde 3 kHz hasta 300 GHz; véase Figura 1.1), que está estrictamente regulado [2]. Además, esto implica que el espectro es 10.000 mayor, por lo que quedaría subsanado el problema de la masificación y ancho de banda.

El funcionamiento de un sistema VLC consiste, de manera muy escueta, en transmitir información a través de una fuente óptica conectada a la red, generalmente LEDs, modulándolos de manera que se encienden y apagan millones de veces por segundo. Esos cambios de encendido a apagado son tan rápidos que son imperceptibles para el ojo humano, que percibe en todo momento brillo constante [2]. Los LEDs emiten luz incoherente (los fotones tienen distinta longitud de onda y fase, al contrario que las fuentes coherentes como los láseres), por lo que es necesario realizar esa modulación en intensidad.

1

<sup>1</sup> Tecnologías de la Información y la Comunicación.

<sup>2</sup> Del inglés: *Visible Light Communications.*

![](_page_9_Picture_1.jpeg)

![](_page_9_Figure_2.jpeg)

**Figura 1.1. Clasificación del espectro de frecuencias.**

La luz emitida viaja por el espacio libre y llega hasta el receptor, habitualmente un fotodetector, donde se focaliza (con lentes), demodula y procesa la señal. Este mecanismo se puede apreciar en la Figura 1.2.

Por lo tanto, el proceso de transmisión y el de recepción son inversos, pues en transmisión se transforma corriente eléctrica en potencia óptica, mientras que en recepción se pasa de potencia óptica a corriente eléctrica. A este proceso se le denomina modulación en intensidad y detección directa (IM-DD).

![](_page_9_Figure_6.jpeg)

**Figura 1.2. Esquema de funcionamiento de un sistema VLC.**

Así pues, en este trabajo se estudiará el funcionamiento de los sistemas VLC, así como el resto de ventajas e inconvenientes, aplicaciones y líneas futuras de estudio. Cabe destacar que, obviamente, no es un sistema pensado para reemplazar completamente a las comunicaciones por

![](_page_10_Picture_1.jpeg)

radiofrecuencia, sino que se presenta como un complemento ideal para liberar el espectro de  $\mathbb{R}F^3$  y optimizar el uso de energía eléctrica.

Por último, un detalle en cuanto a terminología es que si se utiliza este sistema para acceder a la red de igual manera que se utiliza el sistema Wi-Fi en radiofrecuencia, puede ser denominado también como Li-Fi. Esto es debido a que la terminología VLC se suele emplear para comunicaciones punto a punto, mientras que el término "Li-Fi" es más generalista, pues hace referencia a la conexión de múltiples dispositivos al mismo tiempo [3]. Como el uso principal de las comunicaciones por luz visible es proporcionar acceso a la red de alta velocidad, y dada la aplicación *software* que se desarrollará, será indiferente en esta memoria utilizar la terminología VLC o Li-Fi [4].

## <span id="page-10-0"></span>1.2. Historia e investigaciones recientes

La primera transmisión mediante comunicaciones ópticas sin cable fue realizada por Alexander Graham Bell en 1880, en Washington. Para dicho experimento, Bell inventó el 'fotófono', un aparato que permitía la transmisión de sonido mediante emisión de luz. Su objetivo era poder modular la luz solar para transportar una señal de voz y transmitirla a una distancia de 200 metros [5], donde se encontraba el teléfono receptor. Para ello, la modulación se realizaba por medio de un disco rotatorio o un espejo vibratorio, que periódicamente oscurecían el haz de luz [6].

Sin embargo, el experimento de Bell y su fotófono no resultó satisfactorio, debido a las fuertes interferencias a las que estaba expuesto y al uso de un receptor demasiado básico.

Durante todo el siglo XX se realizaron estudios y pruebas puntuales sobre cómo utilizar el espectro de luz visible para comunicaciones cotidianas, pero no fue hasta el año 2001 cuando el desarrollo de los LEDs como fuentes ópticas para la transmisión de datos por el aire comenzó a tomar fuerza.

En ese año, los laboratorios Twibright, de la República Checa, consiguieron tasas de transmisión de 10 Mbps en corto alcance utilizando un LED de color rojo. Este hecho dio pie a la creación del proyecto RONJA<sup>4</sup>, un sistema libre y de bajo coste para la transmisión de datos por luz visible punto a punto, con un rango de 1,4 kilómetros y una tasa full-duplex (completamente bidireccional) de 10 Mbps.

Un par de años después, en 2003, se fundó en Japón el consorcio de comunicaciones por luz visible (VLCC), que supuso un paso determinante para comenzar a desarrollar y estandarizar de forma más regular los sistemas VLC. En concreto, supuso el auge de la idea de utilizar LEDs blancos como fuente de iluminación y datos al mismo tiempo [2].

A partir de entonces, numerosas instituciones y equipos de investigadores han realizado experimentos para incrementar las prestaciones de estos sistemas. Uno de los más destacados es el equipo de la Universidad de Edimburgo, liderado por Harald Haas, quien para muchos es considerado el 'padre' de las comunicaciones por luz visible al ser el primero en proponer una solución comercial, como se verá en el Capítulo 3 del presente trabajo. Antes, en el año 2006, ya propuso utilizar modulación OFDM (división de frecuencias) debido a su mayor eficiencia y velocidad, y en el año

1

<sup>3</sup> Radiofrecuencia.

<sup>4</sup> Reasonable Optical Near Joint Access (Acceso Óptico Razonable de Nodo Cercano).

![](_page_11_Picture_1.jpeg)

2010 consiguieron alcanzar velocidades de 103 Mbps utilizando esa modulación en condiciones de luz ambiente.

También en el año 2010, se consiguieron velocidades de hasta 500 Mbps de la mano de un equipo de Siemens, utilizando un LED de luz blanca a una distancia máxima de 5 metros.

El récord de velocidad en un sistema VLC se alcanzó en el año 2012, utilizando tres micro-LEDs rojo, verde y azul, con velocidades de 3,4 Gbps en cada uno de ellos, en un experimento llevado a cabo por investigadores de las universidades de Oxford, Edimburgo y Cambridge, entre otras [7]. Además, utilizando multiplexación por división de longitudes de onda (WDM) consiguieron una tasa agregada de **10 Gbps**. También utilizaron técnicas avanzadas como 'bit loading' y 'power loading', que consisten en ajustar la cantidad de información y potencia que se transmite por cada una de las portadoras, con el objetivo de mejorar la velocidad agregada de transmisión.

Un año después, otro estudio [8] propone utilizar modulación CAP en lugar de OFDM cuando se utiliza multiplexación por división de longitudes de onda. La modulación CAP consiste básicamente en modular los datos en una sola frecuencia portadora, la cual se suprime justo antes de la transmisión, consiguiendo ser un poco más rápida y eficiente espectralmente que la modulación OFDM, aunque las diferencias son bastante pequeñas.

En 2014, Fujitsu fue un paso más allá en cuanto a modulaciones, y comenzó a cambiar también ligeramente el color de cada LED, de manera que ese cambio también sea imperceptible para el ojo humano. Así, se puede transmitir multitud de información basándose en un amplio código de colores que puede emitir el LED. A esta modulación se le denomina CSK (Color Shift Keying), y también está dando mucho juego a diferentes grupos de investigadores [5].

En 2015, un estudio realizado por Hussein y Elmirghani [9] propone la utilización de receptores ADR (Angle Diversity Receivers), que es un conjunto de varios fotodetectores con campos de visión (FOV<sup>5</sup>) relativamente pequeños. Cada fotodetector apunta a una determinada dirección para recibir una determinada señal, de manera que se puede reducir notablemente el retardo del pulso, y, en consecuencia, la interferencia entre símbolos (ISI<sup>6</sup>) del sistema. Como cada receptor es muy directivo (al tener un campo de visión reducido), le afecta muy poco el resto de fuentes de luz. Este tipo de receptores puede ser muy útil si se utilizan sistemas MIMO (múltiples entradas y múltiples salidas).

Finalmente, en el año 2016 se propone también la utilización de modulación PAM (amplitud de los pulsos), ya que se puede conseguir incrementar la sensibilidad del receptor en 5 dB [10] utilizando pre-ecualización en lugar de post-ecualización, para prevenir la ISI en lugar de eliminarla. Además, se mantiene en todo momento la tasa de bits erróneos (BER) por debajo de  $10^{-12}$ .

## <span id="page-11-0"></span>1.3 Motivación

Una de las principales ventajas de los sistemas VLC (y Li-Fi) es que permiten la integración de iluminación y comunicación de datos al mismo tiempo, de manera que se puede aprovechar la infraestructura de iluminación existente para implementar la transmisión de datos, por lo que se abre

1

<sup>5</sup> Field of View.

<sup>6</sup> Intersymbol interference.

![](_page_12_Picture_1.jpeg)

una nueva era en las comunicaciones inalámbricas [4]. Este es el eje central del presente trabajo, y sobre el que se desarrollará la herramienta matemática y de simulación.

Sin embargo, esta no es la única ventaja de los sistemas VLC. De hecho, están adquiriendo tanta importancia porque presentan ventajas innegables como las siguientes:

- **Velocidad:** la tecnología VLC Li-Fi (similar a lo que sería Wi-Fi en radiofrecuencia) puede alcanzar velocidades de múltiples Gbps, algo totalmente inviable en Wi-Fi (máximos actuales de 150 Mbps). Aunque es cierto que comercialmente todavía no se ha superado la velocidad del Wi-Fi en las soluciones comerciales actuales, se ha demostrado que el Li-Fi tiene potencial para superar los 200 Gbps [11].
- **Descongestión de RF:** como ya se apuntó anteriormente, el espectro de luz visible es 10.000 veces superior al de radiofrecuencia [2], por lo que se presenta como una solución idónea para liberar una parte del uso que se hace del espectro de RF.
- **Libertad de explotación:** el espectro de luz visible no requiere de licencias para su explotación, debido a que está incluido en el rango de 370 THz a 870 THz, que es libre de licencias [6].
- **Inmunidad electromagnética:** no le afectan las interferencias electromagnéticas ni tampoco las genera, por lo que es perfectamente utilizable en hospitales, aviones, plantas petrolíferas y demás situaciones en las que no se puede utilizar la banda de RF.
- **Privacidad y seguridad:** como la luz no atraviesa paredes ni techos, es imposible que se pueda interceptar la señal sin estar físicamente dentro de la habitación o sala que contiene a la fuente de luz, lo que hace mucho más difícil la intrusión en los sistemas VLC. Esta característica de la luz también permite su reúso espacial.
- **Facilidad de instalación:** derivado de la ventaja principal de integración de luz y datos, la instalación es relativamente sencilla, sobre todo si se aprovecha la instalación de iluminación existente (solamente habría que añadir a la fuente la capacidad para modular la luz).
- **Saludable:** no hay problemas en la exposición prolongada a la luz que emite una fuente LED.
- **Eficiencia energética:** los LEDs utilizan aproximadamente un 20% del total de energía que necesitan las fuentes de luz tradicionales, de manera que, si se reemplazaran todas ellas por LEDs, el consumo global de electricidad se reduciría un 50% [2].
- **Coste económico:** si bien es cierto que las pocas soluciones integradas de las que se dispone comercialmente en la actualidad tienen precios elevados, los componentes que se necesitan para la modulación y detección de luz no son caros. Por tanto, es de esperar que los precios bajen a medida que se normalice su uso en la población.

No sólo se ha escogido este tema por sus numerosas ventajas. Se han escogido las comunicaciones por luz visible como tema para este Trabajo Fin de Grado también porque, como ingenieros, debemos innovar y dar soluciones efectivas a los problemas que vayan surgiendo en nuestro campo. En este caso, la posibilidad de explotar un espectro distinto al de RF, con sus ventajas e inconvenientes, supone, cuanto menos, una revolución en las comunicaciones cotidianas. El acto de llegar a casa (o a la oficina), encender la luz como siempre y además tener conexión a internet al instante, supone una innovación en cuanto a comunicaciones *indoor*<sup>7</sup> .

**<sup>.</sup>** <sup>7</sup> Comunicaciones en interiores.

![](_page_13_Picture_1.jpeg)

![](_page_13_Picture_198.jpeg)

#### **Tabla 1.1. Comparación entre comunicaciones RF y VLC.**

No es una utopía, sino que es un sistema perfectamente utilizable tanto en el ámbito doméstico como empresarial. De hecho, se han realizado durante los últimos años muchas pruebas en las que se han alcanzado resultados satisfactorios y con elevadas velocidades de transmisión, como se ha visto anteriormente. El siguiente paso es su implementación comercial como sistema estable para la transmisión de datos.

También considero que es importante saber anticiparse a los acontecimientos; de igual manera que se estudiaban redes 5G cuando todavía no estaba implantada la red 4G, se pueden estudiar alternativas a la comunicación por radiofrecuencia antes de que ese espectro se sature por completo.

Finalmente, hay que tener en cuenta que mi perfil como autor de este trabajo es un tanto peculiar, ya que además de Ingeniero de Telecomunicación, también seré Graduado en Administración y Dirección de empresas. Por tanto, el trabajo no se limita únicamente a desarrollar aspectos técnicos, sino que también se realiza un estudio de mercado para explorar las distintas posibilidades que se pueden encontrar actualmente. Es un claro ejemplo de cómo se pueden juntar dos mundos o carreras a priori tan distintas como son ADE y una ingeniería.

Por todo ello, además de lo relevante que considero este tema para la sociedad actual (y sobre todo para el futuro), encaja perfectamente en la mentalidad propia de un Ingeniero de Telecomunicación.

Obviamente, todo sistema tiene sus inconvenientes y puntos a mejorar. En el caso de la tecnología Li-Fi, los problemas surgen debido a su baja cobertura, ya que la luz se reduce con el cuadrado de la distancia [1]. Otros problemas significativos son el ruido de otras fuentes de luz, la necesidad de tener visión directa entre fuente y receptor, la obligación de tener las luces encendidas y, sobre todo, la dificultad para establecer un enlace completamente bidireccional utilizando exclusivamente luz visible.

No obstante, estos y otros problemas se están estudiando a fondo. Por ejemplo, para el enlace de subida se pueden utilizar redes híbridas de VLC con infrarrojos; para el caso en que haya obstáculos entre fuente y receptor, se puede intentar aprovechar las reflexiones en paredes y techo. Para la cobertura, se pueden utilizar amplificadores de elevado ancho de banda para mantener la velocidad y poder llegar más lejos. Para el ruido, se emplean filtros que eliminan la componente continua de la luz (correspondiente a fuentes sin modular o a la luz solar). Y para no tener las luces

![](_page_14_Picture_1.jpeg)

encendidas permanentemente, pero mantener la conexión entre fuente y receptor, se ha demostrado que se pueden emplear niveles de iluminación inferiores a 25 lux [7], que es imperceptible para el ojo humano. Todos ellos se exponen en el Capítulo 2.

## <span id="page-14-0"></span>1.4 Objetivos del Trabajo Fin de Grado

El objetivo genérico que se pretende alcanzar con este trabajo es desarrollar una nueva herramienta software que permita el diseño y simulación de redes de comunicación en interiores a través de luz visible para varios tipos de salas, así como su coexistencia con la infraestructura de iluminación LED. Para conseguirlo, se establece también una serie de objetivos específicos como:

- $\triangleright$  Estudiar las características y funcionamiento de un sistema de comunicaciones basado en VLC.
- Conocer las características técnicas de las fuentes de iluminación LED y receptores.
- Estudiar las recomendaciones de iluminación necesaria según la actividad que vaya a desarrollar el usuario.
- Realizar un estudio de mercado sobre las distintas soluciones que existen en la actualidad*.*
- Aprender a desarrollar e interconectar diferentes interfaces gráficas en MATLAB.
- Diseñar y aplicar soluciones comerciales para salas concretas, en función de sus medidas y de las necesidades de iluminación para la actividad que se desarrollará en ella.

La consecución de estos objetivos específicos permitirá estar en condiciones de programar una herramienta en MATLAB en la que el usuario podrá personalizar diferentes parámetros de entrada del sistema, para posteriormente visualizar simultáneamente tanto la distribución de luz como la distribución de potencia óptica en una sala tridimensional, además de otros complementos que se explicarán en el Capítulo 4 de esta memoria.

## <span id="page-14-1"></span>1.5 Estructura de la memoria

Para cumplir los objetivos mencionados, es necesario tener una estructura claramente definida. En este caso, la estructura del trabajo es la que se indica en el índice del mismo, es decir, comenzando con este capítulo introductorio al tema objeto de estudio, la motivación y justificación de su elección, los objetivos que se quieren cubrir y la metodología que se va a emplear.

El segundo capítulo incluye toda la fundamentación teórica necesaria. Se describirá más detalladamente el funcionamiento de un sistema VLC, desarrollando los modelos teóricos tanto de iluminación como de potencia, que son los pilares fundamentales sobre los que se construirá la herramienta de simulación. Se tratarán también las fuentes y los receptores, las modulaciones que se pueden emplear y las aplicaciones de los sistemas VLC en entornos reales. Por último, se hace un repaso de los retos actuales a los que deben hacer frente estos sistemas, así como las posibles soluciones que se están investigando.

![](_page_15_Picture_1.jpeg)

Posteriormente, en el tercer capítulo se realizará un estudio de los componentes VLC que se pueden encontrar actualmente en el mercado, así como las soluciones integradas que ofrecen las empresas pioneras en la tecnología Li-Fi.

A continuación, se detalla en el cuarto capítulo el desarrollo de la herramienta software, explicando las funciones desarrolladas y las interfaces gráficas empleadas para su ejecución.

Y una vez hecho esto, se expondrán en el capítulo quinto los resultados del diseño de salas de diferentes dimensiones, diferentes aplicaciones o tareas que se realizarán en ellas, y también diferentes soluciones comerciales y componentes utilizados, con el objetivo de poner en marcha la herramienta desarrollada en entornos reales. Obviamente, las salas deben cumplir unos estándares de iluminación según la tarea que se vaya a realizar en ellas.

En el capítulo sexto se presentará el presupuesto general para las diferentes salas que se han diseñado, donde se incluye tanto el coste de desarrollo de la herramienta de simulación como el coste de ejecución (compra de los componentes e instalación), particularizando cada caso.

Finalmente, tras el diseño de las salas y su correspondiente presupuesto, se expondrán las principales conclusiones a las que se ha llegado en la realización de este Trabajo Fin de Grado, así como sus limitaciones y las líneas futuras de estudio que se podrían seguir.

## <span id="page-15-0"></span>1.6 Metodología empleada

La metodología empleada para llevar a cabo el presente Trabajo Fin de Grado sigue una estructura clara y ordenada, pues el trabajo puede dividirse en tres fases diferenciadas, con sus correspondientes tareas asignadas en cada una de ellas:

I. Planificación, investigación y documentación sobre el tema objeto de estudio: esta es la etapa primaria que debe realizarse en todo trabajo académico, y que consiste fundamentalmente en organizar las tareas que se quieren realizar, buscar y analizar información relevante sobre el tema que se quiere estudiar. En este caso, han sido tres tareas básicas:

- Tarea 1: Planificación temporal y establecimiento de los objetivos que se quieren lograr.
- Tarea 2: Recopilación de información sobre comunicaciones por luz visible, desde los aspectos más básicos (estructura del enlace, dispositivos empleados…) hasta modulaciones o investigaciones recientes para mejorar la calidad y velocidad del enlace. El resultado de esta tarea son los Capítulos 1 y 2 del trabajo.
- Tarea 3: Análisis de las soluciones comerciales que existen en la actualidad, contactando por correo electrónico con algunas de las empresas con el objetivo de obtener información de parámetros que no se puede encontrar en Internet. Esta tarea no ha sido fácil de llevar a cabo, pues al ser una tecnología en fase de desarrollo, la información disponible en la red a veces es escasa, y las características técnicas de algunas soluciones comerciales son muy difíciles de encontrar.

II. Desarrollo de la herramienta de trabajo en MATLAB: Tras tener una idea clara de qué son y cómo funcionan las comunicaciones por luz visible, el siguiente paso es la implementación en MATLAB de la herramienta para la simulación. Para ello, se planificaron cinco tareas:

![](_page_16_Picture_1.jpeg)

- Tarea 4: Búsqueda de información sobre implementación y uso de interfaces gráficas en MATLAB, utilizando la herramienta GUIDE integrada en el paquete software.
- Tarea 5: Desarrollo de los archivos .m de iluminancia y potencia, para calcular la distribución de luz y potencia sobre un plano a una determinada altura, e integración en una GUI primaria.
- Tarea 6: Implementación de los parámetros en la herramienta de manera que puedan ser introducidos de forma externa por el usuario.
- Tarea 7: Desarrollo del resto de sub-programas e interfaces gráficas, así como la interconexión entre todas ellas.
- Tarea 8: Corrección de errores de código y prevención de valores de entrada anómalos por parte del usuario final.

III. Redacción de la memoria del Trabajo Fin de Grado: Una vez acabado todo el desarrollo, queda plasmarlo todo en el documento final, el cual estará estructurado según las directrices de la ETSIT siguiendo una estructura marcada. Para ello, las dos tareas básicas son las siguientes:

- Tarea 9: Diseño de la estructura de la memoria (formato, portada, índice, figuras, bibliografía, anexos, etcétera).
- Tarea 10: Redacción del documento siguiendo todo lo anterior y revisión final. Cabe destacar que esta tarea se ha ido realizando de manera paralela al desarrollo de la herramienta, pues todo el marco teórico ya estaba completo y se podía plasmar en este documento.

Con el objetivo de visualizar esa planificación temporal de manera rápida, se presenta en la Figura 1.3 un diagrama de Gantt con la dedicación temporal prevista para cada tarea. Hay que tener en cuenta que se ha ido desarrollando al mismo tiempo que un cuatrimestre de ocho asignaturas, por lo que hay tareas que se han dilatado más en el tiempo en función de exámenes (por ejemplo, las dos semanas vacías de octubre), prácticas, etcétera. Se observa que el trabajo comenzó a gestarse en verano de 2018 y fue terminado en enero de 2019.

|                                                                | Agosto |  | Septiembre                                                                                                    |  |  | Octubre |  |  | Noviembre |  |  | <b>Diciembre</b> |  |  | Enero |  |  |  |  |  |  |  |  |  |
|----------------------------------------------------------------|--------|--|----------------------------------------------------------------------------------------------------|--|--|---------|--|--|-----------|--|--|------------------|--|--|-------|--|--|--|--|--|--|--|--|--|
| <b>Tarea</b>                                                   |        |  | <u>  51   52   53   54   51   52   53   54   51   52   53   54   51   52   53   54   51   52   53   54   51   52   53   54</u> |  |  |         |  |  |           |  |  |                  |  |  |       |  |  |  |  |  |  |  |  |  |
| Tarea 1. Planificación temporal y establecimiento de objetivos |        |  |                                                                                                    |  |  |         |  |  |           |  |  |                  |  |  |       |  |  |  |  |  |  |  |  |  |
| Tarea 2. Recopilación de información y documentos sobre VLC    |        |  |                                                                                                    |  |  |         |  |  |           |  |  |                  |  |  |       |  |  |  |  |  |  |  |  |  |
| Tarea 3. Análisis de las soluciones comerciales actuales       |        |  |                                                                                                    |  |  |         |  |  |           |  |  |                  |  |  |       |  |  |  |  |  |  |  |  |  |
| Tarea 4. Búsqueda de información de uso de GUIDE en MATLAB     |        |  |                                                                                                    |  |  |         |  |  |           |  |  |                  |  |  |       |  |  |  |  |  |  |  |  |  |
| Tarea 5. Desarrollo de los archivos de iluminación y potencia  |        |  |                                                                                                    |  |  |         |  |  |           |  |  |                  |  |  |       |  |  |  |  |  |  |  |  |  |
| Tarea 6. Implementación de los parámetros de entrada           |        |  |                                                                                                    |  |  |         |  |  |           |  |  |                  |  |  |       |  |  |  |  |  |  |  |  |  |
| Tarea 7. Desarrollo del resto de interfaces gráficas           |        |  |                                                                                                    |  |  |         |  |  |           |  |  |                  |  |  |       |  |  |  |  |  |  |  |  |  |
| Tarea 8. Corrección de errores de código y prevención          |        |  |                                                                                                    |  |  |         |  |  |           |  |  |                  |  |  |       |  |  |  |  |  |  |  |  |  |
| Tarea 9. Diseño de la estructura de la memoria                 |        |  |                                                                                                    |  |  |         |  |  |           |  |  |                  |  |  |       |  |  |  |  |  |  |  |  |  |
| Tarea 10. Redacción del TFG                                    |        |  |                                                                                                    |  |  |         |  |  |           |  |  |                  |  |  |       |  |  |  |  |  |  |  |  |  |

**Figura 1.3. Planificación temporal utilizando diagrama de Gantt.**

![](_page_17_Picture_0.jpeg)

# <span id="page-17-0"></span>CAPÍTULO 2. FUNDAMENTOS TEÓRICOS

![](_page_18_Picture_1.jpeg)

## **Capítulo 2: Fundamentos teóricos**

En este capítulo se va a explicar la fundamentación teórica del trabajo, es decir, los modelos de iluminación y potencia (que posteriormente se han implementado en MATLAB), así como distintos aspectos clave en lo que se refiere a comunicaciones por luz visible, como fuentes y receptores, modulaciones, aplicaciones y límites actuales de estos sistemas.

## <span id="page-18-0"></span>2.1 Fuentes LED y modelo teórico de su iluminación

Un LED está diseñado y fabricado con el objetivo de proporcionar iluminación en una determinada zona de manera mucho más eficiente que las fuentes de luz tradicionales, ya que tienen un mayor tiempo de vida [13] (pueden funcionar entre 25.000 y 50.000 horas), mayor eficacia luminosa [13] (254 lúmenes/W frente a 14 lúmenes/W de las bombillas o los 75 lúmenes/W de las lámparas fluorescentes) y no contienen sustancias perjudiciales para la salud, como por ejemplo mercurio [14]. Por ello, este trabajo no sólo se centra en la rama de comunicaciones, sino que también se debe estudiar cómo ilumina un LED, cómo lo percibe un ser humano y los distintos fenómenos que pueden producirse, para así poder encajar la dualidad de la fuente LED (iluminación y comunicación).

Un chip LED es básicamente un semiconductor formado por una unión p-n polarizada en inversa, que suele estar compuesto por materiales como arseniuro de galio y aluminio. Cuando se le aplica una determinada tensión, los electrones van hacia los huecos y caen en un nivel menor de energía, de manera que se libera energía en forma de fotones (luz visible). A este efecto se le llama **electroluminiscencia** [2]. Dicho esto, la luz blanca que emite un LED típico se puede generar fundamentalmente de dos maneras [1]:

- Empleando un LED azul con un recubrimiento de fósforo para generar la luz blanca. El fósforo convierte parte de la luz azul en roja, verde y amarilla, que, mezclándose con la parte restante de azul original, producen luz blanca. A este tipo de LEDs se les denomina **PC-LEDs**. Son sencillos y baratos, pero presentan el problema de la lentitud de respuesta del fósforo, que limita el ancho de banda a unos pocos MHz. Aun así, se pueden emplear mejoras como filtrar solamente la luz azul en el receptor o emplear modulaciones eficientes como la OFDM, realizando una distribución inteligente de la carga de datos entre las distintas portadoras para así poder alcanzar velocidades del orden de Gbps.
- Emplear un **LED RGB**. Este tipo de LED es más común, y está formado por 3 chips de distintos colores (rojo, verde y azul) que se combinan adecuadamente para generar luz blanca. Este método es más eficaz si se emplea multiplexación WDM, es decir, se trata cada uno de los 3 chips por separado con el objetivo de triplicar la capacidad del enlace (por ejemplo, se transmiten señales de 3 longitudes de ondas distintas sin interferir entre ellas). Con este método se han alcanzado velocidades agregadas de hasta 3.4 Gbps [7]. Los LEDs RGB son más caros y complejos que los PC-LEDs, pero también proporcionan un ancho de banda mayor.

A ello hay que añadirle el auge que están teniendo los micro-LEDs (**µ-LEDs**), que son chips LED muy pequeños que emiten un color y que se suelen utilizar como agrupaciones. Su diminuta área implica una menor capacitancia, de manera que presentan mayor ancho de banda y por tanto se

pueden conseguir mayores velocidades. Es por ello que serían muy adecuados en sistemas VLC, y ya se están estudiando sus posibles implantaciones. Por ejemplo, usando una agrupación de micro-LEDs estándar (todos azules) con un ancho de banda de 400 MHz y una potencia de salida de 5.7mW, se han alcanzado velocidades de 3.5 Gbps (con modulación de amplitud del pulso PAM) y 5 Gbps a una distancia de 75 cm (con modulación OFDM adaptativa y 512 portadoras) [12].

![](_page_19_Picture_272.jpeg)

#### **Tabla 2.1. Comparación de los distintos tipos de fuentes LED.**

Otra característica de los LEDs es que emiten luz incoherente, es decir, los fotones tienen distinta longitud de onda y fase, al contrario de fuentes coherentes como los láseres. Por ello es necesario realizar modulación en intensidad de corriente (IM). Esto significa que la señal se modula en base a la potencia instantánea que emite el LED. Para ello, la corriente que circula por él (suma de corriente continua y corriente de oscilación) debe situarse dentro de la zona lineal de trabajo (véase la Figura 2.1).

En cuanto al flujo luminoso que emite un LED, se caracteriza por tener un diagrama de radiación **Lambertiano**, es decir, la intensidad depende del coseno del ángulo de emisión [15]. Ese diagrama mide la distribución de brillo en una determinada dirección, expresado en candelas (que es flujo luminoso entre ángulo sólido, medido en estereorradianes):

$$
I(\phi) = I(0)cos^{m}(\phi)
$$
 (1)

Donde I(0) se define como la intensidad axial [16], es decir, la intensidad luminosa en candelas para un ángulo de 0º (en la Figura 2.2 ese valor serían 987 candelas), y *m* es el orden Lambertiano de la fuente, que a su vez depende del ángulo para el que la fuente emite la mitad de flujo luminoso (por ejemplo en la Figura 2.2 ese ángulo son 47º):

$$
m = -\frac{\ln(2)}{\ln(\cos \phi_{1/2})}
$$
 (2)

Como la intensidad axial de la fuente es un valor que se suele dar en lúmenes, es necesario pasarlo a candelas, porque así después se podrán dividir candelas entre superficie, dando como resultado la unidad de lux. Para hacer ese cambio de lúmenes a candelas, se utiliza la expresión (3), donde el denominador es el valor del ángulo sólido máximo para el cual el LED emite luz:

$$
I(0)_{candelas} = \frac{I(0)_{l'umenes}}{\Omega_{max}} = \frac{I(0)_{l'umenes}}{2\pi \cdot (1 - \cos\phi_{1/2})}
$$
(3)

Así pues, se puede expresar la iluminancia horizontal (en lux) en cualquier punto del espacio (x,y,z), donde z es la distancia entre el plano de la fuente y el plano donde se sitúa el receptor, utilizando la siguiente expresión [17], que denota el cociente de candelas entre superficie  $(m^2)$ :

$$
E_{x,y,z} = \frac{I(0)\cos^{m}(\phi)}{D^2 \cdot \cos(\psi)}
$$
(4)

19

![](_page_20_Picture_0.jpeg)

Donde  $D$  es la distancia entre fuente y receptor, y  $\psi$  es el ángulo de incidencia con respecto a la normal del receptor. Todas estas ecuaciones que se han expuesto son las que posteriormente se implementarán en MATLAB.

![](_page_20_Figure_3.jpeg)

![](_page_20_Figure_4.jpeg)

**Figura 2.1. Curva típica P-I de un LED. Figura 2.2. Diagrama Lambertiano de un LED.**

| Fabricante          | <b>Tipo</b>            | Modelo                                | Ángulo media<br>luminosidad | Potencia<br>transmitida | Velocidad<br>máxima | Ancho de<br>banda |  |  |
|---------------------|------------------------|---------------------------------------|-----------------------------|-------------------------|---------------------|-------------------|--|--|
| <b>LED</b><br>Engin | Chip RGB<br><b>LED</b> | LZ4-00MA00                            | $57.5^{\circ}$              | 2 W                     | 1,2 Gbps            | <b>200 MHz</b>    |  |  |
| <b>LED</b><br>Engin | Chip RGB<br><b>LED</b> | LZ4-20MC00                            | $30^{\circ}$                | 1 W                     | 3 Gbps              | 230 MHz           |  |  |
| <b>OSRAM</b>        | Chip RGB<br><b>LED</b> | LUW CN7M-<br><b>HYJY-EMKM</b>         | $22.5^\circ$                | 0.5 W                   | 40 Mbps             | 720 MHz           |  |  |
| Cree                | Chip RGB<br>LED        | PLCC <sub>6</sub><br><b>CLX6A-FKB</b> | $22.5^{\circ}$              | 0.5 W                   | 3,4 Gbps            | <b>280 MHz</b>    |  |  |

Finalmente, en la Tabla 2.2 se presentan algunos ejemplos de fuentes LED RGB modulables:

**Tabla 2.2. Ejemplos de fuentes LED RGB modulables.**

### <span id="page-20-0"></span>2.2 Modelo de potencia que llega al receptor

Una vez estudiado el modelo de iluminación de la fuente, es sencillo modelar la potencia que llegará a un hipotético receptor. Para ello, es necesario modelar primero cómo se comporta el canal, sin tener en cuenta filtros ni concentradores ópticos que pudieran colocarse después [18]:

$$
H(0) = \begin{cases} \frac{(m+1)\cdot A}{2\pi \cdot D^2} \cdot \cos^m(\phi) \cdot \cos(\psi), & 0 < \psi < \psi_c \\ 0, & \psi > \psi_c \end{cases}
$$
(5)

Donde todos los elementos son conocidos excepto  $A$ , que es el área del detector, y  $\psi_c$ , que es el ángulo máximo de incidencia que acepta el receptor (es decir, representa su campo de visión FOV), por lo que, si el ángulo de incidencia es superior al campo de visión del receptor, entonces no

![](_page_21_Picture_0.jpeg)

habrá potencia óptica recibida. Por el contrario, si nos situamos en la posición en la que el ángulo de incidencia y de irradiancia son cero (es decir, justo debajo de la fuente y en línea recta), la potencia recibida sería máxima para esa distancia *D.* Es decir, la potencia recibida depende en todo momento del movimiento y orientación del receptor. Al igual que la iluminación, la potencia óptica recibida decae con el cuadrado de la distancia, por lo que la zona de cobertura será reducida.

Una vez conocido el comportamiento del canal, y sabiendo la potencia que emite la fuente LED, es sencillo realizar el cálculo de la potencia en W y en dBm que llegará al receptor:

$$
P_{rec} = H(0) \cdot P_{LED} \qquad \qquad (en \text{Watios}) \tag{6}
$$

$$
P_{rec\_dBm} = 30 + 10 \cdot \log_{10} P_{rec} \qquad (en \, dBm) \tag{7}
$$

Cuando se recibe esa potencia óptica, el proceso es el inverso al de la fuente, es decir, ahora consiste en pasar de fotones a electrones. Para ello, se emplea la detección directa (DD) utilizando fotodiodos PIN o APD, que presentan una cierta responsividad (cuanto más elevada, conseguirán producir mayor corriente). Los fotodiodos PIN son más baratos y se suelen utilizar en ambientes con mucha luz (ya que no introducen amplificador), pero normalmente están limitados por ruido térmico. En muchas ocasiones se sitúa un preamplificador antes de llegar al fotodiodo, que pueden ser de baja impedancia, alta impedancia o de trans-impedancia. En los de alta impedancia, se reduce drásticamente el ruido térmico, mejorando la sensibilidad del receptor; sin embargo, el ancho de banda es menor. En los de baja impedancia predomina el ruido térmico, lo cual los hace bastante inútiles para establecer comunicaciones por luz visible. Y finalmente, los de trans-impedancia ofrecen un equilibro entre sensibilidad y ancho de banda, lo que les está haciendo cobrar importancia en la actualidad [2].

Por otro lado, los fotodiodos APD ya introducen cierta ganancia, por lo que se pueden utilizar en ambientes con luz incidente más débil; eso sí, son más caros y complejos, y suelen estar limitados por ruido shot. Entre los materiales que se suelen utilizar en los fotodiodos destaca el arseniuro de indio y galio, y en cuanto a la sensibilidad, se pueden encontrar de diferentes valores [19, 20].

![](_page_21_Picture_222.jpeg)

A continuación, se representan en la Tabla 2.2 algunos modelos de diferentes fabricantes, que son los que luego se implementarán en la herramienta de MATLAB:

#### **Tabla 2.3. Fotodiodos utilizados en recepción.**

Finalmente, considerando en todo momento visión directa entre fuente y receptor, un buen resumen de todo el esquema de funcionamiento podría ser el siguiente:

![](_page_22_Picture_1.jpeg)

![](_page_22_Figure_2.jpeg)

**Figura 2.3. Esquema técnico de un sistema VLC.**

## <span id="page-22-0"></span>2.3 Modulaciones utilizadas en VLC

Una vez visto el proceso de emisión y recepción de luz, el siguiente paso es estudiar las diferentes modulaciones que se pueden usar en un enlace VLC. Cualquier modulación tiene que tener como objetivo conseguir altas tasas de transmisión y a la vez cumplir los requerimientos de iluminación percibida por las personas. Es muy importante tener en cuenta que cualquier modulación debe variar la intensidad del LED lo suficientemente rápido para que el ojo humano no perciba cambios en la luz, ya que estos cambios pueden afectar psicológicamente [21]. También es conocido que el ojo humano no detecta variaciones por debajo de 10 ms [1].

- On-Off Keying (**OOK**): es una de las más simples, pues consiste en cambiar entre el nivel alto (bit 1) y nivel bajo (bit 0) para modular los datos (dos niveles de intensidad eléctrica). Si se combina con no retorno a cero (NRZ) se puede transportar más información al no tener que volver obligatoriamente al estado de reposo [2], pero también es importante que no haya secuencias con demasiados ceros o unos seguidos (para ello se utilizan códigos RLL).
- Pulse Amplitude Modulation (**PAM**): es una modulación bastante básica pero eficiente en cuanto a uso de ancho de banda. Se modulan los datos según la amplitud del pulso emitido para ciertos niveles de intensidad, manteniendo la frecuencia constante. El problema que tiene esta modulación es que puede provocar efectos no lineales debido a los cambios que sufren los colores emitidos con la variación de corriente a la entrada del LED. Esto puede ocurrir si se utilizan valores de corrientes fuera de la zona de trabajo lineal del LED [2]. Esta modulación es totalmente compatible con esquemas de ecualización tanto en emisor como en receptor, que se puede utilizar para mitigar el ancho de banda limitado de los LEDs [10].
- Color Shift Keying (**CSK**): Esta modulación está específicamente pensada para sistemas VLC, y consiste en cambiar las intensidades de color rojo, verde y azul según la secuencia de bits que se quiere transmitir [22], por lo que es idónea para utilizarla junto a RGB LEDs. Es decir, se emiten varios colores al mismo tiempo, pero el ojo humano percibe únicamente luz blanca si los colores varían por debajo de 10 ms. No se puede utilizar si la fuente es un PC-LED, ya que realmente emite un único color (generalmente azul), y además requiere una estructura electrónica más compleja que otras modulaciones.
- Orthogonal Frequency Division Multiplexing (**OFDM**): Consiste en utilizar múltiples subportadoras ortogonales para modular y transmitir datos de forma paralela, siendo eficiente espectralmente. Así, se consiguen mayores tasas de transmisión de datos y se reduce la

interferencia entre símbolos (ISI) respecto al uso de una sola portadora [2]. Además, al separar distintas bandas de frecuencias, se puede ajustar la carga y potencia de cada portadora según las necesidades o características del canal, con el objetivo de reducir la carga de aquellas portadoras más "débiles" en términos de SNR. Esta modulación se utiliza ampliamente en aplicaciones de RF como Wi-Fi o la TDT. Los problemas que tiene es que las distintas componentes pueden provocar picos de tensión y no linealidades. La solución pasa por recortar la señal, a costa de perder ancho de banda [23, 24].

 Carrier-Less Amplitude and Phase Modulation (**CAP**): sigue un esquema similar a la modulación en cuadratura QAM, es decir, se compone de dos señales ortogonales, pero en este caso no se requiere la portadora [8]. Tiene una gran eficiencia espectral y por ello se utiliza para incrementar la capacidad de enlaces VLC que tienen un ancho de banda limitado.

Por otro lado, integrar iluminación y conectividad implica desafíos como, por ejemplo, que tiene que ser posible oscurecer el entorno (luces apagadas o casi apagadas) y mantener la conectividad al mismo tiempo. Es aquí donde entra en juego el concepto de regulación de intensidad, pues no se necesita la misma cantidad de luz para trabajar en una oficina o para estar leyendo en una habitación por la noche, pero sin embargo se requiere que la conexión siga activa. Para ello, se puede regular la iluminación de manera analógica (modificando la intensidad que circula por el LED, pero siempre dentro de la zona de trabajo) o digital (en la propia modulación) [2]. Si se realiza de manera digital, hay que tener en cuenta que hay modulaciones que se prestan más a esta regulación de intensidad, como puede ser la modulación OOK. Sin embargo, en modulaciones más complejas como la OFDM, realizar la regulación de forma digital es más complicado [22].

A la hora de regular la iluminación, es muy importante tener en cuenta que existe una relación no lineal entre la luminosidad conseguida y la percibida por el ojo humano (véase la Figura 2.4). Esta propiedad fue descrita en el modelo de Stevens, en el que se expone que el brillo percibido por el ojo se aproxima proporcionalmente a la raíz cuadrada de la luminosidad. Dicha aproximación explica cómo el ojo humano se adapta a las condiciones de baja luminosidad; por ejemplo, si una fuente de luz disminuye su potencia óptica en un 50%, para el ojo humano la reducción de brillo percibido es de solamente un 30%. Es decir, es mayor la pérdida real de luz que la percepción del ojo humano de que ha bajado el nivel de luminosidad [22]. Esta propiedad de los seres humanos se puede aprovechar para ahorrar energía sin variar notablemente la cantidad de luz que perciben nuestros ojos.

Además, como ya se dijo al comienzo de esta memoria, se ha demostrado que se pueden conseguir velocidades elevadas (del orden de Gbps con el chip LED RGB de la marca Cree, modelo PLCC-6 mostrado en la Tabla 2.2) incluso con muy poca luminosidad (en torno a 25 lux), lo que permite reducir la intensidad de los LEDs hasta niveles inapreciables para el usuario [7].

![](_page_23_Figure_7.jpeg)

 **Figura 2.4. Percepción de iluminación. Figura 2.5. Velocidad frente a iluminación.**

![](_page_23_Figure_9.jpeg)

![](_page_24_Picture_0.jpeg)

Con todo ello, y siguiendo la normativa europea sobre iluminación [25], se ha implementado en la herramienta de MATLAB la posibilidad de seleccionar una situación concreta, de manera que se cambia automáticamente el nivel de iluminación requerido, y por tanto la zona de cobertura:

![](_page_24_Picture_201.jpeg)

**Tabla 2.4. Posibles situaciones y su iluminación requerida.**

## <span id="page-24-0"></span>2.4. Aplicaciones de la tecnología VLC

Obviamente, la aplicación fundamental sobre la que trata este proyecto es la posibilidad de combinar iluminación y conectividad en espacios interiores, que además es la base que se ha empleado en el desarrollo de la herramienta de simulación. No obstante, las comunicaciones por luz visible son un campo de estudio muy amplio, cuyas aplicaciones directas son muy variadas. En este sentido, ya se ha probado la tecnología VLC en otras aplicaciones:

- Sistemas inteligentes de transporte: se pueden establecer comunicaciones entre vehículos a través de las luces (V2V), o entre vehículos y las infraestructuras (como por ejemplo semáforos), de manera que se favorece a la conducción autónoma. Además, se puede utilizar sistemas VLC para calcular la velocidad y distancia que separa a un vehículo de los que tiene delante y detrás, de manera que se pueden fusionar con los sistemas actuales de conducción segura para regular automáticamente la velocidad o mantener la distancia de seguridad [26]. La dificultad para establecer estas comunicaciones radica en que el receptor del vehículo debe ser capaz de captar las señales estando en movimiento constante, además de tener ruido de fondo y estar a mayores distancias de los transmisores que en aplicaciones *indoor*.
- Localización en interiores: donde las señales GPS no llegan, los sistemas VLC pueden proporcionar localización precisa de manera similar a los sistemas de localización Wi-Fi, pero con la ventaja de que hay más paneles LEDs que puntos de acceso Wi-Fi. Por ejemplo, se ha estado investigando sobre un sistema [27] en el que se utiliza un fotodiodo integrado en un dispositivo móvil que recibe a la vez señales de múltiples LEDs, y se determina la distancia a cada una de ellas. Así se triangula la posición del dispositivo con un error de unos 0.4 metros, frente a los 3-6 metros de error que proporcionan los sistemas de localización Wi-Fi [16].
- Comunicaciones entre móviles: utilizando las pantallas LCD como transmisores y las cámaras como receptores. Los sensores de las cámaras de hoy en día se pueden interpretar como un conjunto de fotodiodos organizados de forma matricial, e integrados en un circuito. Es un sistema muy directivo, seguro y con pocas interferencias, pero los dispositivos tienen que estar bastante cerca y hay que tener en cuenta el movimiento de la cámara [2]. El problema es que, para conseguir altas tasas de transmisión, se necesita una cantidad enorme de fotodiodos.
- Comunicaciones a través de fibras ópticas de polímero (POF): esta es una aplicación muy interesante, pues este tipo de fibras están cobrando mucha importancia en la actualidad debido a que son más baratas y flexibles que la fibra óptica de silicio. Sin embargo, es cierto que las

![](_page_25_Picture_1.jpeg)

pérdidas que presentan son mucho mayores (unos 150 dB/km). Este tipo de fibras es muy útil para espacios interiores porque permiten menores radios de curvatura, de manera que se puede llevar la información a través de fibra óptica hasta el mismo LED. En 2012 se montó un sistema VLC con fibras POF de 50 metros, con una separación entre emisor y receptor de 2.5 metros, y alcanzando velocidades de 200 Mbps [28].

- Comunicaciones bajo el agua: las señales de RF de la banda típica de 2.4 GHz presentan una gran atenuación en el agua, haciéndolas prácticamente inutilizables. Por ello, los sistemas VLC pueden ser una alternativa para la comunicación en estos escenarios [26].
- Uso en espacios sensibles a la radiación electromagnética: como los sistemas VLC no causan interferencias electromagnéticas, pueden utilizarse en aviones y hospitales, además de entornos peligrosos como plantas petroquímicas, donde el espectro de radiofrecuencia está prohibido.
- Internet of Things: sin duda, se trata de un amplio campo en el que encajarían perfectamente los sistemas VLC [5]. Por ejemplo, se está apostando fuerte por las "Smart cities" (ciudades inteligentes), donde los sistemas VLC tendrían cabida en multitud de aplicaciones como el guiado de personas en lugares públicos (museos, hospitales, administraciones…) o el uso de farolas como puntos de acceso a Internet de alta velocidad, además de las ya citadas comunicaciones entre vehículos. En este aspecto, el desarrollo de la tecnología Li-Fi puede ser un complemento ideal para las futuras redes 5G.

### <span id="page-25-0"></span>2.5. Rectos actuales de los sistemas VLC

Como ya se mencionó en el capítulo introductorio, las comunicaciones por luz visible presentan numerosas ventajas y posibilidades, pero también diversas limitaciones que hay que tener en cuenta a la hora de diseñar estos nuevos sistemas. La limitación más importante está relacionada con las pérdidas de transmisión, pues tanto la luz como la potencia recibida decaen con el cuadrado de la distancia. Es decir, cada vez que se dobla la distancia entre fuente y receptor, la potencia cae 6 dB. Por ello las salas tienen que tener unas dimensiones concretas, y tanto la elección de la fuente LED como del receptor deben ser el resultado de un estudio previo. Es aquí donde cobra especial importancia la utilización de un simulador como el que se ha desarrollado.

Otra limitación importante son las interferencias y ruido que producen otras fuentes de luz (tanto luz natural como luz artificial sin modular), incrementando el ruido shot e incluso llegando a saturar el receptor, además de fomentar la interferencia entre símbolos. En un enlace VLC hay principalmente 3 fuentes de ruido: luz ambiental debida a otras fuentes de iluminación (sol, bombillas incandescentes, lámparas fluorescentes), ruido shot inducido por el fotodiodo (debido a la fluctuación en la cantidad de fotones recogidos) y ruido térmico debido al pre-amplificador del receptor. El ruido provocado por otras fuentes de luz sin modular se puede caracterizar como una interferencia de corriente continua (DC), por lo que bastaría con utilizar un filtro paso alto en el receptor para eliminarla [29]. Sin embargo, eliminar las interferencias causadas por otras fuentes LED moduladas es un proceso más complicado.

Otro aspecto que está todavía muy prematuro es el enlace de subida en sistemas VLC, y que supone una de las líneas de estudio más importantes, pues es muy complicado dotar al usuario de un dispositivo que emita la suficiente potencia, sin afectar considerablemente a la autonomía del terminal. Por ello, se ha propuesto en diversos estudios la utilización de sistemas **híbridos**, en los que el enlace de subida sea a través de la banda de radiofrecuencia o incluso mediante infrarrojos [30]. Esto permitiría también aumentar la distancia entre transmisor y receptor.

![](_page_26_Picture_1.jpeg)

La zona de cobertura también supone un hándicap a la hora de establecer la comunicación, pues se limita a la sala en la que están instaladas las fuentes lumínicas debido a que la luz no atraviesa paredes. Es necesario que el receptor tenga un campo de visión amplio (FOV) para poder captar señales procedentes de diferentes transmisores situados en la misma sala. Además, los enlaces VLC están pensados para que haya visión directa (LoS) entre transmisor y receptor, por lo que, en caso de que haya objetos que obstruyan considerablemente esa línea, la potencia que llegaría podría ser nula. Para estos dos aspectos se pueden utilizar sistemas MIMO, ya que se crean canales paralelos que, además de aumentar la zona de cobertura, aumentan la capacidad agregada del sistema y permitirían al usuario cierta movilidad (que es otra línea de investigación actual). Otra solución sería incrementar el FOV, pero ello también provoca que se incrementen las posibilidades de que entre luz reflejada de paredes o techos (reflectores lambertianos).

Esto nos lleva a otro aspecto considerable, que son las posibles reflexiones que se pueden producir. Evidentemente, la potencia de las reflexiones es menor que la del enlace directo, pero hay que tenerlas en cuenta porque afectan en el proceso de demodulación de la señal en recepción [16]. Concretamente, las reflexiones limitan el ancho de banda (y por tanto la velocidad del sistema) porque la diferencia de tiempos de llegada de cada contribución al receptor (efecto multicamino) puede producir interferencia entre símbolos [31]. Por tanto, aquí hay otra línea de investigación.

Una línea de estudio que encaja perfectamente con el objetivo de este trabajo es el diseño de la posición de los LEDs en el techo y su posible coordinación, ya que influye en la relación señal a ruido si se coloca un panel LED en el centro del techo de la sala [32]. Aquí hay mucho por investigar sobre cómo colocar los diferentes paneles LED y conseguir a la vez los requerimientos de iluminación y conectividad [33]. Además, también influye dónde se vaya a realizar la instalación (hogares, hospitales, centros comerciales, oficinas…), pues los requerimientos no serán iguales. Por otro lado, habría que coordinar todos los paneles LEDs mediante una centralita para que no se produzcan interferencias entre ellos. Aquí también se requiere investigación porque ese sistema podría ser caro y complejo de implementar, aunque se podría estudiar la posibilidad de utilizar las ya mencionadas fibras POF para llevar la conexión hasta cada panel LED. Y todo ello teniendo en cuenta que los LEDs deben cubrir toda la sala.

En un estudio [34] se demostró que se pueden sincronizar 3 fuentes para transmitir a la vez utilizando diferentes retardos, de manera que se produzca una interferencia constructiva en el receptor. De nuevo, esto repercute directamente en la movilidad del usuario, pues podría "saltar" de una fuente a otra sin que se vea afectado el rendimiento, incluso se podrían utilizar también técnicas de apuntamiento o beamforming para focalizar la luz emitida hacia un dispositivo concreto, de igual manera que se utiliza en algunos sistemas Wi-Fi.

Por último, tal y como se vio en el apartado de modulaciones, uno de los objetivos más importantes en el desarrollo de esta tecnología es conseguir altas velocidades de transmisión con el menor consumo de potencia y la mayor eficiencia espectral posible. Para ello, también se debe pulir todo el sistema de regulación de intensidad, mejorando las modulaciones o incluso implementando nuevos esquemas. Respecto a esto, ya se ha mostrado en apartados anteriores que se pueden obtener altas tasas de transmisión con una iluminación muy reducida, aunque obviamente las mejores tasas se conseguirán con un nivel de luz mayor. La consecuencia es que aumentar la distancia entre transmisor y receptor no tiene por qué ser un problema, por lo que aquí se presenta otra línea de investigación muy interesante.

![](_page_27_Picture_0.jpeg)

# <span id="page-27-0"></span>CAPÍTULO 3. ESTUDIO DE MERCADO DE LAS SOLUCIONES ACTUALES

![](_page_28_Picture_1.jpeg)

## **Capítulo 3: Estudio de mercado de las soluciones actuales**

Aunque en ámbitos de laboratorio y experimentales se han alcanzado velocidades de varios Gbps, la tecnología VLC se encuentra todavía en una fase muy prematura en el ámbito comercial. Sin embargo, a pesar de que aún falta mucho desarrollo, la tecnología Li-Fi ha generado mucha expectación, siendo cada vez más las empresas y startups que están invirtiendo tiempo y dinero en explorar esta tecnología [5]. De acuerdo al estudio realizado por Global Market Insights (citado en [4]), el volumen de mercado que puede mover la tecnología VLC rondaría los 73 billones de dólares para el año 2023, lo cual es una auténtica barbaridad.

El hecho de que las comunicaciones VLC se basen en la infraestructura de iluminación ya instalada hace más atractiva la inversión, como puede ser el caso de Philips Lighting, que recientemente ha rediseñado su estructura y ha cambiado su nombre por el de Signify.

Otras empresas como PureLiFi, Oledcomm o VLNComm, han nacido como startups enfocadas directamente al desarrollo de soluciones Li-Fi. De hecho, todas ellas han puesto en el mercado (o lo harán en breve) diferentes productos que se estudiarán a continuación. Se compararán los productos de estas tres empresas, con el objetivo de ver la evolución que se ha seguido y dar una imagen descriptiva de en qué fase de desarrollo se encuentra la tecnología Li-Fi en la actualidad.

Finalmente, se hace referencia a SiSoft, empresa mexicana pionera en Latinoamérica, y también se considerarán de forma resumida otras empresas que están inmersas en la investigación y desarrollo de productos VLC, aunque aún no hayan lanzado nada estable al mercado.

## <span id="page-28-0"></span>3.1 PureLiFi

Establecida en Escocia, comenzó su andadura en enero de 2012. Para muchos, es considerada la pionera en la creación de un mercado para la tecnología Li-Fi, ya que en septiembre de 2013 se convirtió en la primera empresa en comercializar una solución Li-Fi funcional, llamada Li-1st. Este producto ya ofrecía comunicación bidireccional entre el LED y el receptor, con enlaces de bajada y subida de 5 Mbps cada uno, y funcionando hasta distancias de aproximadamente tres metros. Como en cualquier producto de este tipo, el módulo receptor está formado por un fotodetector, un amplificador de señal y un procesador para eliminar el ruido, de manera que sólo se detectan las variaciones instantáneas de intensidad de la fuente transmisora (se trata la luz ambiente como una constante, y se elimina).

En PureLiFi, igual que en el resto de empresas, cada nuevo lanzamiento implica mejorar el producto anterior y dejar de venderlo, por lo que el Li-1st dejó de comercializarse en cuanto estuvo disponible su evolución en diciembre de 2014, el Li-Flame, que incrementó la velocidad de los enlaces de subida y bajada a 10 Mbps, y fue el primero en el mercado en permitir la movilidad del usuario entre distintas fuentes LED.

El tercer producto que lanzó esta empresa, denominado LiFi-X (2016), ya se asemeja mucho a lo que se puede encontrar hoy en día en el mercado. Con él se alcanzan los 42 Mbps tanto de subida (usando infrarrojos) como de bajada (usando luz visible), y permite establecer conexión con varios usuarios simultáneamente con una movilidad bastante amplia.

![](_page_29_Picture_1.jpeg)

Con la base de LiFi-X, sacaron al mercado a finales de 2017 su evolución natural, el LiFi-XC, que es el que se encuentra actualmente disponible. Este pack es una ligera evolución del modelo anterior, ya que aumenta el rango de LEDs compatibles, aumenta ligeramente la velocidad de los enlaces (a **43 Mbps**) y la cantidad de usuarios que se pueden conectar (máximo 8), reduce su tamaño y mejora la regulación de intensidad [35]. Entrando en características técnicas, las más relevantes son las siguientes:

- El sistema funciona para distancias entre transmisor y receptor superiores a **1 metro**, pero inferiores a **6 metros**.
- La fuente a utilizar es LuciCup II, cuya potencia nominal son **15 W**, proporcionando una luminosidad de 1.400 lúmenes. Su ángulo de irradiancia para la mitad de luminosidad son 66º.
- El campo de visión del receptor es de **60º**.
- Compatibilidad con los sistemas operativos clásicos (Windows, Linux, Mac OS).
- Conexión del receptor mediante USB 2.0.

Además, permite utilizar la tecnología PoE<sup>8</sup> y soporta la autenticación WPA2 para acceder a la red. El resto de características técnicas, tanto del transmisor como del receptor, se pueden observar en el Anexos I del presente trabajo.

No obstante, dado que faltan algunas características en ese catálogo oficial, se estableció contacto con PureLiFi vía correo electrónico para solicitar más datos. La respuesta fue que la fuente que utilizan es la mencionada LuciCup II [36], cuyas características se proporcionan en el Anexo II.

Por último, faltaría hablar de su precio, pero es muy complicado dar una cifra puesto que PureLiFi nunca ha hecho públicos los precios de sus productos. La justificación a ello es que por el momento sólo comercializa en el ámbito académico.

La única estimación que puede realizarse es que, si el pack de iniciación formado por dos fuentes LuciCup, dos estaciones (formadas por puntos de acceso y driver) y dos receptores cuesta en torno a 2.500 £, que serían unos 2.800 € [37], un pack sencillo formado exclusivamente por una fuente, un punto de acceso y un receptor rondaría los **1.400 euros**. Salta a la vista que se trata de un precio acorde a una tecnología emergente y aún en fase de desarrollo.

## <span id="page-29-0"></span>3.2 Oledcomm

1

De forma similar a PureLiFi, sus comienzos se remontan al ámbito investigador, ya que nace en 2012 a partir de un grupo de investigadores que llevaban más de seis años trabajando en la tecnología Li-Fi, en la Universidad de Paris-Saclay.

Desde su nacimiento, ha estado ligada a empresas líderes en el sector de la iluminación, como por ejemplo Philips, OSRAM o Thorn, lo que le ha permitido desarrollar elementos para completar todo el entorno de comunicación por luz visible. Además de fabricar todo el hardware y aplicarlo tanto en interiores como en el exterior, también apuesta muy fuerte por el desarrollo de software para obtener el máximo rendimiento de sus productos.

<sup>8</sup> Power over Ethernet, que es la tecnología que se utiliza para llevar por el mismo cable la conexión de red a Internet y la red eléctrica de consumo.

![](_page_30_Picture_1.jpeg)

Si bien es cierto que el grueso de su negocio se basa en la comunicación Li-Fi para interiores, también ofrece soluciones para aplicar la tecnología Li-Fi fuera del ámbito doméstico o empresarial. Concretamente, tiene una línea de productos denominada LiFiNET, cuya misión es equiparse en las farolas LED de las calles; también GEOLiFi, que proporciona la ubicación precisa (tanto en interiores como en el exterior) de un dispositivo. Ambos sistemas se han probado ya en Francia, con una cobertura de hasta 4 metros.

No obstante, para este estudio (que se basa en iluminación interior) cobra especial relevancia el producto llamado MyLiFi, presentado en 2018 en Las Vegas. Es simplemente una típica lámpara de escritorio, pero capaz de transmitir y recibir información a una velocidad de **23 Mbps** (13 Mbps para el enlace de bajada, y 10 Mbps para el de subida con infrarrojos). Para ello es necesario disponer del módulo receptor MyLiFi, que se incluye en el pack [38].

Aunque es cierto que ofrece menos velocidad que el producto LiFi-XC de PureLiFi, el gran punto fuerte del producto de Oledcomm es la integración que han conseguido entre hardware y **software**, ya que tienen una aplicación móvil que permite regular y configurar ampliamente la lámpara. Además, no sería extraño que en pocos meses lancen productos más rápidos, dado que se encuentran en fase de desarrollo de nuevas soluciones [38]. Otras características destacables del pack de MyLiFi son:

- Funciona para distancias del receptor comprendidas entre **0.45 metros** y **5 metros**.
- La potencia nominal son **13 W**, proporcionando una luminosidad de 800 lúmenes.
- Tiene un modo de desconexión, en el cual sigue funcionando la transmisión de datos, pero con una cantidad de luz imperceptible para el ojo humano.
- También es compatible con los sistemas operativos tradicionales (Windows, Mac OS y Linux), y con la tecnología PoE.

De igual manera que antes, el resto de sus características técnicas están expuestas en el Anexo III, aunque faltan algunas como el campo de visión del receptor o el ángulo de media irradiancia, que no han sido posibles de localizar. Esto ha ocurrido con otras soluciones comerciales, en las que ha sido francamente difícil recopilar todas las características técnicas. Para esas características concretas, se ha utilizado una aproximación teniendo en cuenta el tipo de fuente/receptor del que se trata y el resto de opciones comerciales.

En cuanto al precio, éste está en torno a los **715 €**, que es prácticamente la mitad de lo que cuesta el pack de PureLiFi, aunque también es cierto que la velocidad es casi la mitad. De igual manera, es de esperar que, conforme avance el desarrollo de la tecnología Li-Fi, se vayan reduciendo los precios.

## <span id="page-30-0"></span>3.3 VLNComm

Se trata de una empresa americana que, a pesar de tener menos experiencia en el mercado, dispone actualmente de dos productos con tasas de transmisión superiores a la competencia. Por un lado, dispone de un pack de fuente LED para el techo y un receptor USB similar a lo que ofrece PureLiFi, pero con velocidades que alcanzan los **108 Mbps** de bajada y **53 Mbps** de subida (usando infrarrojos), lo que se acerca mucho a las velocidades de las que disponemos actualmente en tecnologías de radiofrecuencia como Wi-Fi. El pack está compuesto por el panel LED LumiNex

![](_page_31_Picture_1.jpeg)

Panel y por el receptor LumiStick 2, y es capaz de dar servicio simultáneo hasta a 15 usuarios (superior también a otras opciones de mercado).

Aunque se muestran las características de ambos en el Anexo IV, algunas de las más destacadas son las siguientes:

- La distancia máxima a la que se puede situar el receptor y seguir recibiendo señal (aunque muy tenue) son **2.5 metros**.
- La potencia nominal son 35 W, proporcionando una luminosidad de 3.200 lúmenes.
- El campo de visión del receptor es de **120º**.
- También permite mantener la comunicación con niveles de luminosidad imperceptibles.
- El receptor es compatible con los sistemas operativos tradicionales (Windows, Mac OS y Linux).

El precio de este pack son 1.848 \$ [39] que al cambio serían unos **1.590 €.** Está claro que la mayor velocidad ofrecida queda reflejada en el precio.

La otra solución que ofrecen es una lámpara de escritorio muy similar a la que ofrece Oledcomm, que está conectada a la red mediante un puerto Ethernet, y distribuye la señal de datos mediante la iluminación. Su nombre es LumiLamp y proporciona velocidades de **23 Mbps** tanto de subida como de bajada (véase el Anexo V). Necesita también el receptor LumiStick para funcionar.

Su consumo de potencia es de **27 W** para ofrecer 2.200 lúmenes, y es capaz de dar servicio a 7 usuarios de forma simultánea. Su precio es de 1.999 \$, que al cambio serían unos **1.760 €.**

## <span id="page-31-0"></span>3.4 Signify

Es el nuevo nombre que de lo que antiguamente era la división de Philips Lighting antes de 2016, y que ahora opera como empresa independiente. Su campo de trabajo es la iluminación basada en el Internet de las Cosas (IoT), y sus dos grandes bazas a día de hoy son la iluminación inteligente (sistema Hue, que sigue bajo el nombre de Philips) y la tecnología Li-Fi.

Obviamente, cuenta con todo el respaldo y el poder que otorga representar a un gigante como Philips, y es por ello que están trabajando a fondo para poder comercializar cuanto antes un producto Li-Fi estable para el hogar. Al ser probablemente la más conocida, hay que estar atento a su penetración en el mercado, ya que pueden ofrecer productos de calidad a precios más bajos que la competencia, debido a la gran optimización de su proceso productivo.

En este campo, la solución que ofrecen se basa también en un sistema híbrido que combina comunicaciones por luz visible (Li-Fi) para la descarga de datos, con la utilización de infrarrojos para el enlace de subida, consiguiendo velocidades de **30 Mbps** [39].

Este producto todavía no está disponible para el usuario común, por lo que no se dispone de un precio estimado. No obstante, ya está en fase de pruebas, y se prevé que comience a comercializarse en 2019. Como la información que aparece en la web es bastante simple [40], se envió un correo a la sección Li-Fi de Signify para que facilitaran más datos acerca del producto. A pesar de que la respuesta fue que los datos eran confidenciales, adjuntaron un archivo PDF (que se adjunta como Anexo VI) con una serie de características técnicas bastante interesantes. Algunas de ellas son las siguientes:

![](_page_32_Picture_1.jpeg)

- Se trata de un conjunto Philips PowerBalance 30MB LiFi con el receptor LiFi USB access key v2, funcionando tanto con luz como con infrarrojos.
- La potencia del panel LED son **34 W**, proporcionando **3.400 lúmenes**.
- El ángulo de media irradiancia de la fuente son 86º, que es un valor muy elevado. Aquí entra en juego el gran historial que tiene Philips en cuanto a iluminación se refiere.
- El campo de visión del receptor es de 60º.
- El sistema está diseñado para funcionar a distancias comprendidas entre **1.9 metros** y **4 metros** entre el panel y el receptor.

Desde luego, es una opción más que interesante por la relación que ofrece de potencia, luminosidad y alcance. Habrá que ver el precio para valorar y ver si realmente están un paso por delante de los demás.

Así pues, una vez vistas las cuatro principales empresas que ofrecen y van a ofrecer en el futuro sus productos LiFi, y a pesar de la dificultad de obtener información sobre ellos (debido a la primaria fase en la que se encuentran), se ha elaborado la Tabla 3.1 a modo de resumen. Cabe destacar que todas las soluciones garantizan una vida de la fuente LED de 50.000 horas, que es el valor estándar que se puede encontrar en los productos típicos en el mercado.

![](_page_32_Picture_270.jpeg)

**Tabla 3.1. Productos Li-Fi actualmente en el mercado.**

![](_page_33_Picture_1.jpeg)

## <span id="page-33-0"></span>3.5 SiSoft

Es una empresa mexicana famosa en Latinoamérica, pues fue la primera en comercializar productos LiFi en esa zona. A pesar de que llevan un tiempo sin actualizar sus productos ni dar información acerca de futuras acciones, llegaron a poner en el mercado tanto su lámpara LED de techo "Lumux" como el receptor USB Dongle Mini, ambos bajo la marca Ledcom. En la actualidad, no es posible confirmar desde España si siguen en el mercado o no, dado que tienen un bloqueo por IP que hace que no sea posible acceder a su página web de forma usual (hay que utilizar un proxy o VPN<sup>9</sup>). Accediendo mediante el VPN de la UPV, es posible ver en la web el catálogo de productos, que lleva sin actualizarse desde el año 2017. Por ello, y por no tener la certeza de que siguen en el mercado, no se han incluido en la tabla anterior.

Aun así, no está de más echar un ojo a lo que ofrece (u ofrecía) al usuario, con el fin de evidenciar que hay movimientos de start-ups en varios puntos del planeta referentes a la tecnología Li-Fi. Sus características técnicas son un tanto difusas, debido principalmente a la ausencia de información que proporcionan en su web [41], pero las más destacables son:

- Enlaces de **12 Mbps** tanto de subida como de bajada.
- Alcance máximo de **2 metros**.
- Sistema infrarrojo para mantener la conexión cuando los LEDs están apagados.
- Potencia de **16 W** con un flujo luminoso de 1070 lúmenes.

Como se puede apreciar, no es el producto más rápido del mercado, pero ofrece unas características aceptables teniendo en cuenta que son de hace casi dos años.

## <span id="page-33-1"></span>3.6 Otras empresas en fase de desarrollo

Tal y como se expuso en la introducción del capítulo, existen otras empresas que, a pesar de no disponer de productos acabados totalmente funcionales para el usuario, siguen desarrollando esta tecnología. Empresas como Research Design Lab, Renesas Electronic, Qualcomm o General Electronic están más enfocadas al desarrollo de microelectrónica y controladores, para implementarlos tanto en la fuente transmisora de información como en el receptor de la misma. En el caso de Research Design Lab, hay varios productos básicos (programados en Arduino) que se comercializan desde 150 hasta 350 euros y que están destinados fundamentalmente para pruebas, con velocidades que pueden llegar a los 38 Mbps [42].

Otras como LVX o Firefly LiFi ofrecen soluciones bajo demanda, es decir, se realizan proyectos individualizados para cada caso y aplicación necesaria (no tienen productos estandarizados). Cabe destacar que Firefly promete velocidades de hasta 700 Mbps entre sus dos terminales de comunicación. De todas formas, está muy enfocado al ámbito industrial y de comunicación entre máquinas, no al tema de iluminación en interiores que ocupa este Trabajo Fin de Grado. Lo que sí es interesante es la velocidad de transmisión que es capaz de ofrecer, que es un magnífico indicativo del potencial que tiene esta tecnología.

**<sup>.</sup>** <sup>9</sup> Virtual Private Network

![](_page_34_Picture_0.jpeg)

# <span id="page-34-0"></span>CAPÍTULO 4. HERRAMIENTA SOFTWARE DESARROLLADA

![](_page_35_Picture_1.jpeg)

## **Capítulo 4: Herramienta software desarrollada**

Este capítulo aborda el proceso que se ha seguido para desarrollar y programar la herramienta en el entorno de simulación de MATLAB.

Dado que la herramienta se compone de varias funciones integradas, es necesario explicar lo que hace cada una de ellas. También hay que tener en cuenta que no hay un solo programa con su interfaz gráfica (GUI $^{10}$ ), sino que la herramienta comienza con un programa principal donde se pueden ajustar diferentes parámetros, y después el usuario puede acceder a otras pantallas en las que se representan diferentes informaciones. Todo ello se va a ir viendo en este apartado.

La herramienta se basa, por tanto, en dos pilares de MATLAB: por un lado, la creación y ajuste de diferentes interfaces gráficas mediante la herramienta GUIDE, y, por otro lado, las diferentes funciones (típicos archivos .m) cuya misión es el cálculo y representación de la distribución de luz, potencia, curvas de nivel, zonas de cobertura y el informe del diseño de salas. Estas funciones están perfectamente integradas en el uso normal de los diferentes programas.

A continuación, se explican los distintos programas que se han desarrollado, así como las diferentes funciones implementadas en cada uno de ellos, y se irán acompañando con capturas de un caso concreto que servirá también como ejemplo para el apartado de diseño de salas. Ese caso consiste en una sala de dimensiones 5 metros x 5metros x 2 metros (ese 2 indica la altura del techo respecto al receptor), con cuatro paneles LED en el techo (formando un cuadrado) cuya finalidad es ser una pequeña sala de estudio y en la que se instalaría el paquete VLNComm.

## <span id="page-35-0"></span>4.1 Programa principal

Nada más ejecutar el programa, aparece la pantalla principal, en la que el usuario visualiza los siguientes ítems:

- Cuatro ejes (dos gráficas) en los que aparecerán la distribución de luz y potencia para un plano dado y que son dinámicos, pues van cambiando según el usuario modifique cualquier parámetro de entrada.
- Cuadro de configuración de las dimensiones de la sala (longitud y profundidad) y distancia que separa el receptor del techo en línea recta. Todas las unidades deben ser introducidas en metros, y además se ha programado un control de datos anómalos.
- Cuadro de encendido y posición de los distintos LEDs que puede haber en la sala. Acorde al objetivo del trabajo y a las simulaciones que se pretenden realizar, se ha limitado a 8 LEDs como máximo, que se considera una cifra más que suficiente. El objetivo de este cuadro es que el usuario decida en qué posición del techo colocará los LEDs, y cuáles de ellos estarán encendidos.
- Cuadro de propiedades del transmisor y del receptor, en el que el usuario puede cambiar parámetros como la potencia en W de los LED, los lúmenes, su ángulo de media irradiancia, el área del detector y su campo de visión.
- Desplegable en el que el usuario puede elegir una de las opciones comerciales predefinidas (las analizadas en el capítulo anterior), como si de una biblioteca se tratase, en lugar de tener

**<sup>.</sup>** <sup>10</sup> Del inglés: *Graphic User Interface*
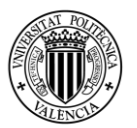

que introducir todos los valores de forma manual. También se permite la configuración combinada de soluciones comerciales con parámetros personalizados.

- Por último, aparecen varios botones de navegación abajo a la derecha, para que el usuario pueda acceder al resto de programas desarrollados.

Cuando se ejecuta el programa, aparecen todas esas configuraciones con parámetros estándar predefinidos, aunque lo más probable es que el usuario quiera cambiar varios de ellos, o incluso todos. Por ello, se ha programado la herramienta para que actualice todos los gráficos de manera automática cada vez que haya algún cambio en alguno de los parámetros.

También se ha introducido un control de errores, de manera que se detecten valores incoherentes introducidos por parte del usuario, se invaliden esos valores y se avise al usuario de que está haciendo algo mal. Por ejemplo, no se puede introducir como posición de un LED valores que se encuentren fuera del tamaño de la sala, ni tampoco se puede establecer un tamaño de la sala menor que la posición de algún LED que ya está operativo. Además, se han limitado algunos campos para evitar valores falsos: por ejemplo, el tamaño de la sala no puede ser superior a 20x20x10 m<sup>3</sup>, que son valores adecuados al objetivo de este trabajo. De igual manera con la potencia, ángulo y lúmenes del LED, y también con el área del detector y campo de visión del mismo (que no puede ser inferior a cero ni superior a 180º).

Así pues, en cuanto algún interruptor pase a la posición de "Encendido", automáticamente aparecerán en los gráficos las distribuciones de luz y potencia a la altura del plano especificado por el usuario, y cada vez que se cambie algún valor, esos gráficos se actualizarán. En este punto es necesario hacer un inciso en cómo se obtienen dichos gráficos, que se obtienen del desarrollo teórico realizado en el apartado 2. Estos dos gráficos son los que aparecen en los ejes 1 y 2 de la interfaz principal, con su escala de colores y la posibilidad de activar la rotación y los cursores:

### **Iluminancia:**

Es una función cuyos parámetros de entrada son: el ángulo de media irradiancia, los lúmenes de la fuente, las dimensiones de la sala y distancia del receptor al techo, y las posiciones de cada LED con su respectivo estado (encendido o apagado). Devuelve como solución una función de distribución de iluminancia a una altura determinada (en relación al techo).

En primer lugar, se obtiene el orden Lambertiano de la emisión del LED a partir de la ecuación (2) y se transforman los lúmenes en candelas siguiendo la ecuación (3).

A continuación, se crea la malla de puntos en los que se va a evaluar la función. Se ha establecido un punto cada 10 centímetros tras hacer diversas pruebas, ya que es un número que ofrece una buena relación entre rendimiento y calidad. Si elegimos un número excesivamente grande a la hora de programar, quizá la figura resultante sea poco precisa, mientras que, si elegimos un número demasiado bajo, la iluminancia se obtendrá para demasiados puntos, ralentizando así el funcionamiento de la herramienta.

Una vez hecho esto, se calculan ocho vectores distancia (uno para cada LED), cuyas componentes son la distancia entre el punto del techo en el que se encuentra el LED y el punto del plano receptor que se está evaluando.

Posteriormente, se obtienen los ángulos incidentes utilizando trigonometría, para así poder calcular cada contribución de iluminancia (el lux) que hace cada LED, aplicando la ecuación (4).

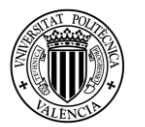

Por último, se suman las contribuciones de cada uno de los ocho LEDs, obteniendo así una función de iluminancia en todo el plano receptor. Es decir, para cada punto (x,y) del plano en el que situemos el receptor, habrá un valor distinto de iluminancia.

Tras acabar el desarrollo de esta función, se introdujeron como parámetros de entrada los mismos que aparecen en un estudio [15], con la salvedad de que aquí no se han considerado reflexiones (por eso varían ligeramente los resultados). Los valores máximos de iluminación para las Figuras 4.1 y 4.2 son, respectivamente, de 803.91 y 720.21 lux.

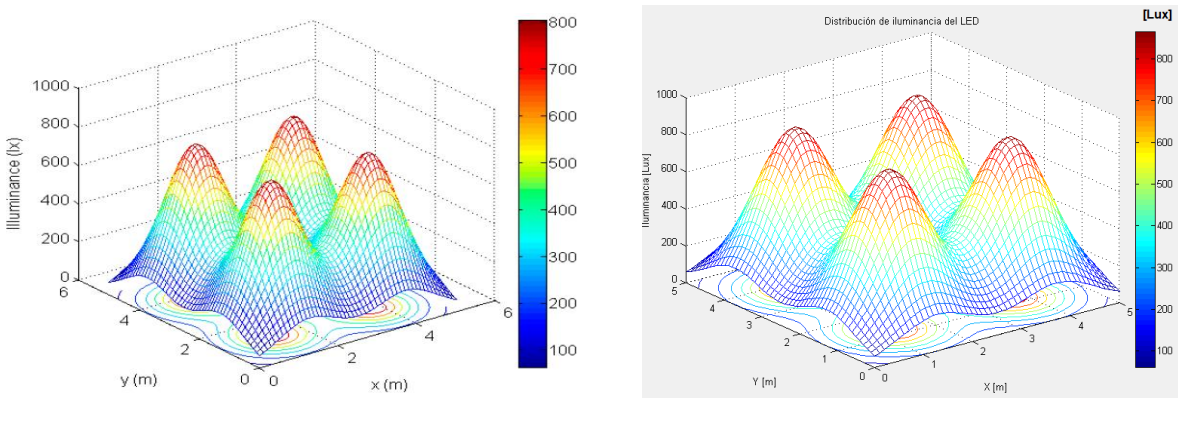

 **Figura 4.1. Ejemplo iluminancia [15]. Figura 4.2. Reproducción del ejemplo [15].**

### **Potencia:**

Sigue una estructura muy parecida a la función de Iluminancia, variando ligeramente algunos parámetros de entrada y una pequeña parte del procedimiento de cálculo. Como resultado, devuelve la distribución de potencia en dBm en el plano de distancia al techo considerado. Sus parámetros de entrada son: el ángulo de media irradiancia, la posición y estado (encendido o apagado) de cada LED, la potencia (W) que emiten los LED, el área del detector y el campo de visión del receptor.

De igual manera que en la función de Iluminancia, se calcula en primer lugar el orden Lambertiano de la emisión y se establece la malla de puntos en la que se evaluará la potencia recibida, para posteriormente obtener los vectores distancia y los cosenos de los ángulos incidentes.

Es ahora donde se introduce una novedad, que es el cálculo de la ganancia óptica del canal a efectos del receptor, a partir de la expresión (5). Ello implica que, si el ángulo de incidencia en el receptor supera su campo de visión, la potencia que recibirá en ese ángulo será nula. Para conseguir esto en MATLAB, se ha utilizado la combinación de dos bucles for que recorran la matriz de valores del ángulo incidente, de manera que para todos aquellos ángulos que superen el FOV del receptor, la ganancia del canal será nula.

Una vez hecho esto, se calcula la potencia que recibe el receptor procedente de cada fuente LED siguiendo la expresión (6) y teniendo en cuenta si el LED está encendido o apagado. Y finalmente, se suman todas las potencias recibidas y se pasa a escala logarítmica (dBm). De esta manera, existe un valor de potencia recibida en cada punto del plano en el que el usuario ha decidido situar el receptor.

Igual que en la función de iluminancia, se ha escogido otro estudio [17] para comprobar si la programación de esa función ha sido satisfactoria. En este caso, hay que tener en cuenta que la

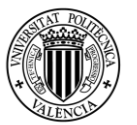

representación que realizan en el estudio es en dBW, mientras que la herramienta diseñada realiza la representación de potencia en dBm, pero obviamente el resultado es el mismo. Considerando todas las medidas en dBm, los valores máximos son -5.61 dBm para el estudio [17] y -4.51 dBm para el simulador desarrollado:

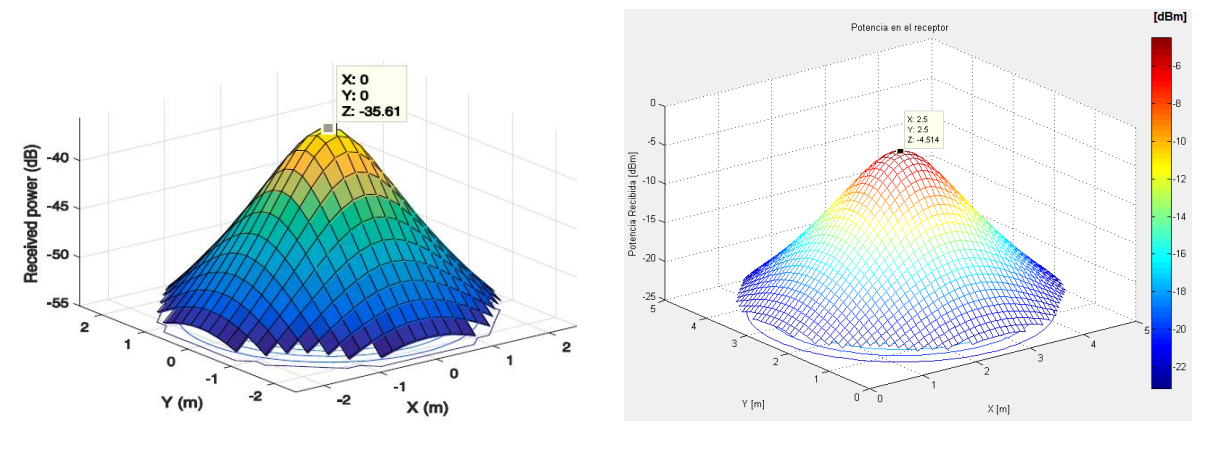

 **Figura 4.3. Ejemplo potencia [17]. Figura 4.4. Reproducción del ejemplo [17].**

Volviendo a la interfaz principal, inmediatamente debajo del gráfico de iluminancia se encuentra el cuadro de configuración de posiciones y estado de los diferentes LEDs. Se pueden configurar tres parámetros para cada uno de ellos: la longitud en el techo (x), la profundidad a lo largo del techo (y) y su interruptor (variable binaria que indica si está encendido o apagado ese LED). Los dos primeros se introducen directamente en un cuadro de texto, mientras que el estado del LED lo selecciona el usuario mediante un menú desplegable. Merece la pena hacer hincapié en que el usuario no tiene que hacer nada más (no hay ningún botón para representar), ya que en cuanto la herramienta detecta algún cambio en las variables, se actualizan los gráficos. Para conseguir esto, se ha creado una función dentro del programa principal, cuya misión es obtener todos y cada uno de los valores que hay en los cuadros de texto, y cada vez que se cambia uno de ellos, se llama a esa función para obtener los valores actualizados y así poder dibujar las nuevas distribuciones de luz y potencia. Esos valores actualizados se guardan en la memoria interna de MATLAB con el comando setappdata, para así poder utilizarlos en el resto de programas con el comando getappdata.

Seguido al cuadro de configuración de los LEDs se encuentra el cuadro para introducir los parámetros de la sala mediante cuadros de texto. El usuario debe introducir la longitud y profundidad de la sala, así como la distancia que separa al plano receptor del techo. El programa automáticamente transforma la cadena de texto en números, realiza las operaciones oportunas y actualiza los gráficos. Como se dijo anteriormente, esos valores están sujetos a control de errores, de manera que se lanza un mensaje visual de error al usuario en caso de que esté introduciendo valores erróneos.

Inmediatamente debajo se encuentra la biblioteca de opciones comerciales en forma de desplegable, en la que el usuario puede elegir directamente una de las cuatro opciones comerciales analizadas (PureLiFi, Oledcomm, VLNComm y Signify) y automáticamente se cargarán todos los valores necesarios, y se mostrará el precio estimado de dicha solución (correspondiente a una unidad de producto). A pesar de haber seleccionado una de ellas, el usuario puede seguir modificando los distintos parámetros a su gusto. También tiene la opción de resetear los valores.

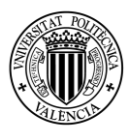

A la derecha de esta biblioteca, y debajo del gráfico de distribución de potencia, se encuentran los cuadros de texto de los parámetros de la fuente LED (ángulo de media irradiancia, potencia transmitida y lúmenes) y del receptor (área y campo de visión). También están sujetos a unos límites con el objetivo de evitar valores absurdos e irreales.

Por último, en la parte baja y a la derecha del todo de este programa principal, se encuentran los botones para acceder a los otros sub-programas. Como esos sub-programas son sólo de representación, cada vez que el usuario quiera retocar o cambiar algún parámetro del sistema de comunicaciones e iluminación, deberá volver a la pantalla principal de configuración de parámetros.

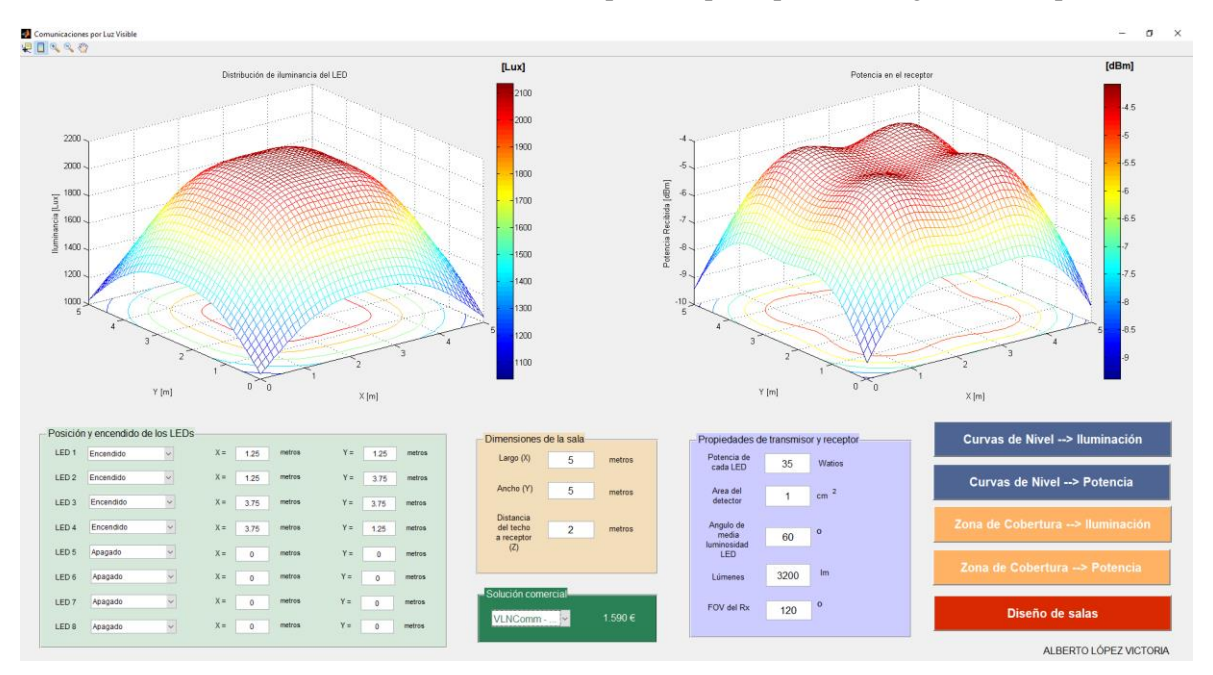

**Figura 4.5. Ejemplo de funcionamiento de la GUI principal.**

### 4.2 Sub-programas "Curvas de Nivel"

Tras haber configurado correctamente todos los parámetros necesarios y visualizar las distribuciones de iluminancia y potencia de la GUI principal, el usuario puede navegar hacia los subprogramas denominados "Curvas de Nivel". En estos sub-programas no hay que introducir ningún parámetro, puesto que la única función que tienen es la de representar diversas curvas de nivel tanto de iluminación como de potencia, utilizando los mismos parámetros de la configuración principal.

Se han añadido estas dos interfaces a la herramienta porque en la pantalla principal solamente se muestra las distribuciones de iluminación y potencia para una distancia determinada al techo, es decir, se centra exclusivamente en el plano en el que se situará el receptor. Sin embargo, con estas nuevas pantallas no es necesario que el usuario vaya cambiando la distancia (Z) al techo para ver lo que ocurre, sino que, para una distancia dada, puede hacer clic en el botón de "Curvas de Nivel  $\rightarrow$ Iluminación" o "Curvas de Nivel Potencia" para visualizar rápidamente seis curvas de nivel a diferentes alturas en intervalos regulares.

Esta función es muy interesante porque permite visualizar de una sola vez distintas opciones de altura en las que se podría colocar el receptor. Además, debido al diagrama de radiación

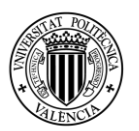

Lambertiano de los LEDs, se observa que, a medida que se acerca el receptor al techo, se concentra mayor cantidad de luz (y potencia) en una zona menor. Por contra, a medida que el receptor se va alejando del techo, las distribuciones son más uniformes, pero con valores de iluminación y potencia menores (en lux y dBm, respectivamente).

Se representan seis curvas de nivel rellenas con colores (comando contourf en MATLAB) para valores de distancia entre transmisor y receptor múltiplos de 1/6, de manera que la última gráfica corresponde con las curvas de nivel en el plano del receptor.

El proceso que se ha seguido para programar estas interfaces ha sido más sencillo que para programar la interfaz principal, ya que el número de elementos y situaciones a tener en cuenta es mucho menor. En primer lugar, se leen todos los valores almacenados en la memoria interna de MATLAB (es decir, se obtienen todos los valores de los parámetros), y se llama a las funciones Iluminancia y Potencia para obtener los vectores de iluminación y potencia independientes para cada una de las seis alturas. Es decir, es equivalente a aplicar seis veces ambas funciones, cada una de ellas con un valor distinto del plano receptor.

Posteriormente, se representa cada una de ellas en un eje reservado para tal fin. Aquí se ha escogido 10 como número de curvas de nivel a representar dentro de cada gráfico de iluminación, para que se aprecie adecuadamente los cambios de nivel que se producen. En los de potencia, se deja a la propia herramienta que elija el valor adecuado de curvas de nivel, ya que se puede dar el caso de estar fuera del FOV del receptor, y por tanto la potencia recibida en dBm sería -∞.

Por último, se les da nombre y forma a los ejes, añadiendo la escala de colores y el cursor, de forma que el usuario pueda directamente visualizar qué es lo que pasaría en su sistema si disminuyese la distancia al techo. En la parte baja izquierda se ha añadido un botón para volver al programa principal, que, aunque hace la misma función que si el usuario cierra directamente la ventana, puede ser más cómodo. Esto depende totalmente de quien vaya a utilizar la herramienta, pero se ha añadido para ofrecer mayores facilidades de uso.

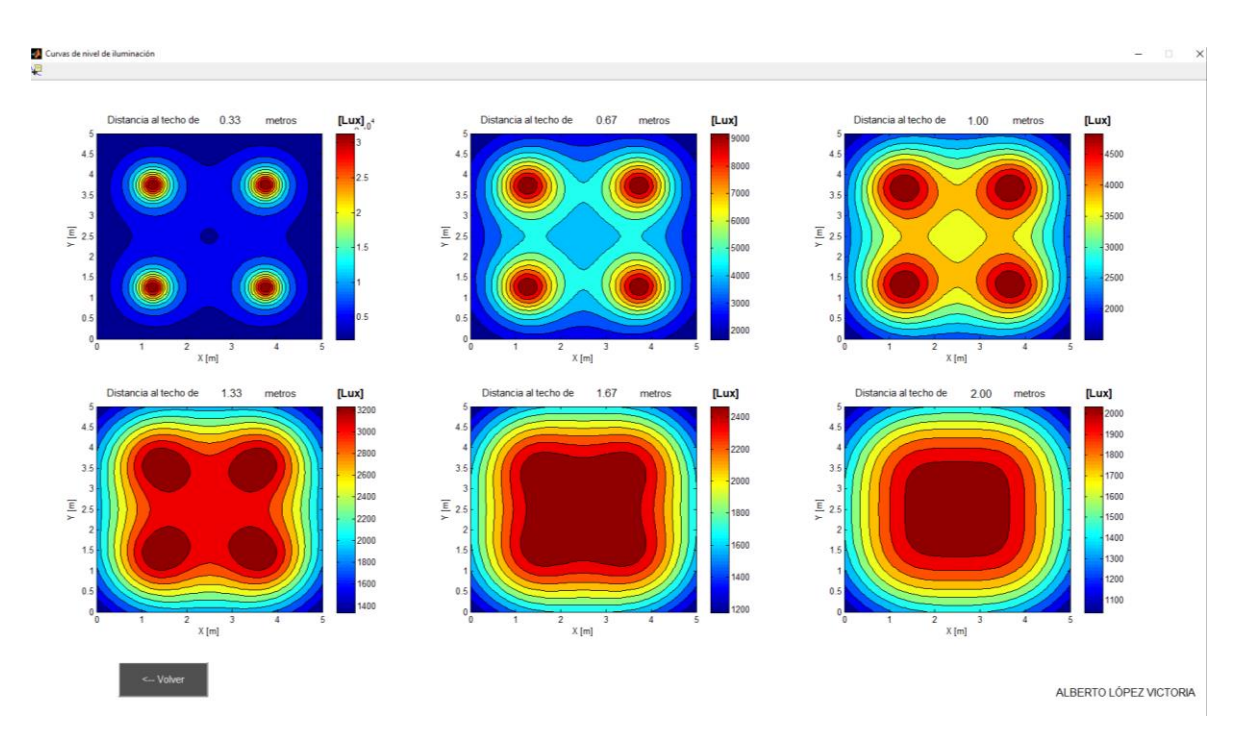

**Figura 4.6. Ejemplo de funcionamiento de la GUI "Curvas de Nivel" para Iluminación.**

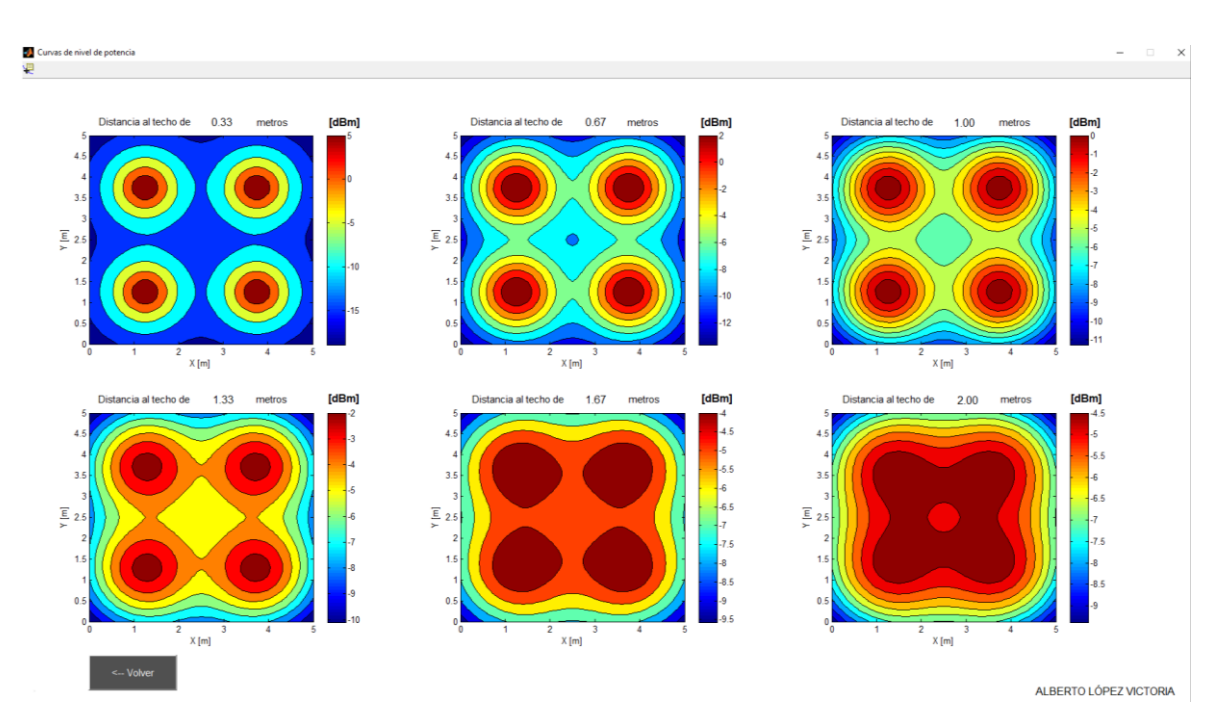

**Figura 4.7. Ejemplo de funcionamiento de la GUI "Curvas de Nivel" para Potencia.**

## 4.3 Sub-programas "Zona de Cobertura"

De igual manera que en los módulos de "Curvas de Nivel", se ha añadido otro par de subprogramas para otorgar mayor utilidad a la herramienta. En este caso, la "Zona de Cobertura" permite al usuario tener una visión espacial de la zona en la que tendrá una determinada cantidad de iluminación, medida en lux, o una determinada potencia, medida en dBm.

Esto es muy útil porque según la actividad que se vaya a desarrollar en la sala, será necesario un nivel de iluminación u otro, según los estándares europeos de iluminación [25]. Esto está íntimamente relacionado con la potencia recibida, de manera que el usuario puede saber con estas dos pantallas si recibirá la suficiente potencia para que funcione el receptor (superior a su sensibilidad o a un valor deseado) y si tendrá suficiente luz para realizar sus actividades cotidianas. Así pues, se permite al usuario elegir entre una lista de actividades predefinidas, que ya llevan asociado un nivel de iluminación estándar según la normativa. También puede establecer manualmente el nivel de iluminación requerido mediante un cuadro de texto destinado a tal fin. De igual manera, en la pantalla de Potencia puede establecer un nivel mínimo.

Automáticamente, la herramienta muestra una gráfica en la que aparecen las dimensiones de la sala y distintas curvas, las cuales indican que, más allá de ellas, el nivel de iluminación (o potencia) es inferior al requerido. Por contra, dentro del volumen que encierran esas curvas, el nivel de iluminación (o potencia) es superior al requerido y por tanto satisface las necesidades del usuario. El caso de que no apareciera ninguna curva en la pantalla sería sinónimo de que toda la sala cumple las especificaciones de luminosidad y potencia requeridas.

Por lo tanto, esta interfaz puede entenderse como una zona de cobertura en la que el usuario satisface los niveles de iluminación y potencia requeridos.

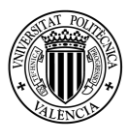

Cuando se elige una actividad distinta o se introduce un valor distinto de iluminación, la gráfica y los ejes se actualizan. Ocurre lo mismo en la pantalla de Potencia cuando el usuario cambia el nivel deseado.

Para programar esta GUI, se han leído los valores de los diferentes parámetros, almacenados en la memoria interna de MATLAB, de igual manera que cuando se ejecutaban los sub-programas "Curvas de Nivel". Después, se definen los valores del orden Lambertiano y la intensidad en candelas para un ángulo de cero grados. La clave de esta herramienta es la programación de un bucle for para ir pintando y superponiendo las distintas curvas de nivel a diferentes alturas y con el valor de iluminación (o potencia) deseado. Para ello, el bucle va obteniendo esas curvas para valores de k entre cero y la distancia del plano del receptor.

Para dibujar las curvas de nivel a diferentes alturas se ha utilizado la función contourz. Es decir, se obtienen los distintos vectores de iluminación y potencia para cada altura del dibujo (similar a las curvas de nivel del programa anterior) y se dibuja una única curva de nivel en esa misma altura del dibujo, para el valor de lux o dBm seleccionado o introducido por el usuario. Se ha escogido el color azul para representar las distintas líneas de iluminación con el comando colormap(winter), y el color rojo para las líneas de potencia con el comando colormap(hot).

Por último, se aplica hold on en MATLAB antes de finalizar el bucle, con el objetivo de que queden superpuestas todas las curvas, y se activa la opción de rotar la imagen para que el usuario pueda visualizar mejor (tridimensional) en qué puntos tendrá la iluminación y potencia que espera y en qué puntos no la tendrá. De igual manera que en los sub-programas "Curvas de Nivel", se dispone de un botón para volver al programa principal, que hace la misma función que cerrar la ventana.

En el ejemplo que se adjunta, toda la sala cumpliría el requisito de 550 lux, que son los recomendados para salas de estudio. Es por ello que se ha puesto como requisito un valor de iluminación más elevado, para poder visualizar cómo funcionaría el simulador. Si en ese ejemplo (véase la Figura 4.8) se considera el plano del suelo, la iluminación en el centro (x=2.5 m, y=2.5 m) alcanzaría los 2.133 lux, que sería superior a los 2.000 lux exigidos, mientras que en una esquina cualquiera la iluminación sería de unos 1.040 lux, que se queda por debajo de la exigencia.

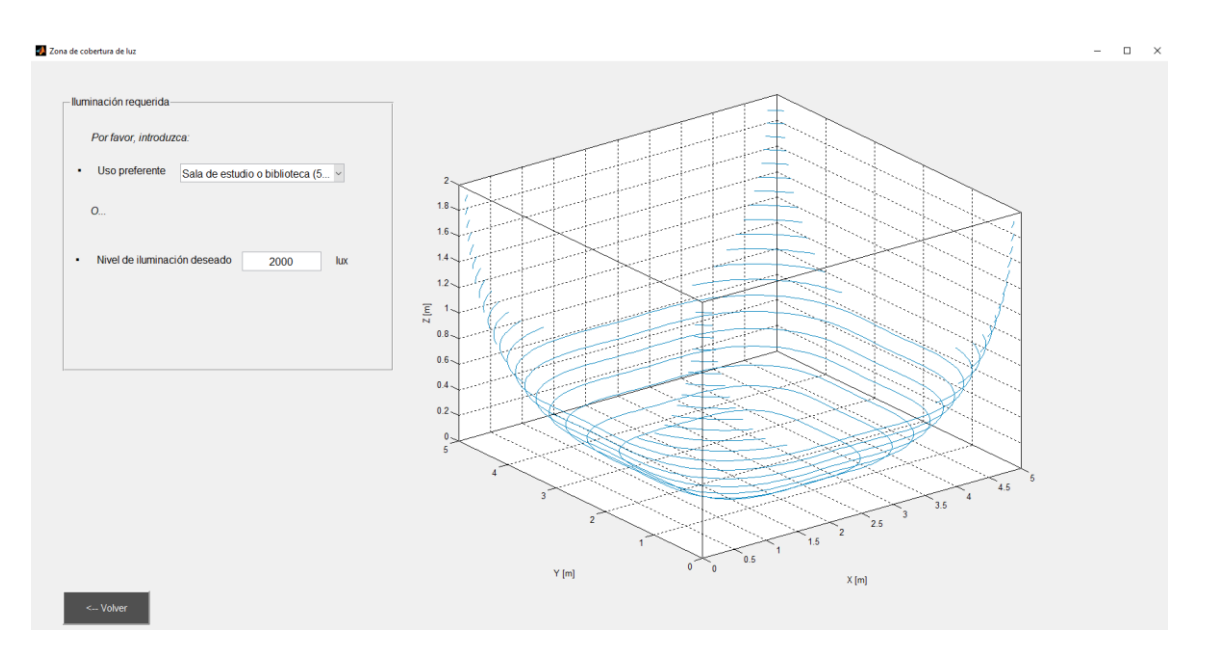

**Figura 4.8. Ejemplo de funcionamiento de la GUI "Zona de Cobertura" para Iluminación.**

Para la zona de cobertura de potencia, se ha escogido como ejemplo un valor de sensibilidad mucho más restrictivo (-6 dBm) que los que se han incorporado en la biblioteca para visualizar mejor su funcionamiento. Si se considera de nuevo el plano del suelo, habría unas potencias de unos -4.5 dBm en el centro de la sala (cumple requisito) y de -9.3 dBm en las esquinas (no cumplen la sensibilidad mínima exigida y por tanto se quedan fuera de la zona de cobertura de potencia):

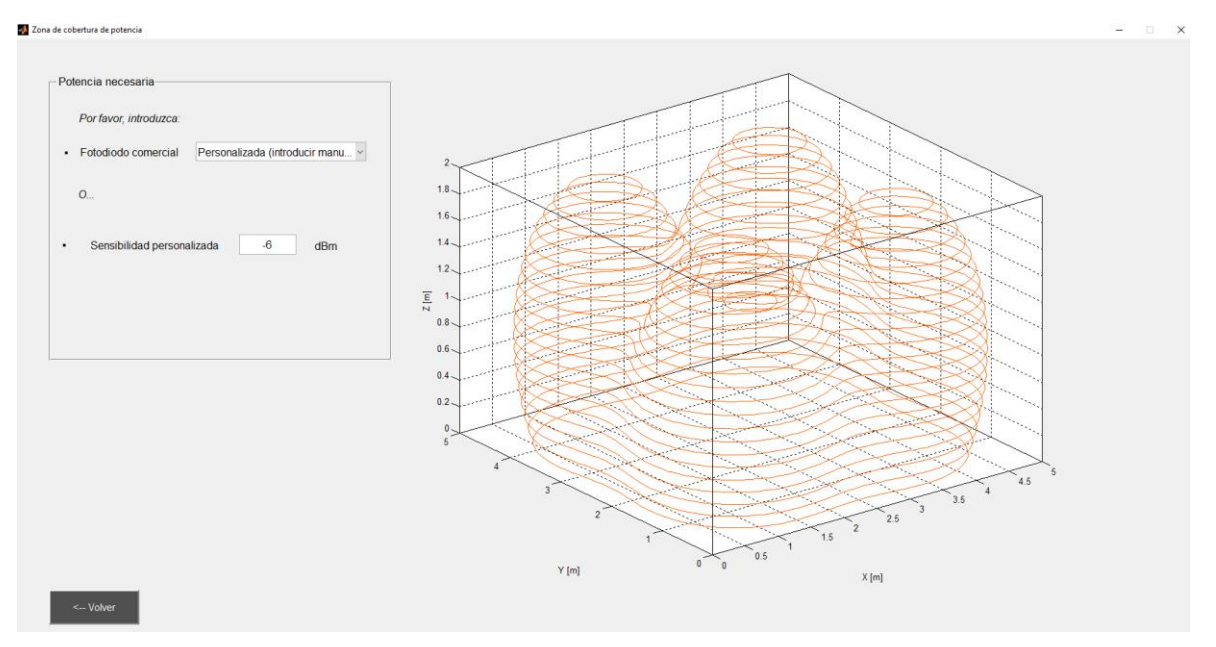

**Figura 4.9. Ejemplo de funcionamiento de la GUI "Zona de Cobertura" para Potencia.**

### 4.4 Sub-programa "Diseño de salas"

Finalmente, el único bloque que falta por definir es la relativa al diseño de salas, que es un módulo independiente de las demás y que engloba todo lo visto anteriormente. Este bloque cobra especial importancia debido a que es capaz de automatizar el proceso de cuantificación de la cantidad de fuentes en el techo, su iluminación total y el precio estimado, de manera que se cumpla un mínimo de iluminación en toda la sala según el uso que se le vaya a dar.

Cuando el usuario abre este sub-programa, se encuentra un panel en el que debe introducir las dimensiones de la sala a diseñar (incluyendo la altura a la que situaría el receptor) en unos cuadros similares a los de la interfaz principal. Justo debajo tiene un menú desplegable en el que debe seleccionar la aplicación de la sala, siendo estas aplicaciones las mismas que se podían encontrar en la zona de cobertura de iluminación. Una vez hecho esto, simplemente deberá pulsar el botón "Generar informe" y aparecerá la solución óptima en pantalla.

Concretamente, se ofrecen como soluciones las configuraciones que pueden darse según cada opción comercial. Es decir, aparecen cuatro soluciones, utilizando PureLiFi, Oledcomm, VLNComm y Signify, respectivamente. Aquí cabe destacar que de las dos soluciones que ofrece VLNComm y que se han estudiado en el Capítulo 3, únicamente se ha escogido la compuesta por panel en el techo y receptor.

Así pues, cuando el usuario pulsa el botón de "Generar informe", aparece en cada una de las cuatro opciones comerciales un texto explicativo y una gráfica de curvas de nivel a la altura deseada

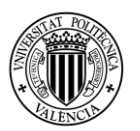

(similar a la interfaz de curvas de nivel de iluminación). En el texto aparecen el número de paneles LED que habría que colocar en el techo, así como sus posiciones y el precio estimado de esa solución. Como se puede apreciar en las curvas de nivel, el nivel de iluminación en toda la sala (a partir de la altura a la que se sitúa el receptor) es superior al exigido por el usuario.

La programación de esta interfaz se ha realizado teniendo en cuenta en todo momento que la iluminación global para la sala debe tener el valor más alto posible, con la utilización de los menores panales LED posibles. Con esto lo que se busca es la **eficiencia** a la hora de instalar dichos paneles, ahorrando en materiales y en consumo energético.

Para ello se han realizado múltiples estructuras if-else, incluyendo en cada una un panel LED más que en la anterior, hasta alcanzar el nivel de iluminación exigido. En caso de llegar a 4 paneles LED en el techo y no alcanzar el valor de iluminación, se para la ejecución de la estructura y se saca por pantalla un mensaje indicando al usuario que no ha sido posible encontrar una solución con esos datos de entrada. Se ha establecido la limitación en 4 paneles para no ralentizar en exceso el funcionamiento del simulador.

La posición de los paneles de ha establecido de manera uniforme, con el objetivo de no concentrar toda la iluminación en un punto de la sala y que en el resto decaiga bruscamente. Por ejemplo, en caso de que instalar un solo panel sea suficiente, éste se situará en el centro de la sala; si es necesaria la instalación de dos paneles, estos se situarán en una línea que divide la sala en dos partes iguales, y dentro de esa línea, en posiciones equidistantes entre el extremo de la sala y el centro de la misma. Este procedimiento se repite para las posibilidades de 3 y 4 paneles, hasta encontrar la solución que cumpla los requisitos. Además, de igual manera que en el resto de sub-programas, se ha establecido un control sobre los datos de entrada introducidos por el usuario para evitar dimensiones de la sala fuera de rango.

Una vez explicado el funcionamiento y desarrollo de este sub-programa, queda únicamente mostrar su uso con algunos ejemplos. Se tomarán como dimensiones de la sala las consideradas en todo el Capítulo 4, es decir, 5 metros x 5metros x 2metros.

En el primer ejemplo se considera que esa sala es un dormitorio, y por tanto se debe asegurar una iluminación de 150 lux en todo el plano cuya distancia sea 2 metros respecto al techo. Tal y como se aprecia en la Figura 4.10, existen soluciones para las cuatro opciones comerciales y todas ellas cumplen el requisito de iluminación, aunque con distintos paneles LED y obviamente distintos precios finales. Como se puede observar, la solución que utiliza productos Oledcomm (158-444 lux) precisa de 3 paneles LED en el techo, la de PureLiFi (202-516 lux) necesita 2 paneles y las soluciones de VLNComm (230-950 lux) y Signify (206-504 lux) únicamente necesitan colocar 1 panel LED. Esto es totalmente coherente si se observa de nuevo la Tabla 3.1, donde se apreciaba que, mientras VLNComm y Signify son las soluciones con mayor luminosidad (lúmenes), el producto de Oledcomm era el que menos luminosidad presentaba.

El otro ejemplo que se presenta corresponde a esa misma sala, pero con la utilidad que se planteaba al inicio de este capítulo, es decir, como sala de estudio (mínimo 500 lux). Observando el informe que arroja el simulador (véase Figura 4.11), se aprecia que no existen soluciones con 4 paneles LED o menos para los productos de PureLiFi y Oledcomm (por eso aparecen vacíos), mientras que sí existen soluciones para los productos de VLNComm (634-1780 lux) y Signify (575- 1120 lux). De nuevo, es totalmente coherente con las características técnicas de las soluciones

comerciales estudiadas, pues ahora el nivel de iluminación exigido es superior y por tanto los productos con menos luminosidad son insuficientes.

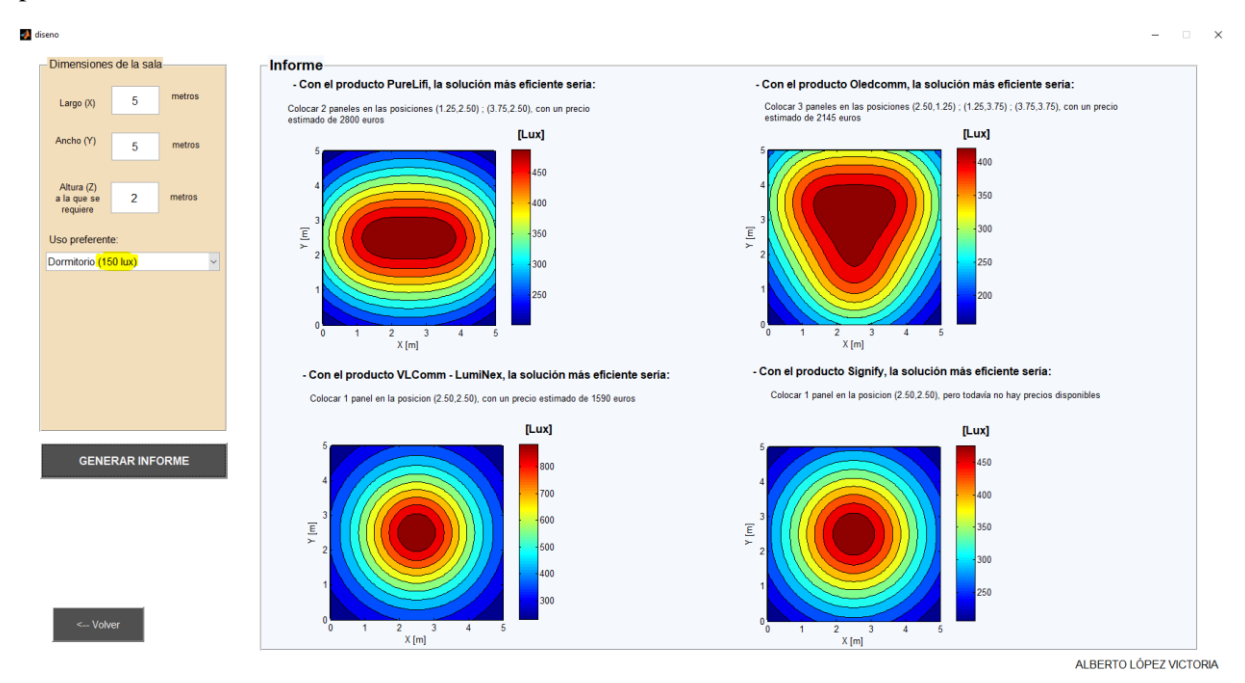

**Figura 4.10. Ejemplo 1 de funcionamiento de la GUI "Diseño de salas".**

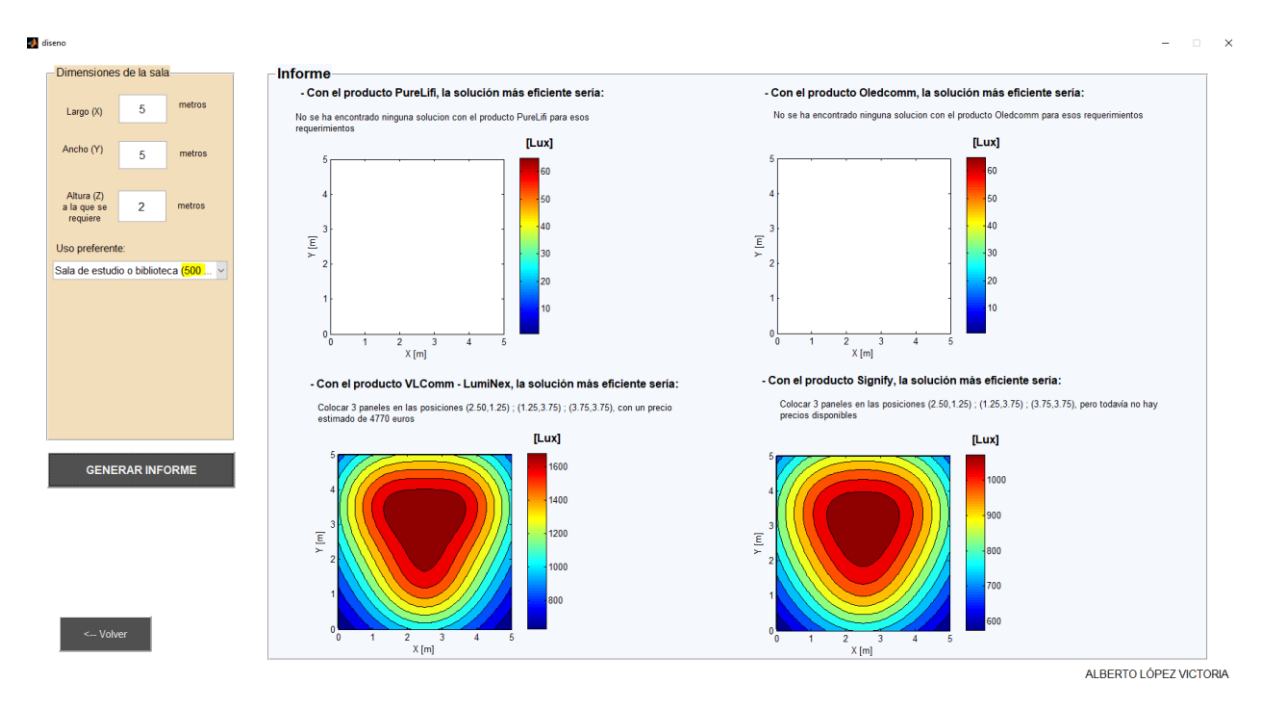

**Figura 4.11. Ejemplo 2 de funcionamiento de la GUI "Diseño de salas".**

Finalmente, para cerrar el apartado del desarrollo de la herramienta, cabe remarcar que, tras finalizar el desarrollo y programación de la misma, se creó un archivo ejecutable en formato .exe que se puede utilizar en cualquier entorno Windows, aunque no disponga de MATLAB. Esto es posible puesto que en el propio paquete del simulador se incluye un compilador para que, en caso de que el usuario no disponga de la suite MATLAB, pueda ejecutar dicho paquete.

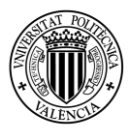

# CAPÍTULO 5. DISEÑO DE SALAS

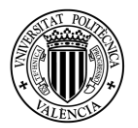

# **Capítulo 5: Diseño de salas**

Tras haber desarrollado todo el simulador, el objetivo de este capítulo es poder sacarle partido y aplicarlo en entornos reales. Para ello, se expondrán dos situaciones distintas y sus posibles variantes, con el fin de que el lector pueda hacerse una idea de cómo van cambiando las distribuciones de luz y potencia según la tipología de la sala y el uso de la misma. También es útil ir viendo diferentes soluciones comerciales para una misma sala, pues habrá diferencias tanto en iluminación y potencia como en precio final.

Los dos ejemplos que se van a utilizar se corresponden con ambientes distintos, pues el primero de ellos consiste en una sala de estar de un hogar, mientras que el segundo ejemplo trata de simular cómo serían las comunicaciones por luz visible en el entorno laboral (una oficina pequeña). Obviamente, al ser dos situaciones distintas, el nivel de iluminación requerido también es diferente, como ya se ha visto en apartados anteriores de este Trabajo Fin de Grado.

### 5.1 Sala de estar de un hogar

El primer caso de diseño corresponde con una sala de estar de una vivienda cualquiera, donde primará una solución económica para cumplir los estándares de iluminación. También es interesante que la solución comercial adopte la posibilidad de mantener la conexión con un nivel de iluminación mínimo o imperceptible para las personas, sobre todo si se trata de una casa con domótica o si el usuario necesita tener algún dispositivo conectado permanentemente a internet, pero quiere minimizar el consumo energético.

Las dimensiones de esta sala de estar son de 6 metros x 3 metros, es decir, se trata de una sala rectangular, muy común en muchos hogares. Concretamente, se trata de la sala de estar del autor de este trabajo, cuya altura es de 2.5 metros, pero el receptor se situará a una distancia aproximada del techo de 1.5 metros, teniendo en cuenta que la altura sobre el suelo a la que una persona media sentada en el sofá puede situar su dispositivo electrónico es de un metro.

El proceso de diseño utilizando el simulador desarrollado comienza por abrir el subprograma "Diseño de salas", en el que se introducen las medidas y el uso de la sala (Sala de estar / reuniones). El informe generado arroja soluciones para las cuatro opciones comerciales consideradas, tal y como se puede observar en la Figura 5.1. De todas esas soluciones, se podría descartar la de VLNComm por su precio, ya que dobla el nivel de iluminación mínimo y eso no es necesario en el ambiente que se está estudiando. También se podría descartar la solución de Signify, puesto que la distancia mínima para su correcto funcionamiento son 1.9 metros, que es superior a la distancia entre receptor y techo considerada (1.5 metros).

En las dos soluciones restantes se observa que el rendimiento a nivel de iluminación es muy similar, al igual que el precio global estimado. Por ello, ambas soluciones podrían considerarse como válidas para este ejemplo concreto, siendo el usuario final quien debería elegir entre una u otra en función de otros aspectos. Por ejemplo, PureLiFi ofrece mucha más velocidad de transmisión, pero Oledcomm consume menos energía (por LED) y tiene un modo de transmisión de datos con un nivel de luz imperceptible. Es aquí donde el usuario debe valorar lo que ofrece cada alternativa, y finalmente decidir. No obstante, en este apartado se analizarán las dos alternativas.

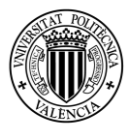

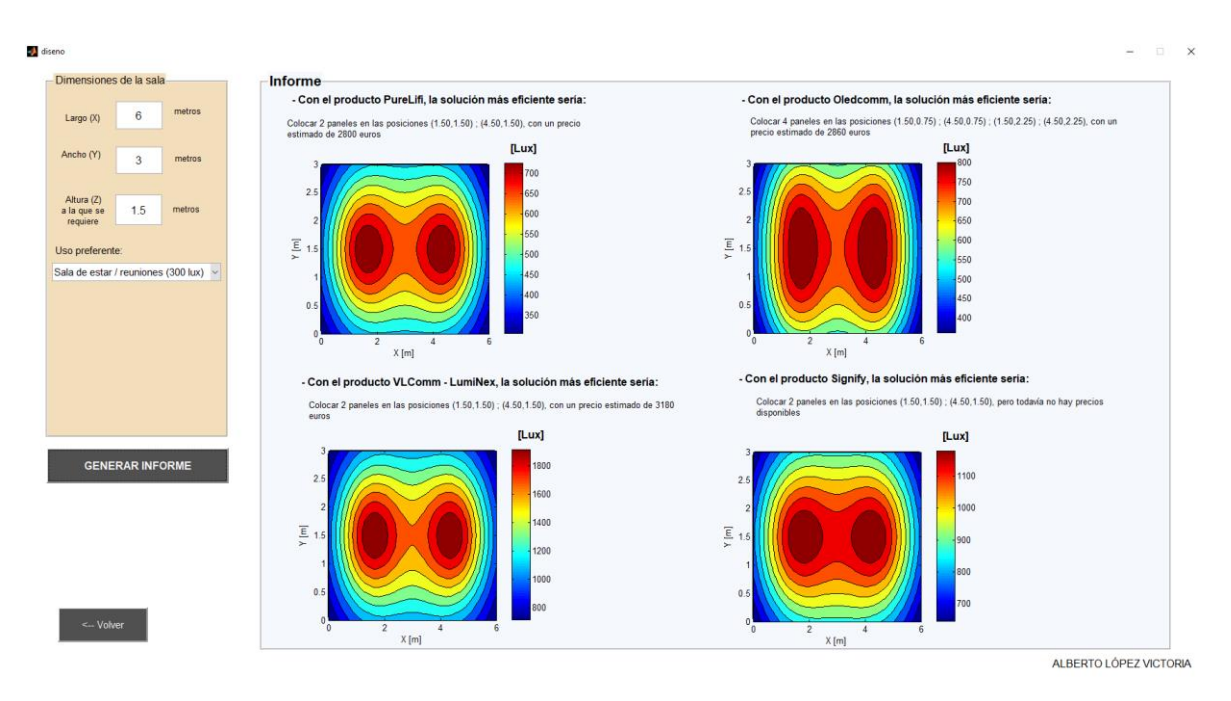

**Figura 5.1. Interfaz "Diseño de salas" para una sala de estar.**

En caso de utilizar la solución de PureLiFi, basta con instalar dos paneles LED en el techo de la habitación, proporcionando en todos los puntos del plano de distancia 1.5 metros respecto al techo una iluminación superior a los 300 lux exigidos. Como era de esperar, los puntos con peor iluminación son las esquinas de la sala, cuyo valor es de 305.6 lux, como puede apreciarse en la Figura 5.2, siendo el valor máximo de iluminación de 767 lux. El precio global estimado sería de 2.800€ (2x1.400€), que incluye los dos paneles (Lucibel, como se vio en el Capítulo 3) y dos receptores USB.

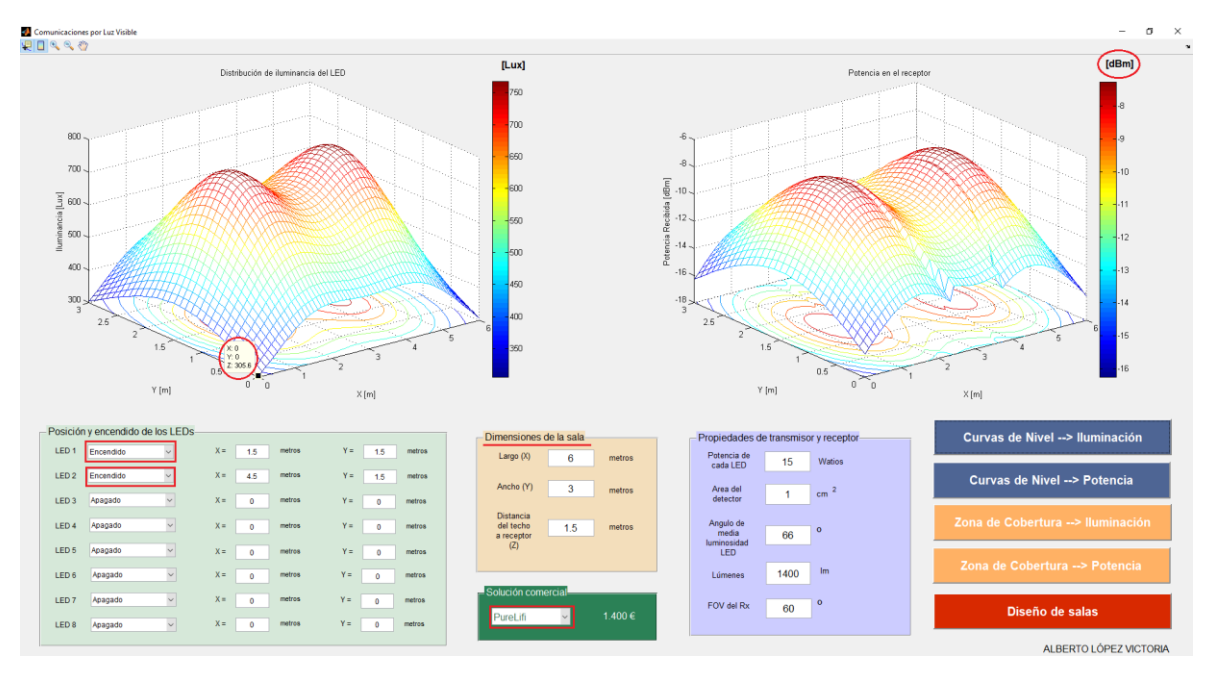

**Figura 5.2. Solución PureLiFi para sala de estar.**

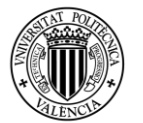

A nivel de potencia de señal recibida, se observa que en todo momento se superan -17 dBm, que es superior a todas las sensibilidades de los distintos receptores considerados, siendo la máxima potencia -7.3 dBm. Por lo tanto, no es necesario utilizar un receptor cuya sensibilidad sea muy baja, sino que se pueden añadir otros tipos de receptores al que ya incluye el paquete PureLiFi (por ejemplo, el Nortel PT070 con una sensibilidad de -19 dBm, usado en la Figura 5.4) de manera que la zona de cobertura de potencia no se ve afectada. Cabe recordar que se añaden otros receptores porque la compra de un receptor de la solución comercial va aparejada a la compra de un panel LED (precio indivisible), y quizá el usuario precise de más receptores que fuentes de iluminación.

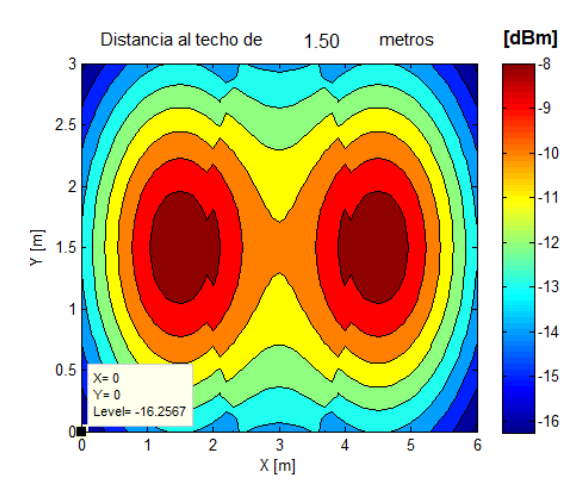

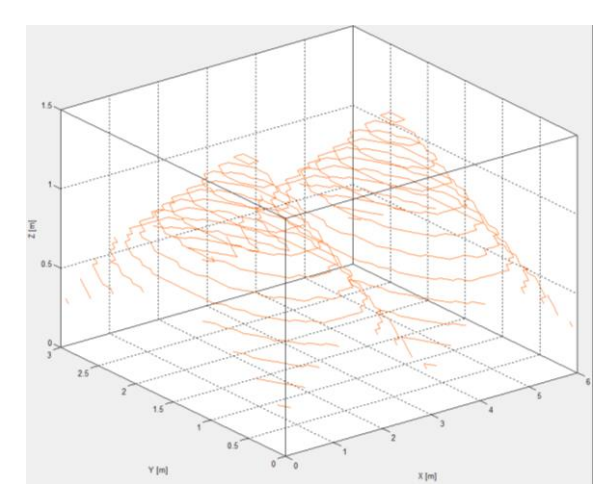

**Figura 5.3. Curvas de nivel de potencia para Figura 5.4. Zona de cobertura de potencia para la solución PureLiFi en una sala de estar. la solución PureLiFi en una sala de estar.** 

Si ahora se estudia la solución de Oledcomm para esta sala de estar, es necesaria la instalación de cuatro paneles en el techo en lugar de dos, para proporcionar en todos los puntos del plano receptor la iluminación requerida. Esto es así porque la luminosidad de los paneles de Oledcomm era la más baja de todas las soluciones comerciales estudiadas (véase de nuevo la Tabla 3.1). No obstante, el precio final de 2.860€ (4x715€) es muy parecido al de la solución con PureLiFi porque, aunque haya que instalar el doble de paneles, el precio de cada uno de ellos es prácticamente la mitad que lo que cuesta un panel de Lucibel en PureLiFi. Además, para ciertos usuarios, esto puede representar una ventaja en cuanto a flexibilidad, dado que ahora pueden instalar cuatro interruptores en la sala en lugar de los dos interruptores de la solución anterior; es decir, podrían regular de manera más uniforme la iluminación en la sala. Aquí cabe señalar que, aunque el producto MyLiFi de Oledcomm es originalmente una lámpara, puede desmontarse e incrustarse en el techo, por lo que sí se puede instalar en un hogar.

Como ya se ha mencionado, esta solución tiene la gran ventaja de que puede minimizarse el nivel de iluminación (y por tanto el consumo energético) hasta niveles imperceptibles, pero manteniendo la conectividad ("Lights OFF Mode"); todo ello desde una simple aplicación. Por el contrario, las velocidades que se pueden alcanzar son inferiores a las de la solución anterior, tanto en el enlace de bajada como en el de subida (13 Mbps y 10 Mbps de Oledcomm frente a los 43 Mbps de PureLiFi).

Aplicando la solución que arroja el informe generado, se colocan los cuatro paneles en las posiciones apropiadas en el programa principal y se simula de nuevo la misma sala, pero considerando ahora el producto de Oledcomm:

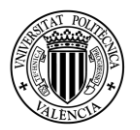

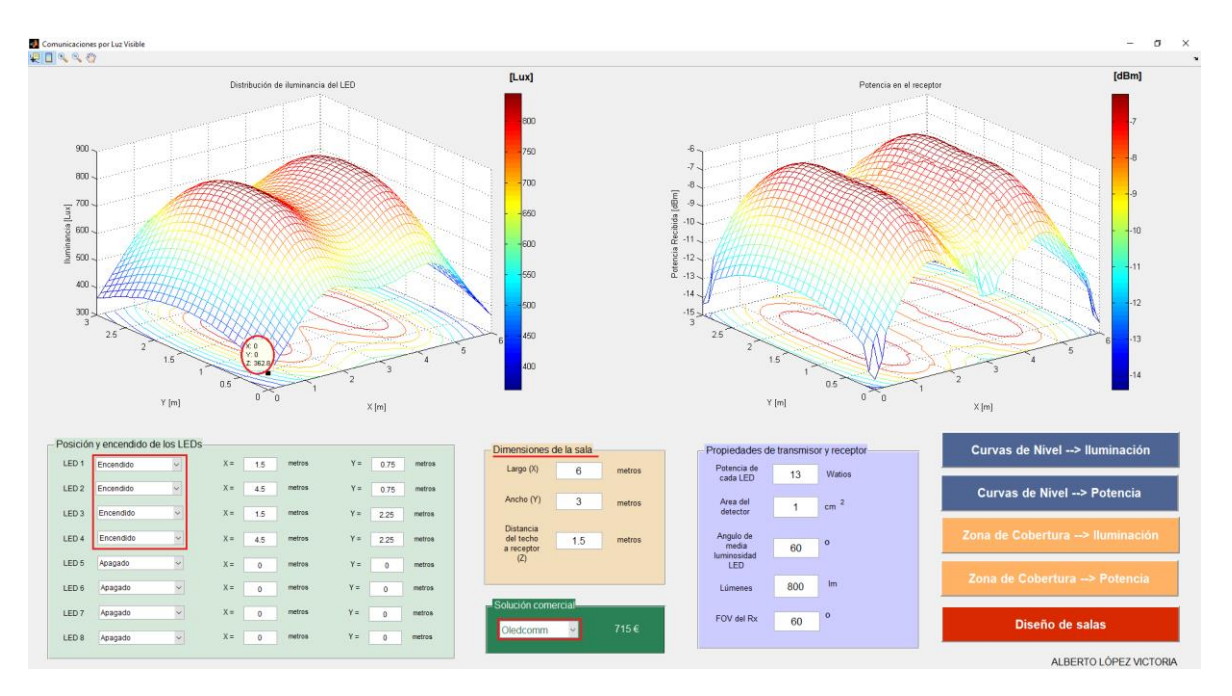

**Figura 5.5. Solución Oledcomm para sala de estar.**

De igual forma que antes, los puntos con peor iluminación son las esquinas, aunque en este caso el valor mínimo (362.8 lux) es un poco superior al anterior, motivado por la mayor cantidad de paneles situados en el techo. El valor máximo de iluminación sería en este caso de unos 840 lux.

En cuanto a la potencia de señal recibida, ocurre lo mismo que en el caso con PureLiFi, con la salvedad de que ahora la potencia que llega es ligeramente superior (de nuevo, motivado por el doble de fuentes de luz). En las curvas de nivel de potencia a la altura del plano receptor se aprecia que la potencia es en todo momento superior a -15 dBm, por lo que se podría utilizar cualquier receptor adicional de los que se han estudiado anteriormente al ser la potencia recibida superior a la sensibilidad de los mismos. Y también ocurre lo mismo que antes en cuanto a la zona de cobertura de potencia para la sensibilidad más alta, pues abarca toda la sala (a la altura considerada). Finalmente, el valor máximo de potencia que se obtendría sería -6.3 dBm.

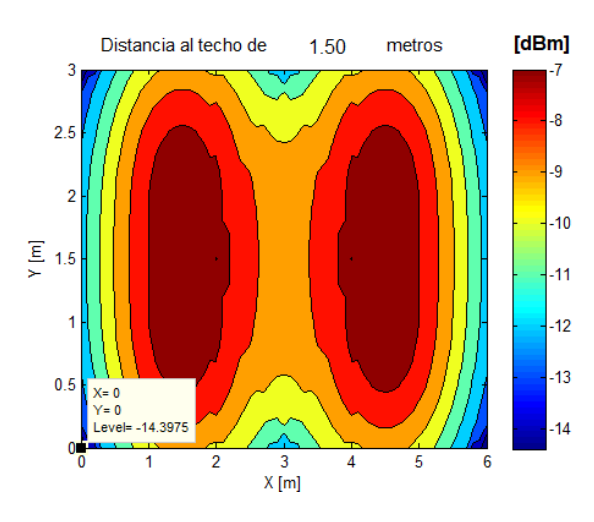

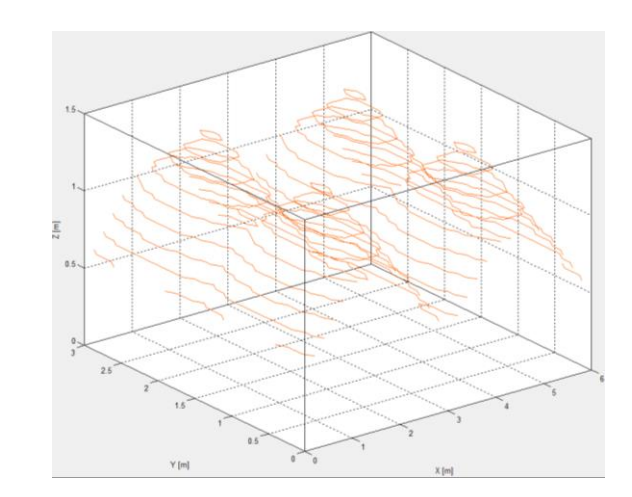

**Figura 5.6. Curvas de nivel de potencia para Figura 5.7. Zona de cobertura de potencia para la solución Oledcomm en una sala de estar. la solución Oledcomm en una sala de estar.** 

Por último, referente a las zonas de cobertura, cabe recordar que cuando desaparecen las curvas es porque el radio de las mismas es superior a las dimensiones de la sala, y por tanto se garantiza la cobertura en la totalidad de la sala (hasta el plano considerado). Por eso en la Figura 5.4 desaparecen las líneas naranjas a partir de 0.25 en el eje z (distancia al techo de 1.25 metros) y en la Figura 5.6 desaparecen incluso antes, a partir de la distancia al techo de 1 metro aproximadamente.

## 5.2 Oficina

A diferencia del caso anterior, ahora se diseñará una sala cuyo uso sea para entorno laboral, es decir, una oficina de tamaño pequeño/mediano (550 lux). Si bien en el entorno hogareño se buscaba una solución lo más barata y funcional posible, quizá en el entorno de oficina interesará tener mucha luminosidad, potencia y velocidad disponible para los equipos.

Con esas premisas, el usuario (en este caso un empresario) ya puede ir haciéndose una idea de las opciones comerciales que pueden ajustarse mejor a sus necesidades. No obstante, el procedimiento a seguir es el mismo que antes, es decir, se lanzará primero el sub-programa "Diseño de salas" para ver qué informe se genera, y a continuación se procederá al diseño y análisis de la situación final.

Las dimensiones de la oficina serán las máximas que permite el simulador, que son 10 metros x 10 metros, y una altura total de 3.5 metros. Si se considera una altura de los equipos de trabajo de un metro, la distancia entre el techo y el plano receptor será de 2.5 metros. Con estos datos se lanza la interfaz de diseño y se visualiza el informe generado:

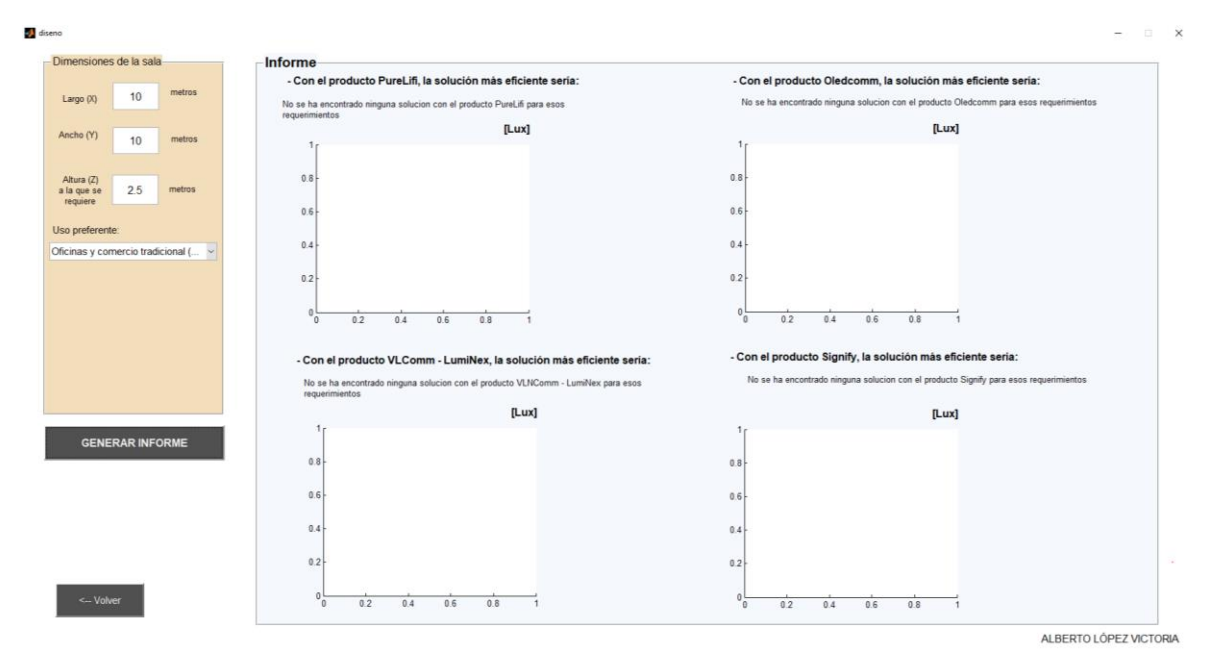

**Figura 5.8. Interfaz "Diseño de salas" para una oficina.**

Tal y como puede apreciarse, el informe dice que **no** existen soluciones en las que se empleen como máximo 4 paneles LED para ninguna solución comercial estudiada, por lo que este caso es más complejo que el de la sala de estar.

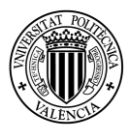

Así pues, el proceso de diseño cambia ligeramente respecto al caso de la sala de estar, pues ahora no hay una base predefinida con las posiciones de los LEDs en el techo, sino que es el usuario quien debe establecer el número de paneles y sus posiciones en la pantalla principal del simulador.

No obstante, el proceso se simplifica si se tiene en cuenta el número de puestos de trabajo que habrá en dicha oficina, pues habrá que colocar un panel LED encima de cada uno de ellos. En este caso, la oficina es una gestoría que cuenta con 7 empleados, cuyas mesas se encuentran separadas de forma equidistante, y la entrada a la oficina se encuentra en la posición x=5 metros e y=0 metros.

Tras introducir las dimensiones de la sala y la posición de cada uno de los 7 paneles en la pantalla principal del simulador, únicamente se cumpliría el estándar de iluminación utilizando las soluciones de VLNComm (LumiNex Panel) o Signify. En este caso no se van a considerar ambas opciones, sino que se elige directamente la solución de VLNComm y se descarta la de Signify por dos motivos fundamentales:

- El primero y más importante, por la velocidad de ambos enlaces (subida y bajada), que es muy superior en VLNComm.
- Y en segundo lugar, porque no hay todavía ningún precio oficial publicado para Signify (aún no se encuentra en el mercado), por lo que es inviable su instalación y además no se puede comparar en términos económicos.

Tras haber elegido finalmente la solución de VLNComm, compuesta por 7 paneles LumiNex y 7 receptores LumiStick USB, el precio global estimado sería de unos 11.130€. Se simula de nuevo en la pantalla principal del programa, dando como resultado la Figura 5.9:

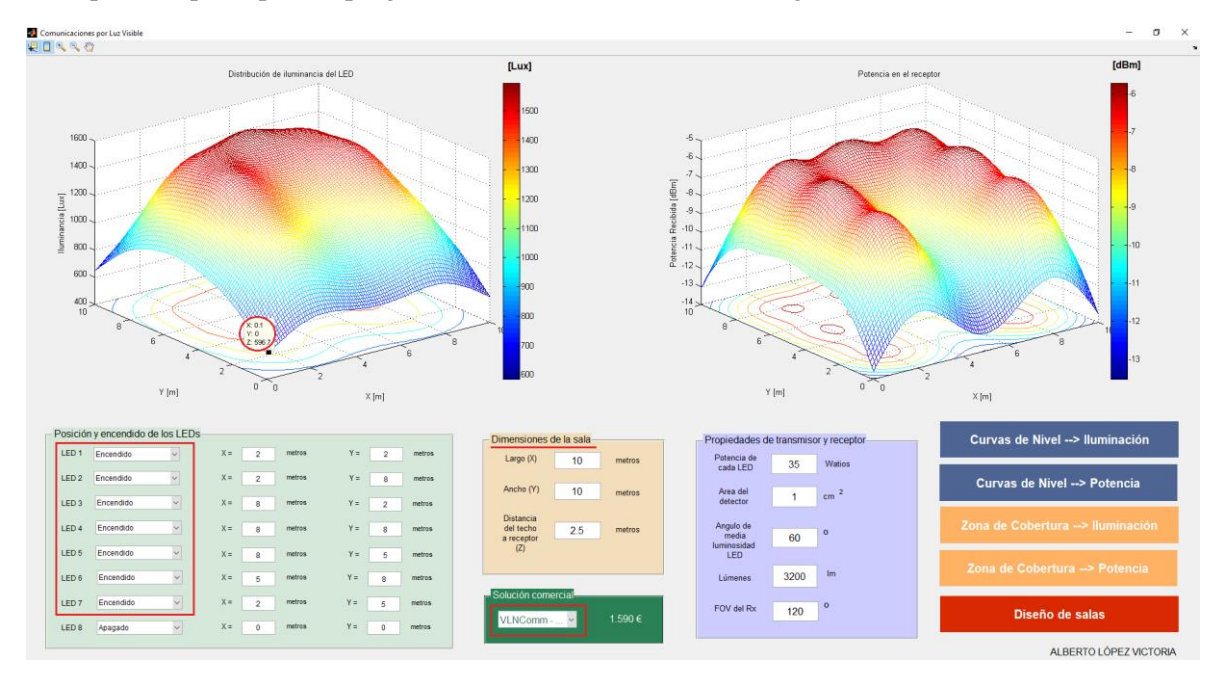

**Figura 5.9. Solución VLNComm para una oficina con 7 puestos.**

Se aprecia que el nivel de iluminación mínimo (596.7 lux) se produce de nuevo en las esquinas de la oficina, pero se supera en todo momento el nivel mínimo exigido. Además, utilizando las curvas de nivel para iluminación a diferentes alturas, se observa de manera muy clara la ubicación de cada uno de los puestos de trabajo, siendo la iluminación aproximada en cada uno de ellos (justo bajo el LED) entre 1350 y 1570 lux.

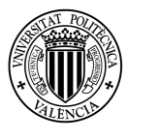

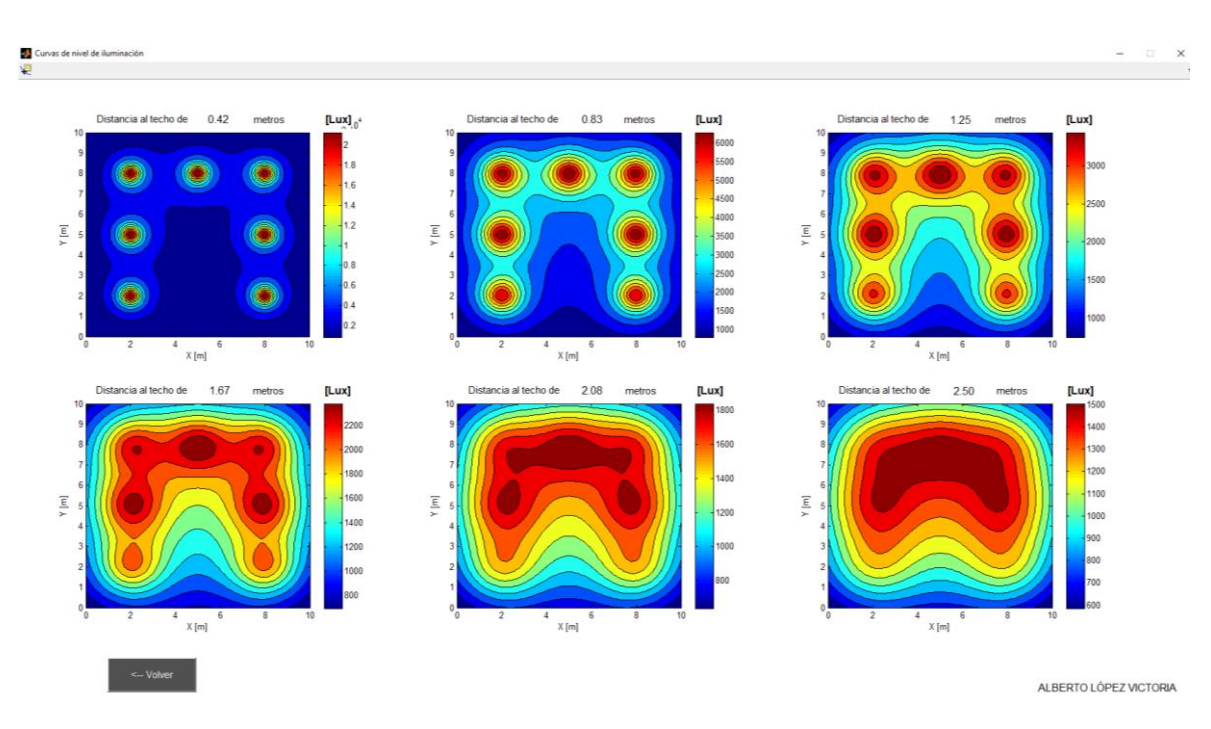

**Figura 5.10. Curvas de nivel de iluminación con VLNComm para una oficina con 7 puestos.**

En cuanto al estudio de la potencia recibida, ésta es superior al caso de una sala de estar, con valores comprendidos entre -6 dBm y -14 dBm. Obviamente se recibirá mayor potencia de señal en línea vertical respecto al panel LED, es decir, justamente en el puesto de trabajo, que es donde tiene mayor interés.

A medida que se aleja el plano receptor, la distribución de potencia recibida en la sala cambia de manera similar a la estructura de iluminación, tal y como puede apreciarse en la Figura 5.11:

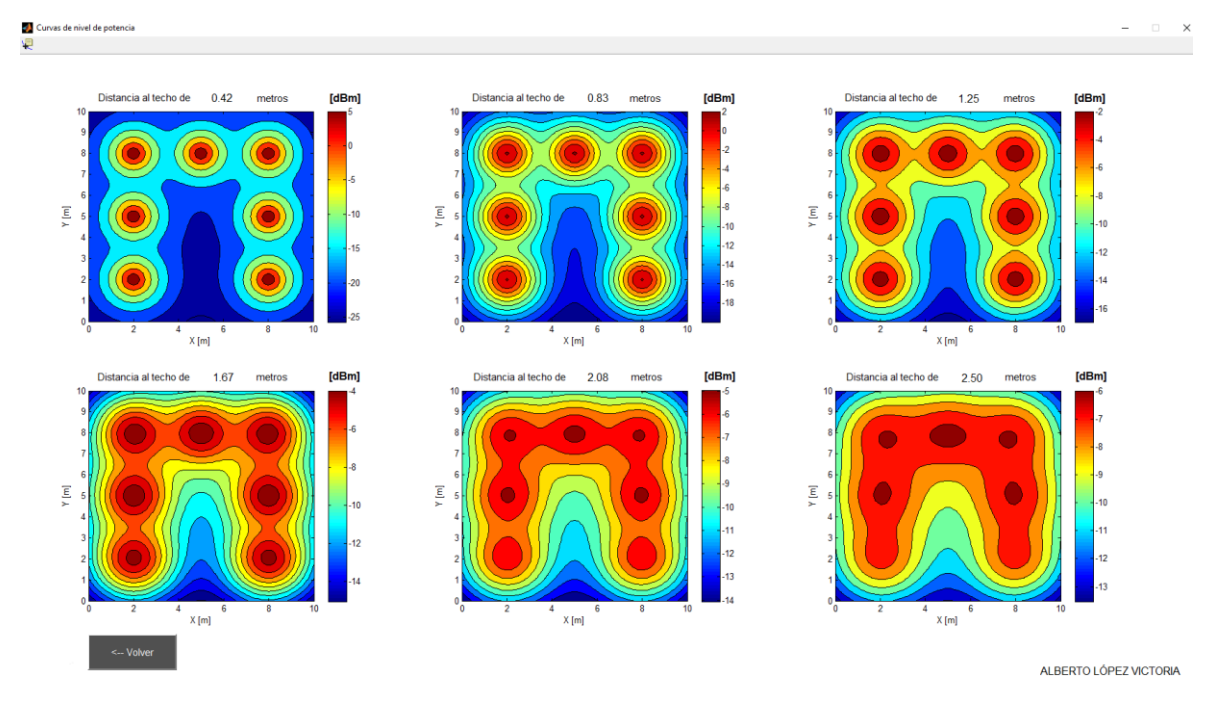

**Figura 5.11. Curvas de nivel de potencia con VLNComm para una oficina con 7 puestos.**

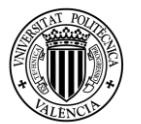

En este caso no es imprescindible tener en cuenta la sensibilidad de otros receptores, puesto que aquí sí que hay una concordancia entre el número de fuentes y el número de receptores. No obstante, la cobertura es total en el plano receptor, tal y como cabría esperar, pues la potencia en el peor caso (-13.53 dBm) es superior a la sensibilidad más alta (-19 dBm). De nuevo, la parte baja de la Figura 5.12 significa que, en toda esa zona, la potencia recibida es superior a esos -19 dBm del fotodiodo PIN Nortel PT0070.

Si se establece un requisito de potencia superior en el simulador (por ejemplo, -9 dBm), entonces el resultado que aparece es muy ilustrativo, pues se visualizan los siete conos correspondientes a los siete puestos de trabajo (véase la Figura 5.13). Fuera de ellos, la potencia recibida es inferior a -9 dBm:

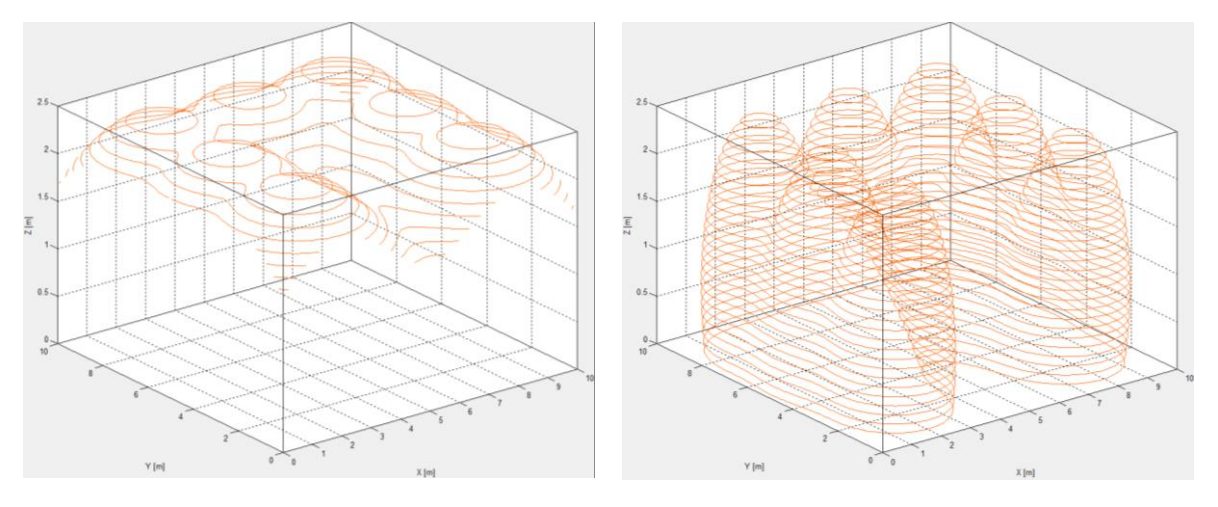

**la solución VLNComm en una oficina (-19 dBm). la solución VLNComm en una oficina (-9 dBm).**

**Figura 5.12. Zona de cobertura de potencia para Figura 5.13. Zona de cobertura de potencia para** 

Por lo tanto, la inversión en este caso es muy superior a la que se realizaría en una sala de estar, pero hay que tener en cuenta que ni el número de paneles es el mismo, ni las soluciones comerciales empleadas son las mismas, ni el uso que se le va a dar a la sala tampoco es el mismo.

Es decir, en este apartado se ha puesto de manifiesto que el simulador se adapta a distintas situaciones, características técnicas y en definitiva, criterios del usuario final, con lo que puede ser de gran utilidad a la hora de valorar la posibilidad de instalar un sistema de comunicaciones VLC *indoor*.

Se podrían haber elegido otros casos de diseño, pero se han considerado estos dos como representativos de dos situaciones distintas, pues el primero se centra en el hogar, mientras que el segundo se centra en el entorno laboral.

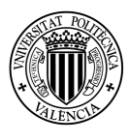

# CAPÍTULO 6. PRESUPUESTO

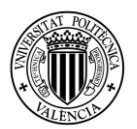

# **Capítulo 6: Presupuesto**

Tras haber realizado el diseño de salas en el capítulo anterior, es necesario establecer un presupuesto para cada uno de los diseños realizados, en el que se incluya el pago de la licencia de uso del simulador, los productos utilizados y el coste de la instalación (desde el punto de vista del usuario del sistema de comunicaciones). El objetivo es que el usuario final pueda hacerse una idea económica de la envergadura de este tipo de proyectos de comunicaciones por luz visible en entornos *indoor*. También es de utilidad poder observar la diferencia en el presupuesto entre un sistema pensado para el hogar y otro sistema pensado para entornos laborales.

Antes de presentar los presupuestos para cada uno de los diseños del capítulo anterior, se expone el coste correspondiente al simulador desarrollado. En él se ha considerado la mano de obra del alumno y el *software* utilizado para su desarrollo, que en este caso ha sido la versión R2017b vitalicia de MATLAB.

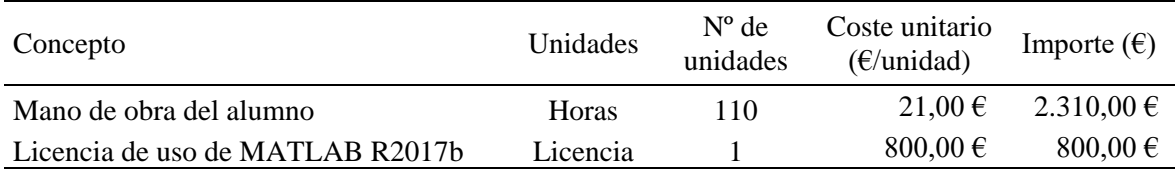

*Coste del simulador* 3.110,00 €

### **Tabla 6.1. Coste del simulador.**

Una vez calculado el coste total de la herramienta, hay que precisar cuánto se va a cobrar por cada uso del simulador, es decir, por cada licencia concedida, para así poder establecer también el umbral de beneficios. Dada la novedad y aplicabilidad del simulador, el precio de uso para cada licencia será de **449 euros**, por lo que se rentabilizaría la explotación de la herramienta a partir del séptimo cliente. Ese precio queda por debajo del coste de las distintas soluciones comerciales estudiadas en el Capítulo 3 de esta memoria.

También es necesario tener en cuenta la rápida evolución que están experimentando las comunicaciones por luz visible, por lo que el periodo de amortización sería de **dos años** para este inmovilizado intangible en caso de no modificarlo posteriormente. No obstante, las continuas actualizaciones y la inclusión de las nuevas soluciones comerciales que vayan apareciendo en el mercado harán que la herramienta continúe disponible para el usuario final, y por lo tanto su depreciación sea mucho más lenta.

Así pues, considerando un horizonte temporal de dos años con una media de 10 clientes al año, los ingresos totales por la concesión de licencias serían 8.980 euros, lo que supondría un beneficio neto de 5.870 euros. Expresado en rentabilidades, implicaría un retorno del **188,75 %** sobre la inversión inicial, constituida por los dos conceptos de la Tabla 6.1.

Teniendo en cuenta todo lo anterior, en los siguientes apartados se detallan los presupuestos de ejecución de cada uno de los diseños del Capítulo 5, donde el coste de la licencia de uso del simulador será de 449 euros.

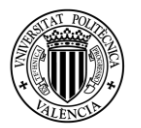

# 6.1 Presupuesto de una sala de estar de un hogar

Para la sala de estar de una casa se diseñaron dos posibles soluciones, una utilizando los productos de PureLiFi y la otra utilizando los productos de Oledcomm.

En caso de que el usuario se decante por utilizar PureLiFi, tendría que adquirir dos packs del producto PureLiFi LiFi-XC, que incluía tanto los dos paneles como dos receptores, y cuyo precio total era de 2.800 € (2.314,06 € sin IVA). A ello hay que añadirle el coste de la instalación eléctrica por parte de una persona cualificada y el coste de la licencia del simulador. Con todos esos conceptos se puede elaborar el presupuesto, reflejado en la Tabla 6.2.

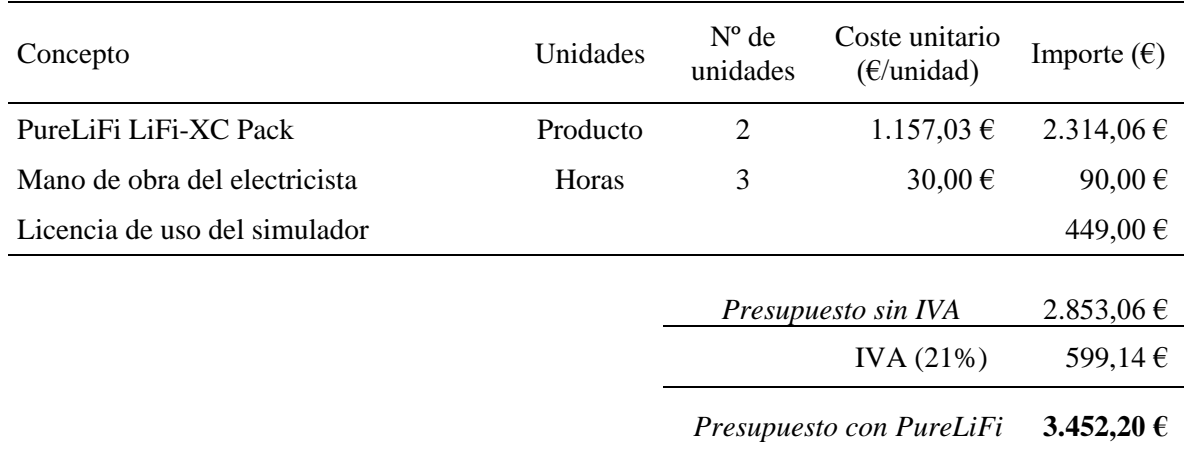

### **Tabla 6.2. Presupuesto total para sala de estar con PureLiFi.**

El coste global del proyecto para una sala de estar con PureLiFi asciende a una cantidad de TRES MIL CUATROCIENTOS CINCUENTA Y DOS EUROS CON VEINTE CÉNTIMOS (IVA incluido).

Si finalmente el usuario opta por instalar la solución de Oledcomm, debería adquirir cuatro lámparas MyLiFi (que incluyen cuatro receptores), lo que supondría un precio estimado de 2.860  $\epsilon$ (que serían 2.363,64  $\epsilon$  sin IVA). En este caso, la instalación eléctrica conlleva más horas de trabajo, puesto que habría que desmontar cada una de las cuatro lámparas para poder empotrarlas en el techo.

Además, el número de interruptores a instalar es superior que si se utiliza la solución de PureLiFi. De igual forma que antes, habría que añadir el coste de la licencia de uso del simulador, dando lugar al presupuesto total que se observa en la Tabla 6.3:

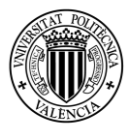

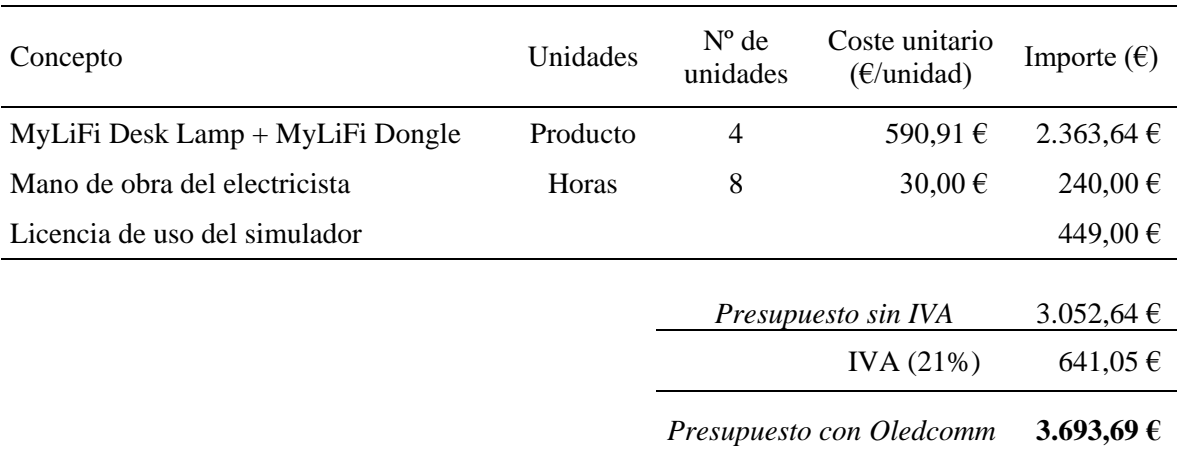

### **Tabla 6.3. Presupuesto total para sala de estar con Oledcomm.**

El coste global del proyecto para una sala de estar con Oledcomm asciende a una cantidad de TRES MIL SEISCIENTOS NOVENTA Y TRES EUROS CON SESENTA Y NUEVE CÉNTIMOS (IVA incluido).

Tal y como cabría esperar, el presupuesto para la solución de Oledcomm es algo superior, debido a que la totalidad de productos necesarios es un poco más cara, pero sobre todo debido a la mano de obra del electricista, pues en este caso se necesitan más horas para poder desmontar las lámparas y adecuarlas al techo de la sala.

Obviamente no es un presupuesto barato, pero hay que tener en cuenta que se ha diseñado explícitamente un simulador para dar con la solución idónea, y que los precios de las propias soluciones comerciales tampoco son bajos, motivado por la primaria fase de desarrollo en la que se encuentra esta tecnología, como ya se ha ido apuntando a lo largo de este Trabajo Fin de Grado.

### 6.2 Presupuesto de una oficina pequeña / mediana

En cuanto al entorno laboral, tras emplear a fondo el simulador se demostró que la ubicación idónea de los siete paneles era justo encima de cada uno de los siete puestos de trabajo. La solución empleada en este caso fue utilizar el producto LumiNex Panel, de VLNComm. En concreto, consistía en plasmar siete paneles en el techo y utilizar siete receptores, uno por cada puesto de trabajo. En total se utilizarán 7 packs, costando cada uno de ellos  $1.590 \in (1.314, 05 \in \sin IVA)$ .

De igual modo que en la sala de estar de una casa, el coste de la licencia del simulador se mantiene constante, siendo el presupuesto de ejecución lo que varía considerablemente en este caso. El presupuesto de ejecución es muy diferente porque se utiliza un mayor número de fuentes (es decir, habrá que comprar más packs que en la sala de estar), lo cual conlleva además un mayor tiempo de instalación por parte del electricista. También hay que tener en cuenta que el producto de VLNComm tiene un precio más elevado que los de Oledcomm o PureLiFi.

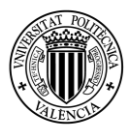

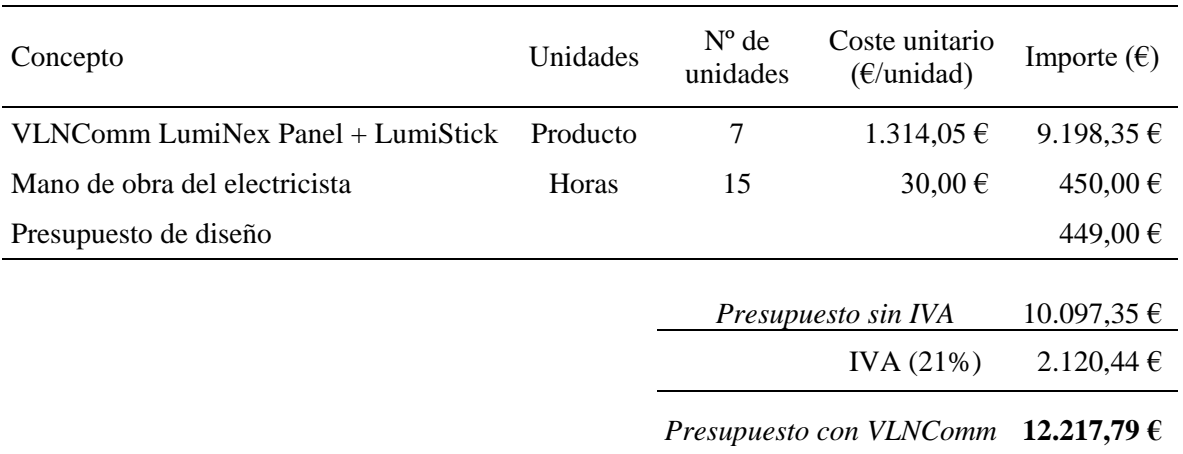

### **Tabla 6.4. Presupuesto total para una oficina con VLNComm.**

El coste global del proyecto para una oficina con VLNComm asciende a una cantidad de DOCE MIL DOSCIENTOS DIECISIETE EUROS CON CUARENTA CÉNTIMOS (IVA incluido).

El presupuesto en este caso es superior al de la sala de estar, como era de esperar, siendo casi el triple. No obstante, si se observan de nuevo las características técnicas y el uso de cada una de las salas, se puede comprender esa diferencia de presupuesto, como ya se explicó en el apartado de diseño de salas.

Fundamentalmente, en el ambiente de oficina lo que se va buscando es una mayor iluminación que cumpla con los estándares de trabajo que indica la Unión Europea, y ya se vio que, dadas las dimensiones de la sala, esto solamente se podía conseguir con la solución de VLNComm y con la de Philips (Signify). Se utilizó la primea porque con Signify no se podía establecer un presupuesto.

Para cerrar este capítulo, habría que remarcar de nuevo que, mientras que en el hogar se priorizan temas como el ahorro energético o la posibilidad de mantener la conectividad con un nivel de iluminación mínimo o imperceptible, en el entorno laboral se priorizan otros asuntos como la iluminación conseguida o la velocidad agregada, siendo esta claramente superior para la solución de VLNComm que para el resto de opciones comerciales estudiadas.

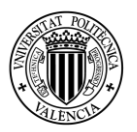

# CAPÍTULO 7. CONCLUSIONES Y LÍNEAS FUTURAS DE ESTUDIO

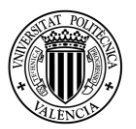

## **Capítulo 7: Conclusiones y líneas futuras de estudio**

Una vez finalizado todo el entorno de simulación, diseñado distintos proyectos y elaborado el informe final, se pueden extraer algunas conclusiones sobre este Trabajo Fin de Grado.

En primer lugar, se ha puesto de manifiesto que las comunicaciones a través de luz visible (VLC) poseen un gran potencial, a pesar de que aún están en una fase primaria de su desarrollo e implantación. Con esta tecnología se pueden alcanzar velocidades de transmisión impensables a día de hoy en el espectro de radiofrecuencia habitual, además de poder utilizarse en ubicaciones restringidas (aviones, hospitales…), ser muy seguras y pertenecer a un espectro de libre explotación.

Se ha presentado al lector cómo funciona un sistema de comunicaciones VLC de la manera más sencilla posible, abordando temas como los tipos de fuentes y receptores que se utilizan, esquemas de modulación eficientes, multitud de aplicaciones en las que tienen cabida y también sus limitaciones actuales y líneas de desarrollo presentes y futuras.

El eje central de este trabajo gira en torno a una de las mayores ventajas de esta nueva forma de comunicación, que es la posibilidad de integrar las comunicaciones VLC en la estructura de iluminación LED *indoor* actual de casas, colegios, oficinas, bibliotecas, etcétera. Gracias a ello, basta con **encender la luz** para tener iluminación como siempre, pero disponer de conectividad como nunca.

No cabe duda de que esta tecnología (que ya se está explotando) continuará con su crecimiento exponencial durante los próximos años, apareciendo nuevas opciones comerciales y mejorando las ya existentes. Precisamente, el siguiente paso en este trabajo ha sido el análisis de las distintas opciones comerciales que se pueden encontrar en la actualidad, donde se ha visto que hay mucho margen de mejora y posibilidad de introducir diversas revoluciones en el mercado. Si bien es cierto que los precios aún son elevados, es de esperar que se vayan reduciendo conforme progrese la investigación en este campo.

Como se apuntaba anteriormente, el grueso del proyecto es la construcción de un simulador de redes de comunicación VLC *indoor* y su aplicación a distintos casos prácticos reales. Por ello, se ha dedicado una gran cantidad de horas al desarrollo y programación de dicho simulador, además de la implantación de varias interfaces gráficas.

Tras explicar en profundidad el funcionamiento de la herramienta de simulación, se ha puesto en práctica para diseñar dos salas con distintas finalidades: una sala de estar en una casa y una oficina. Para cada una de ellas se ha estudiado la distribución de luz, potencia y zonas de cobertura, además de otros aspectos relevantes para el usuario final, como por ejemplo el presupuesto que habría que asumir para realizar su adecuada instalación.

A pesar de que se trata de un trabajo innovador y completo a su fecha de realización (2018- 2019), hay que tener en cuenta que ha habido alguna que otra limitación. Por ejemplo, no se han tenido en cuenta las reflexiones en los distintos elementos que componen una sala, y también se limitó el número máximo de paneles LED a ocho.

Por último, cabe destacar también que este proyecto ha abierto potenciales líneas de desarrollo futuro. Por ejemplo, se podría mejorar el simulador para tener en cuenta las reflexiones en paredes, techos, suelos y objetos que se encuentren en la sala, además de tener en cuenta que los

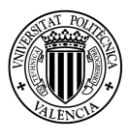

coeficientes de reflexión varían según el material y color de las paredes. Esta línea de investigación sería muy útil también para estudiar los posibles efectos multicamino de la luz.

Otra línea muy interesante sería la utilización de bloques Simulink en MATLAB para programar las modulaciones presentadas en este trabajo y proceder a su simulación, para ver qué tasas de transmisión se pueden conseguir.

También habría que mantener actualizado el simulador, ya que se trata de una tecnología que avanzará rápidamente e irán apareciendo nuevas opciones comerciales (o cambiando las existentes). Ello implica que la herramienta podría depreciarse rápidamente en caso de no ir incluyendo las variaciones que experimente el mercado.

Finalmente, se considera necesaria la comprobación experimental de los resultados obtenidos en el diseño de salas, con el objetivo de comparar esos resultados prácticos con los que ofrece el simulador, y así poder ir ajustándolo y mejorándolo.

Como reflexión final sobre este Trabajo Fin de Grado, considero que se trata de un tema muy relevante para la situación actual en la que se encuentran las telecomunicaciones, más aún teniendo en cuenta circunstancias como que el espectro radioeléctrico es limitado, que el uso de dispositivos móviles no para de crecer y que cada vez el usuario demanda mayor cantidad de información. Frente a ello, se deben explotar y aprovechar al máximo todas las posibilidades que ofrecen las comunicaciones a través de luz visible. Gracias a ella se pueden obtener mayores de velocidades de transmisión, reducir el consumo eléctrico y poder disponer de una mayor cantidad de dispositivos conectados, algo que además es totalmente compatible con las nuevas redes de quinta generación y cuyo objetivo es el aumento de la eficiencia. Es decir, el fin último de la tecnología VLC no es sustituir a las comunicaciones por radiofrecuencia, sino complementarlas para beneficio del usuario final.

Por todo ello, además de lo expuesto anteriormente, considero que este trabajo es verdaderamente útil y que realmente aporta valor, tanto al lector como al potencial usuario de la herramienta desarrollada.

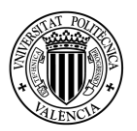

BIBLIOGRAFÍA

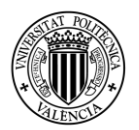

[1] Koonen, T. "Indoor Optical Wireless Systems: Technology, Trends and Applications", *Journal of Lightwave Technology*, vol. 36, no. 8, pp. 1459-1467, 2018.

[2] Karunatilaka, D.; Zafar, F.; Kalavally, V. "LED Based Indoor Visible Light Communications: State of the Art", *IEEE Communication Surveys & Tutorials*, vol. 17, no. 3, 1649-1677, 2015.

[3] Goswami, P.; Shukla, M. K. "Design of a Li-Fi Transceiver", *Wireless Engineering and Technology*, no. 8, pp. 71-86, 2018.

[4] Kizilirmak, R. C.; Narmanlioglu, O.; Uysal, M. "Centralized Light Access Network (C-LiAN): A Novel Paradigm for Next Generation Indoor VLC Networks", *IEEE Access (Special section on optical wireless technologies for 5G communications and beyond)*, vol. 5, 19703-19710, 2015.

[5] Albraheem, L. I.; Alhudaithy, L. H.; Aljaser, A. A.; Aldhafian, M. R.; Bahliwah, G. M. "Toward Designing a Li-Fi-Based Hierarchical IoT Architecture", *IEEE Access*, vol. 6, pp. 40811-40825. 2018.

[6] Lorenzo, B. "Estudio del Estado del Arte de los sistemas de comunicaciones por luz visible (VLC)", *Universidad de Sevilla*, pp. 23-24. 2016.

[7] Cossu, G.; Khalid, A.; Choudhury, P.; Corsini, R.; Ciaramella, E. "3.4 Gbit/s visible optical wireless transmission based on RGB LED", *Optics Express*, vol. 20, no. 26, pp. 1-6. 2012.

[8] Wu, F.; Lin, C.; Wei, C.; Chen, C.; Huang, H.; Chi, S. "Performance Comparison of OFDM Signal and CAP Signal Over High Capacity RGB-LED-Based WDM Visible Light Communication", *IEEE Photonics Journal*, vol. 5, no. 4, pp. 1-7. 2013.

[9] Hussein, A.; Elmirghani, J. "High-Speed Indoor Visible Light Communication System Employing Laser Diodes and Angle Diversity Receivers", *17th International Conference on Transparent Optical Networks (ICTON).* 2015.

[10] Li, X.; Bamiedakis, N.; Guo, X.; McKendry, J.; Xie, E.; Ferreira, R.; Gu, E.; Dawson, M.; Penty, R.; White I. "Wireless Visible Light Communications Employing Feed-Forward Pre-Equalization and PAM-4 Modulation", *Journal of Lightwave Technology*, vol. 34, no. 8, pp. 2049-2055. 2016.

[11] Gomez, A.; Shi, K.; Quintana, C.; Sato, M.; Faulkner, G.; Thomsen, B.; O'Brien, D. "Beyond 100-Gb/s Indoor Wide Field-of-View Optical Wireless Communications", *IEEE Photonics Technology Letters*, vol. 27, no. 4, pp. 367-370. 2015.

[12] Ferreira, R.; Xie, E.; McKendry, J.; Rajbhandari, S.; Chun, H.; Faulkner, G.; Watson, S.; Kelly, A.; Gu, E.; Penty, R.; White, I.; O'Brien, D.; Dawson, M. "High bandwith GaN-based micro-LEDs for multi-Gb/s visible light communications", *IEEE Photonics Technology Letters*, vol. 28, no. 19, pp. 2023-2026. 2016.

[13] Hecht, J. "Changing the lights: Are LEDs ready to become the market standard?", *Optics and Photonics News*, vol. 23, no. 3, pp. 44-50. 2012.

[14] Ying, S. P.; Tang, C. W.; Huang, B. J. "Characterizing LEDs for mixture of colored LED light sources", *International Conference on Electronic Materials and Packaging*. 2006.

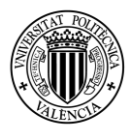

[15] Nguyen, H. Q.; Choi, J. H.; Kang, M.; Ghassemlooy, Z.; Kim, D. H.; Lim, S. K.; Kang T. G.; Lee, C. G. "A MATLAB based simulation program for indoor visible light communication system", *7 th International Symposium on Communication Systems Networks and Digital Signal Processing (CSNDSP),* 21-23 July, Northumbria University, Newcastle. 2010.

[16] Pathak, P.; Feng, X.; Hu, P.; Mohapatra, P. "Visible Light Communication, Networking, and Sensing: A Survey, Potential and Challenges", *IEEE Communicatios Surveys & Tutorials*, vol. 17, no. 4, pp. 2047-2067. 2015.

[17] Manivannan, K.; Sivanantha, A.; Selvendran, S. "Channel Characterization for Visible Light Communication with the help of MATLAB", *International Journal of Advanced Research in Computer Science and Software Engineering*, vol. 5, no. 12, pp. 155-159. 2015.

[18] Ghassemlooy, Z.; Popoola, W.; Rajbhandari, S. "Optical Wireless Communications: System and Channel Modelling with MATLAB", *CRC Press.* 2013.

[19] Crespo, F. J. "Comunicaciones por fibra óptica. Capítulo 5: Receptores ópticos", *Universidad Técnica Federica Santa María*, *Departamento de Electrónica*, p. 57, Colombia, 2017.

[20] Hamamatsu Photonics. "InGaAs Photodiodes", *Hamamatsu Selection Guide,* p. 12, September 2017. https://www.hamamatsu.com/resources/pdf/ssd/ingaas\_kird0005e.pdf [Online]. Fecha de consulta: 23 de noviembre de 2018.

[21] Berman, S. M; Greehouse, D. S.; Bailey, I. L.; Clear, R. D.; Raasch, T. W. "Human electroretinogram responses to video displays fluorescent lighting, and other high frequency sources", *Optometry and Vision Science*, vol. 68, no. 8, pp. 645-662, 1991.

[22] Gancarz, J.; Elgala, H.; Little, T. "Impact of Lighting Requirements on VLC Systems", *IEEE Communicatios Magazine*, pp. 34-41, 2013.

[23] Armstrong, J.; Schmidt, B. J. "Comparison of asymmetrically clipped optical OFDM and DCbiased optical OFDM in AWGN", *IEEE Communications Letters*, vol. 12, no. 5, pp. 343–345, 2008.

[24] Tsonev, D.; Chun, H.; Rajbhandari, S.; McKendry, J.; Videv, S.; Gu, E.; Haji, M.; Watson, S.; Kelly, A.; Faulkner, G.; Dawson, M.; Haas, H.; O'Brien, D. "A 3-Gb/s Single-LED OFDM-Based Wireless VLC link using a Gallium Nitride µLED", *IEEE Photonics Technology Letters*, vol. 26, no. 7, pp. 637-640, 2014.

[25] Asociación Española de Normalización. "UNE 12464.1-Norma europea sobre la iluminación para interiores", https://www.saltoki.com/iluminacion/docs/03-UNE-12464.1.pdf [Online]. Fecha de consulta: 1 de noviembre de 2018.

[26] Khan, L. U. "Visible light communication: applications, architecture, standardization and research challenges", *Digital Communications and Networks*, no. 3, pp. 78-88, 2017.

[27] Li, L.; Hu, P.; Peng, C.; Shen, G.; Zhao, F. "Epsilon: A visible light based positioning system", *Proceedings of the 11th USENIX Symposium on Networked Systems Design and Implementation*, Seattle, USA, pp. 331-343, 2014.

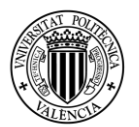

[28] Cossu, G.; Khalid, A. M.; Choudhury, P.; Corsini, R.; Presi, M.; Ciaramella, E. "VLC-signals distribution over GI-POF for in-home wireless networks", *International Workshop on Optical Wireless Communications (IWOW)*, pp. 1-3, Italy, 2012.

[29] Chow, C. W.; Yeh, C. H.; Liu, Y. F.; Huang, P. Y. "Mitigation of optical background noise in light-emitting diode (LED) optical wireless communication systems", *IEEE Photonics Journal*, vol. 5, no. 1, 2013.

[30] Rahaim, M. B.; Vegni, A. M.; Little, T. D. C. "A hybrid radio frequency and broadcast visible light communication system", *IEEE GLOBECOM Workshops (GC Wkshps),* USA, pp. 792-796, 2011.

[31] Barry, J.; Kahn, J.; Krause, W.; Lee, E.; Messerschmitt, D. "Simulation of Multipath Impulse Response for Indoor Wireless Optical Channels", *IEEE Journal on Selected Areas in Communications*, vol. 11, num. 3, pp. 367-379, 1992.

[32] Komine, T.; Nakagawa, M. "Fundamental analysis for visible light communication system using LED lights", *IEEE Transactions on Consumer Electronics*, vol. 50, no. 1, pp. 100-107, 2004.

[33] Ding, J.; Wang, K.; Xu, Z. "Impact of Different LED-Spacing in Arrayed LED Transmitter on VLC Channel Modeling", *6th International Conference on Wireless Communications and Signal Processing (WCSP),* 2014.

[34] Prince, G. B.; Little, T. D.C. "On the performance gains of cooperative transmission concepts in intensity modulated direct detection visible light communication networks",  $6<sup>th</sup> International$ *Conference on Wireless and Mobile Communications,* Spain, 2010.

[35] PureLiFi. "LiFi-XC Data Sheet & Snapshot", https://purelifi.com/wpcontent/uploads/2017/12/LiFi-XC-Data-sheet-Snapshot.pdf [Online]. Fecha de consulta: 26 de diciembre de 2018.

[36] Lucibel. "LuciCup II Range", http://www.lucibel.io/documents/10832/54466/LuciCup+II+ clear+optic+glass/39cfd521-d37b-77a-8749-e3e951c3ae85 [Online]. Fecha de consulta: 26 de diciembre de 2018.

[37] Livinus. "Li-Fi Technology", https://www.lifitn.com/im-new/ [Online]. Fecha de consulta: 26 de diciembre de 2018.

[38] Oledcomm. "MyLiFi: Wireless, radiowave-free internet at the speed of light. The first LiFi connected object in the world", *Oledcomm Press Release*, Las Vegas*.* http://licencek.com/wpcontent/uploads/2018/01/CP-OLEDCOMM-EN.pdf [Online]. Fecha de consulta: 29 de diciembre de 2018.

[39] López, J. "No me llamen Philips, llámenme Signify", *El Mundo.* http://www.elmundo.es/tecnologia/2018/05/17/5afd5cd8e2704ed02d8b466f.htm [Online]. Fecha de consulta: 29 de diciembre de 2018.

[40] Signify. "Wireless connectivity with no compromise on lighting", https://www.signify.com/global/innovation/lifi [Online]. Fecha de consulta: 29 de diciembre de 2018.

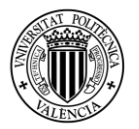

[41] SiSoft. "Ledcom communication", http://www.si-soft.com.mx [Online]. Fecha de consulta: 30 de diciembre de 2018.

[42] Rdl. "RDL\_LI-FI", https://researchdesignlab.com/projects/RDL\_LIFI.pdf [Online]. Fecha de consulta: 30 de diciembre de 2018.

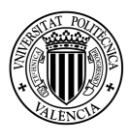

# ANEXOS

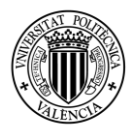

# Anexo I: Especificaciones técnicas del pack LiFi-XC (PureLiFi)

# At-a-Glance: Data Sheet

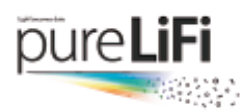

# Features

- · Fully networked LiFi system providing end-to end IP connectivity
- · Full-duplex wireless link providing up to 43 Mbps in downlink and uplink
- A single access point (AP) supports up to 8 stations (STAs)
- PoE/PoE+ and Cisco UPOE support
- · Capable of working with a range of LED luminaires
- . TR-069 remote management as well as SNMP v3
- · DALI building management support
- · Analog dimming control interface
- · EnergyWise support
- · Proprietary protocol for power management/dimming
- · pureLiFi user roaming between APs on the same subnet
- USB 2.0 powered STA unit allows complete mobility
- · Supports WPA2-Personal and Enterprise (802.1X) authentication
- Compact design for improved mobility and handling
- · Link status

# Complete System

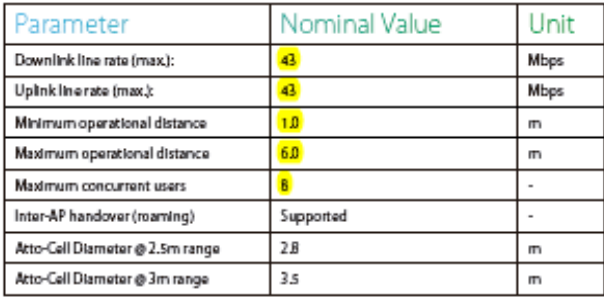

# **Access Point**

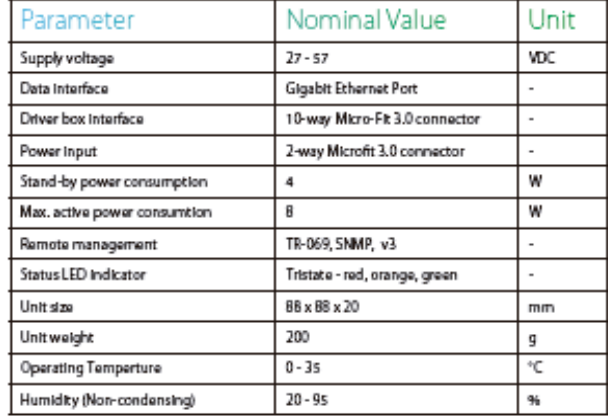

# **TX Driver**

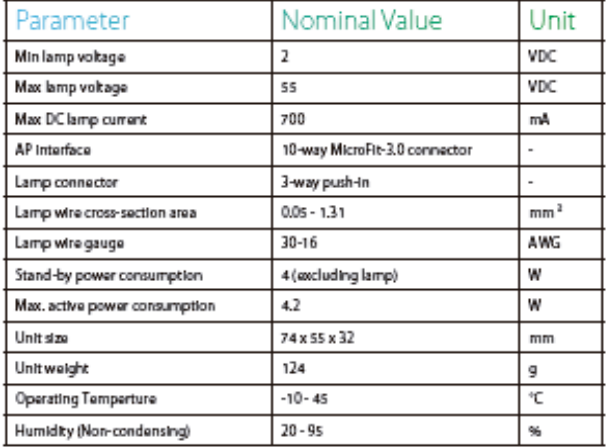

# Station

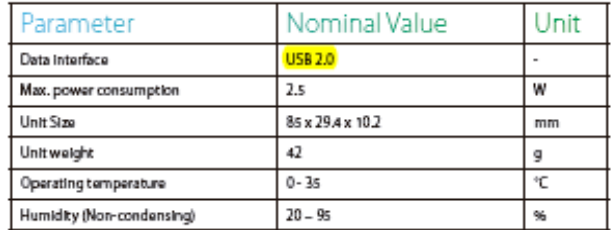

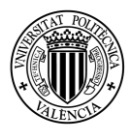

# **Anexo II: Especificaciones técnicas de la fuente Lucibel (PureLiFi)**

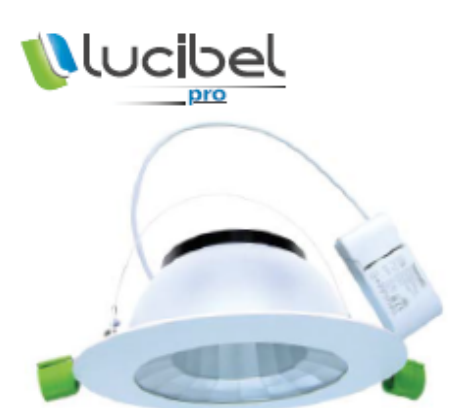

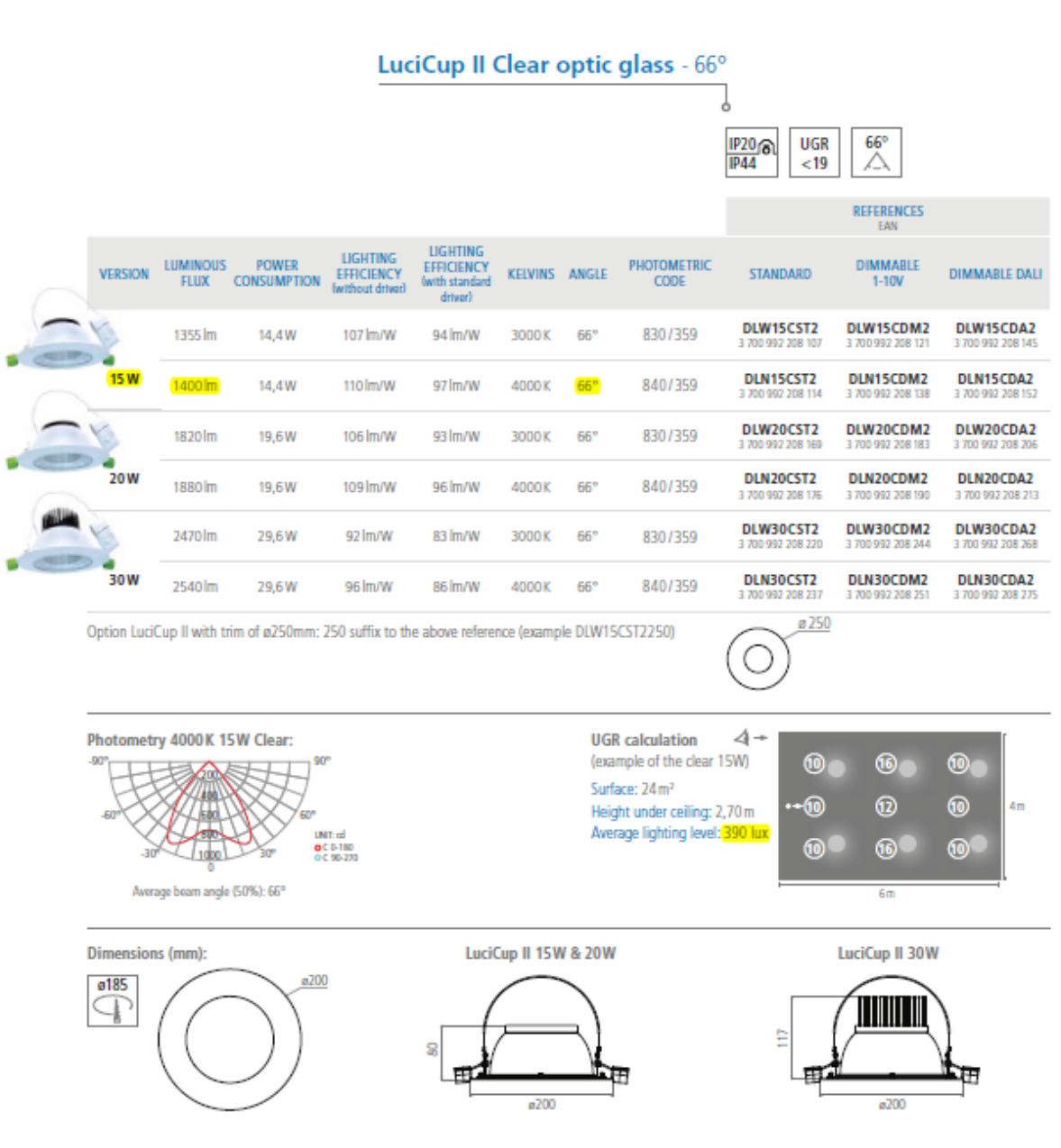

Non-contractual pictures - data may be subject to change

www.lucibel.io

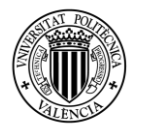

# Anexo III: Especificaciones técnicas del pack MyLiFi (Oledcomm)

### **Accessories**

### Need a connection on the go?

Thanks to this dongle available on all MyLiFi<sup>®</sup> products, connect any device through a USB socket!

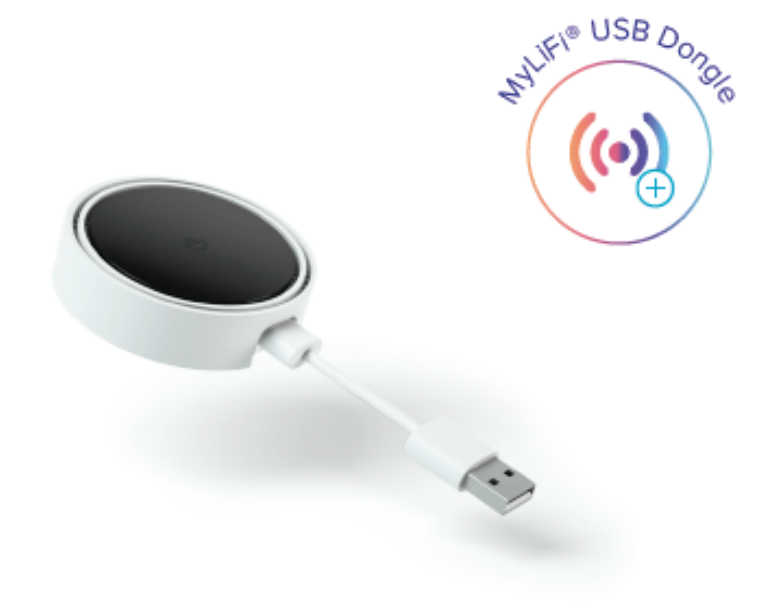

### **Specifications**

### **Communication Characteristics**

LiFi connection between MyLiFi and your computer LiFi data rate downlink: 13Mbps

LiFi data rate uplink: 10Mbps

Light OFF mode (connection without visible light) Remote light control through a web or mobile application

### **Electrical Characteristics**

Power over Ethernet + (IEEE 802.3at) Ethernet cable length: 2m - with male RJ45 connector Compatible with PLC modules and PoE + injectors

### **Accessories Included**

1 LiFi dongle for computer (Windows, Macbook and Android compatible devices) with USB A and USB C cable.

### **Additional Accessories**

PoE+ \* injector 30W (110 or 220VAC, 50 or 60Hz) none included \* Power over Ethernet Compliant (IEEE 802.3at)

### **Lighting Characteristics**

Light source: LED Nominal power: 13W (25W max) Lumen: 800Im for 4000K Colour temperature: 2200K (warm white) to 6500K (cold white) LED life time: 50.000h Programmable lighting wake up and sleep Customizable ambiance (colour temp, and dimming)

### **Mechanical Characteristics**

Indoor use Pivoting head and balance arm Main material: white-painted aluminium Colours of the wire: red (standard); yellow and blue (on demand) Dimensions: head and base 200mm / 355 to 700mm tall / 620mm large / base 200mm. Net Weight: 4.4kg (without packaging)

### **Certifications & Warranty**

CE, ETL and Energy Star in process 2 years warranty
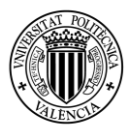

## **Anexo IV: Especificaciones técnicas del pack LumiNex (Panel y Stick)** (VLNComm)

## vincomm

## **Specifications**

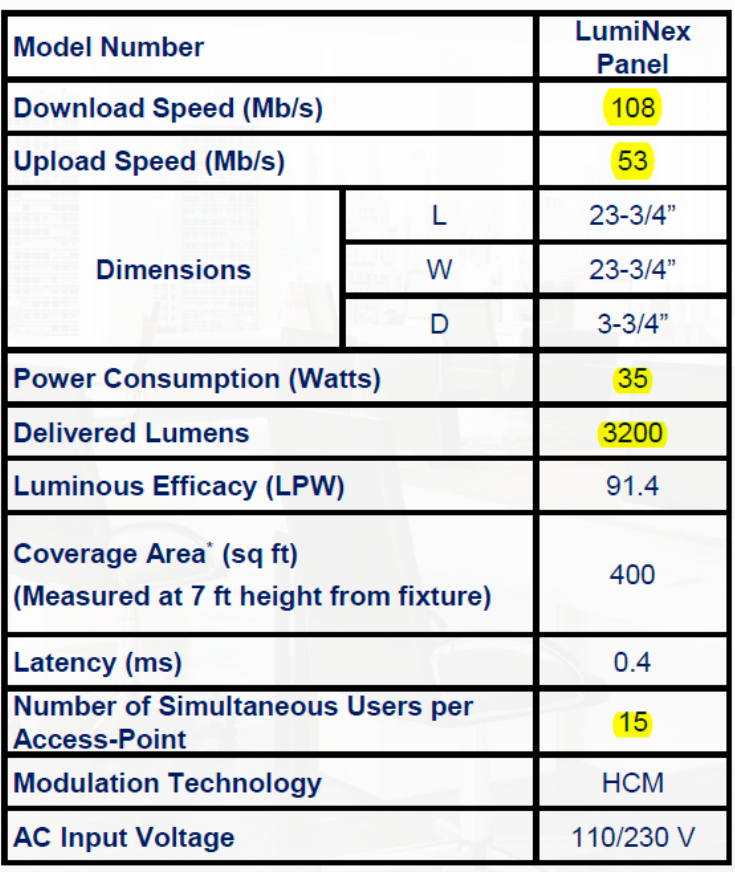

## **Specifications LumiStick 2**

- Wavelength Band: Downlink: 420 680 nm Uplink: 800 - 875 nm
- Transmission Speeds: Downlink: 108 Mbps Uplink: 53 Mbps
- Field of View: 120 degrees
- Interface: USB
- System Requirements: Windows 10/8/7/Vista/XP, Mac OS, Linux
- Item Dimensions (L x W x H):  $59 \times 35 \times 10.8$  mm (2.32 x 1.38 x 0.42 inch)
- Certification: RoHS
- Operating Temperature: 0°C 60°C (32°F 140°F)
- Operating Humidity: 10% 90% (non-condensing)
- Power Consumption: 1.7 Watt

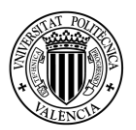

## Anexo V: Especificaciones técnicas de la lámpara LumiLamp (VLNComm)

vincomm

# **Specifications**

- Wavelength Band: Downlink: 420 680 nm Uplink: 800 - 875 nm
- **Transmission Speeds: Downlink: 23 Mbps** Uplink: 23 Mbps
- Interface: 1 Ethernet Port. DC Power Socket
- Button: LED On/Off
- Item Dimensions (W x D x H):  $5.6 \times 19.2 \times 22.4$  in.  $(142.2 \times 487.7 \times 569$  mm)  $\cdot$
- Input Voltage: 12V DC
- Power Consumption: 27 Watts
- Coverage Area<sup>1</sup>:  $1 \text{ m}^2$
- **Modulation Technology: Hadamard Coded Modulation**  $\bullet$  $(HCM)$
- LED Type: RGB LED (for data transmission), Phosphor Coated LED (for better color rendering index)
- Certification: RoHS
- Operating Temperature:  $0^{\circ}$ C  $60^{\circ}$ C (32 $^{\circ}$ F 140 $^{\circ}$ F)
- Operating Humidity: 10% 90% (non-condensing)  $\bullet$

 $1$  Coverage is the area in which DL speed of at least 5 Mbps is achievable

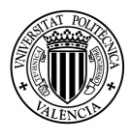

## Anexo VI: Especificaciones técnicas del futuro pack Li-Fi de Philips **Signify**

## **Philips PowerBalance gen2**

When it comes to lighting an office space with LED luminaires, people are usually willing to invest in sustainability provided the investment pays back. At the same time, the system should comply with office lighting norms to ensure a comfortable working environment. PowerBalance gen2 is Philips' most energy-efficient office-norm-compliant LED luminaire. It more than halves energy costs compared to a T5 solution, and the light source has a longer lifetime. This results in significantly lower operational costs, ensuring a payback that meets the needs of the specification market. These luminaires can be easily mounted in ceilings with exposed T-bar and concealed T-bar, as well as plaster ceilings and bandraster-type ceilings.

#### **Benefits**

- · Extremely efficient office-norm-compliantLED **luminaire**
- · Good-quality lighting solution for direct replacement of T5 luminaires in most indoor applications Significantly reduces operational costs, resulting in
- an attractive payback time

#### **Features**

- · Variety of mounting options
- · Advanced LED technology
- · Available in different shapes and sizes
- Office-norm-compliant

#### **Application**

- · Offices
- · Other indoor applications

### Specification:

#### PowerBalance LiFi ready 30MB 2IR luminaire

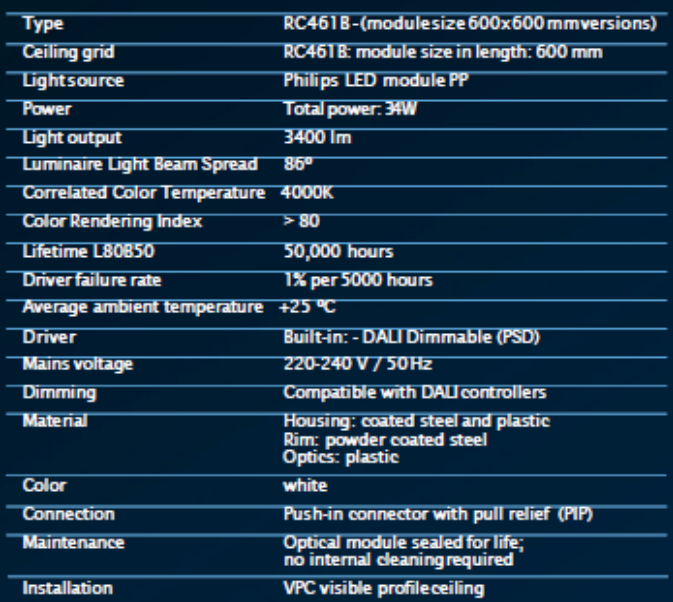

#### **Specification: LiFi modem and connectivity**

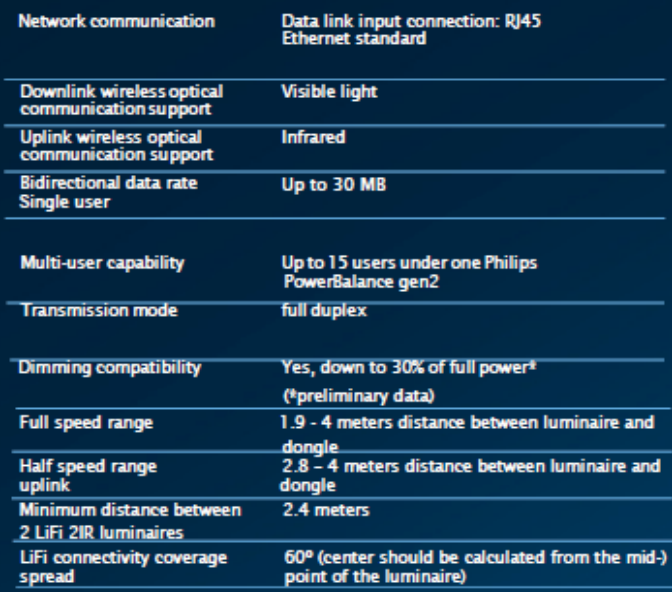

#### **Specification: Environment**

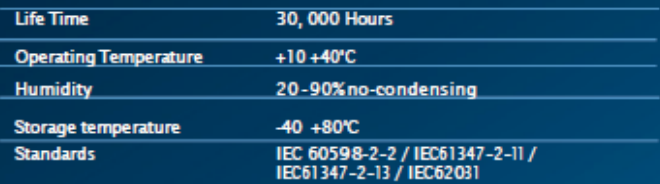